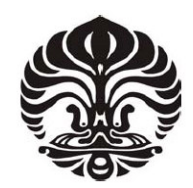

## **UNIVERSITAS INDONESIA**

## **ANALISA PERFORMA JARINGAN AUTOMATIC 6TO4 TUNNELING DAN JARINGAN MANUALLY CONFIGURED IPV6 TUNNELING DENGAN MENGGUNAKAN APLIKASI VLC DAN HELIX STREAMING SERVER**

## **SKRIPSI**

**ARDIAN PRAWIRAYUDHA 0404030121** 

**FAKULTAS TEKNIK ELEKTRO PROGRAM STUDI TEKNIK KOMPUTER DEPOK DESEMBER 2008**

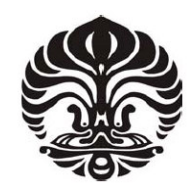

## **UNIVERSITAS INDONESIA**

## **ANALISA PERFORMA JARINGAN AUTOMATIC 6TO4 TUNNELING DAN JARINGAN MANUALLY CONFIGURED IPV6 TUNNELING DENGAN MENGGUNAKAN APLIKASI VLC DAN HELIX STREAMING SERVER**

## **SKRIPSI**

**Diajukan sebagai salah satu syarat untuk memperoleh gelar Sarjana Teknik Elektro** 

> **ARDIAN PRAWIRAYUDHA 0404030121**

**FAKULTAS TEKNIK ELEKTRO PROGRAM STUDI TEKNIK KOMPUTER DEPOK DESEMBER 2008**

## **HALAMAN PERNYATAAN ORISINALITAS**

**Skripsi ini adalah hasil karya saya sendiri, dan semua sumber baik yang dikutip maupun dirujuk telah saya nyatakan dengan benar.** 

> **Nama : Ardian Prawirayudha NPM : 0404030121 Tanda Tangan : Tanggal : 12 Desember 2008**

## **HALAMAN PENGESAHAN**

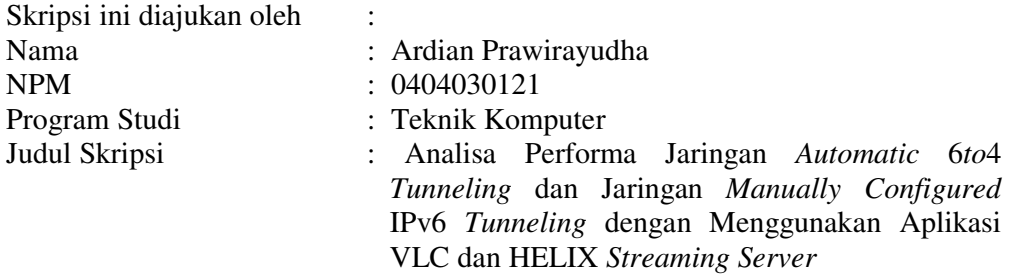

**Telah berhasil dipertahankan di hadapan Dewan Penguji dan diterima sebagai bagian persyaratan yang diperlukan untuk memperoleh gelar Sarjana Teknik Elektro pada Program Studi Teknik Komputer, Fakultas Teknik, Universitas Indonesia** 

#### **DEWAN PENGUJI**

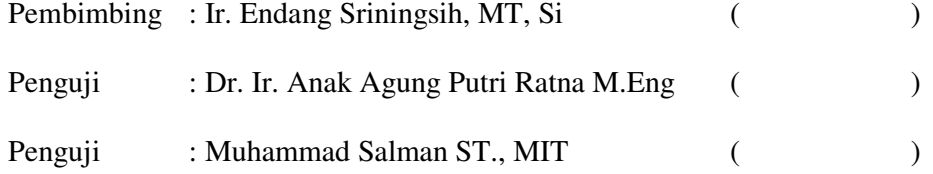

Ditetapkan di : Kampus UI Depok Tanggal : 12 Desember 2008

#### **KATA PENGANTAR/UCAPAN TERIMA KASIH**

Puji syukur kepada Allah SWT atas segala rahmat dan karunia-Nya sehingga dapat terselesaikannya skripsi ini. Shalawat dan salam semoga senantiasa tercurahkan kepada Nabi Muhammad SAW. Saya sangat menyadari bahwa, tanpa bantuan dari berbagai pihak, sangatlah sulit untuk menyelesaikan skripsi ini dengan baik dan tepat waktu. Oleh karena itu, saya ingin mengucapkan terima kasih kepada:

- 1. Ir. Endang Sriningsih, MT, yang bersedia meluangkan waktunya membimbing saya dalam menyusun skripsi ini;
- 2. Mama dan Papa serta keluarga yang lain yang telah memberikan dukungan moral dan material;
- 3. Sahabat saya sekaligus rekan satu tim saya, Ihtiar yang telah memberikan kerjasama yang baik selama masa penyusunan skripsi ini.
- 4. Sahabat-sahabat lain yang telah membantu dalam berbagai hal.

Akhir kata, saya berharap semoga skripsi ini dapat bermanfaat bagi pengembangan ilmu pengetahuan.

Depok, 10 Desember 2008

Penulis

## **HALAMAN PERNYATAAN PERSETUJUAN PUBLIKASI TUGAS AKHIR UNTUK KEPENTINGAN AKADEMIS**

Sebagai sivitas akademik Universitas Indonesia, saya yang bertanda tangan di bawah ini:

Nama : Ardian Prawirayudha NPM : 0404030121 Program Studi : Teknik Komputer Departemen : Teknik Elektro Fakultas : Teknik Jenis Karya : Skripsi

demi pengembangan ilmu pengetahuan, menyetujui untuk memberikan kepada Universitas Indonesia **Hak Bebas Royalti Nonekslusif (***Non-exclusive Royalty-Free Right***)** atas karya ilmiah saya yang berjudul:

# **Analisa Performa Jaringan** *Automatic* **6***to***4** *Tunneling* **dan Jaringan** *Manually Configured* **IPv6** *Tunneling* **dengan Menggunakan Aplikasi VLC dan HELIX**  *Streaming Server*

beserta perangkat yang ada (jika diperlukan). Dengan Hak Bebas Royalti Nonekslusif ini Universitas Indonesia berhak menyimpan, mengalihmedia/formatkan, mengelola dalam bentuk pangkalan data (*database*), merawat, dan memublikasikan tugas akhir saya selama tetap mencantumkan nama saya sebagai penulis/pencipta dan sebagai pemilik Hak Cipta.

Demikian pernyataan ini saya buat dengan sebenarnya.

 Dibuat di : Depok, Indonesia Pada tanggal : 12 Desember 2008 Yang menyatakan

(Ardian Prawirayudha)

#### **ABSTRAK**

Nama : Ardian Prawirayudha Program Studi : Teknik Elektro Judul : Analisa Performa Jaringan *Automatic* 6*to*4 *Tunneling* dan Jaringan *Manually Configured* IPv6 *Tunneling* dengan Menggunakan Aplikasi VLC dan HELIX *Streaming Server*

Skripsi ini membandingkan performa dari jaringan *automatic* 6*to*4 *tunneling* dengan jaringan *manually configured* IPv6 *tunneling*. Uji coba dilakukan pada jaringan lokal dengan menggunakan empat macam topologi jaringan, jaringan IPv4, jaringanIPv6, jaringan *automatic* 6*to*4 *tunneling* dan jaringan *manually configured* IPv6 *tunneling*. Aplikasi yang digunakan berupa aplikasi *video streaming* yaitu VLC dan HELIX *streaming server*. Uji coba dilakukan dengan menggunakan dua buah *laptop*, *router* cisco 3700 dan 3800 *series*, serta sebuah *layer*-2 *switch*. Parameter yang diukur adalah *packet loss* dan *throughput*. Variasi dalam pengambilan data dilakukan dengan menggunakan *file video* dengan format yang berbeda-beda. Tiap format *video* dilakukan pengambilan data sebanyak lima kali tiap topologi jaringan. Hasil pengolahan data menunjukkan bahwa jaringan *manually configured* IPv6 *tunneling* memiliki performa yang lebih bagus dibandingkan jaringan *automatic* 6*to*4 *tunneling* yang ditunjukkan dengan lebih kecilnya presentase *packet loss* yang dihasilkannya. Selisih presentase *packet loss* sebesar 0,38% pada *streaming* menggunakan VLC dan 1,3% pada *streaming* menggunakan HELIX.

Kata kunci: *tunneling*, IPv4, IPv6, *manually configured*, 6*to*4, *video streaming*

### **ABSTRACT**

Name : Ardian Prawirayudha Study Program: Computer Engineering Title : Performance Analysis of Automatic 6to4 Tunneling Network and Manually Configured IPv6 Tunneling Network by Using VLC and HELIX Streaming Server

This thesis compares performances of automatic 6to4 tunneling network and manually configured IPv6 tunneling network. Testing is done on a local network by using four kinds of network topology; they are IPv4 network, IPv6 network, automatic 6to4 tunneling network and manually configured IPv6 tunneling network. Testing uses two video streaming applications, they are VLC and HELIX streaming server. The local network uses two laptops, 3800 and 3700 series Cisco routers, and a layer-2 switch. The parameters are packet loss and throughput. Variation is done by using videos in different formats. The data are collected five times each video format on each topology. The result of data processing show that manually configured IPv6 tunneling network has better performance compared with automatic 6to4 tunneling network because it has lower packet loss percentage. The packet loss difference is about 3,8% in streaming using VLC and 1,3% in streaming using HELIX.

Key words: tunneling, IPv4, IPv6, manually configured, 6to4, video streaming

## **DAFTAR ISI**

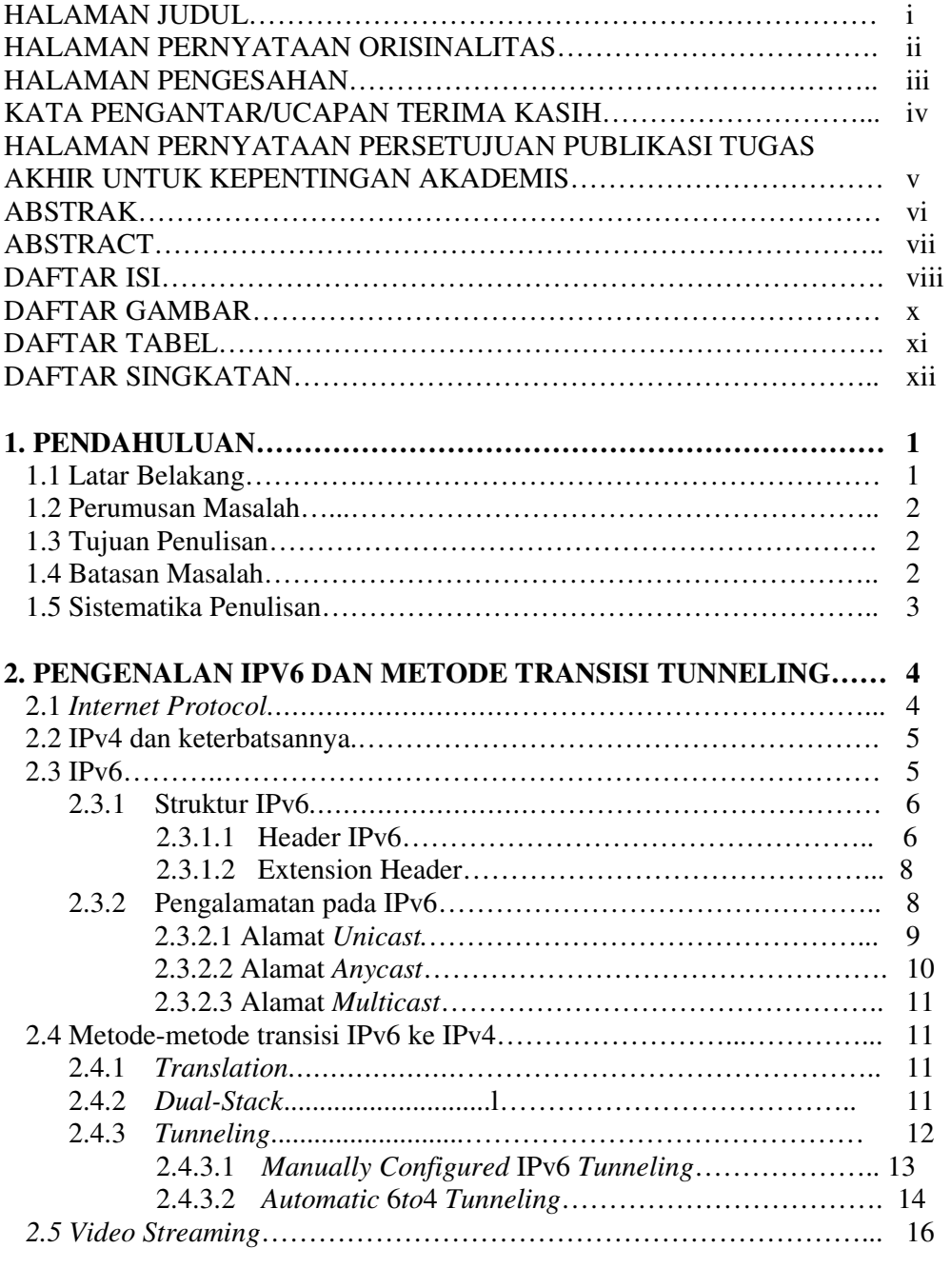

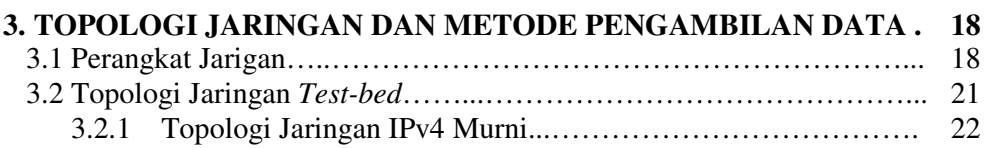

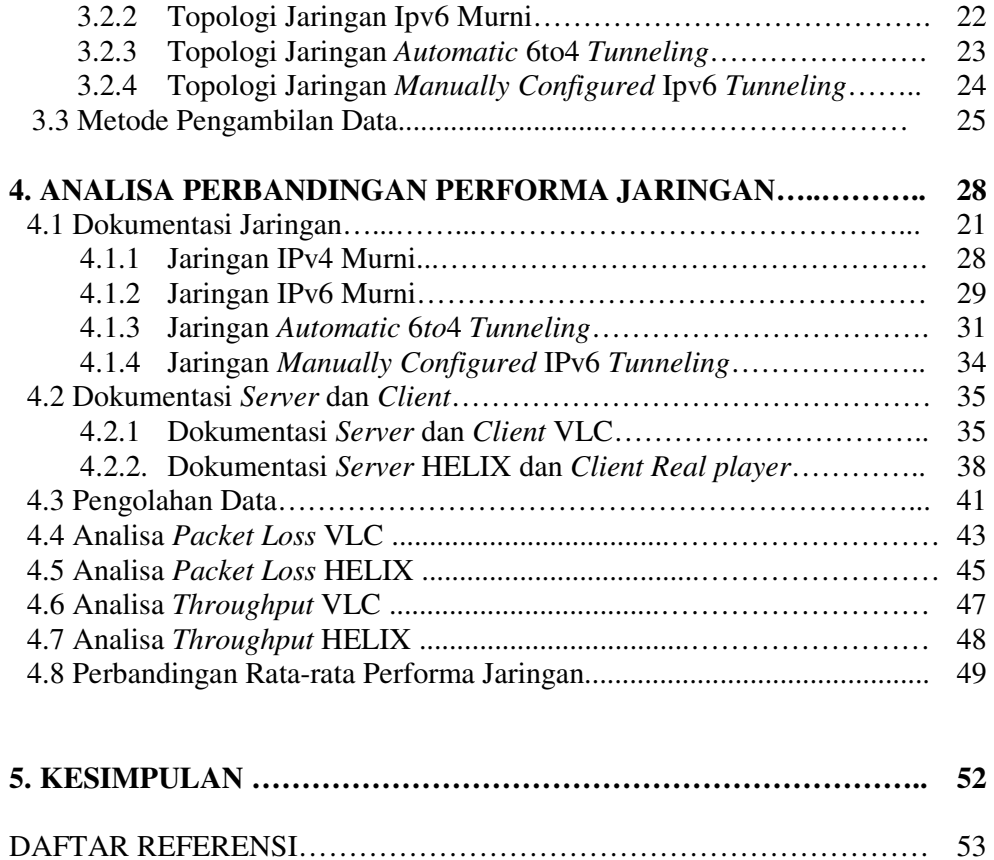

## **DAFTAR GAMBAR**

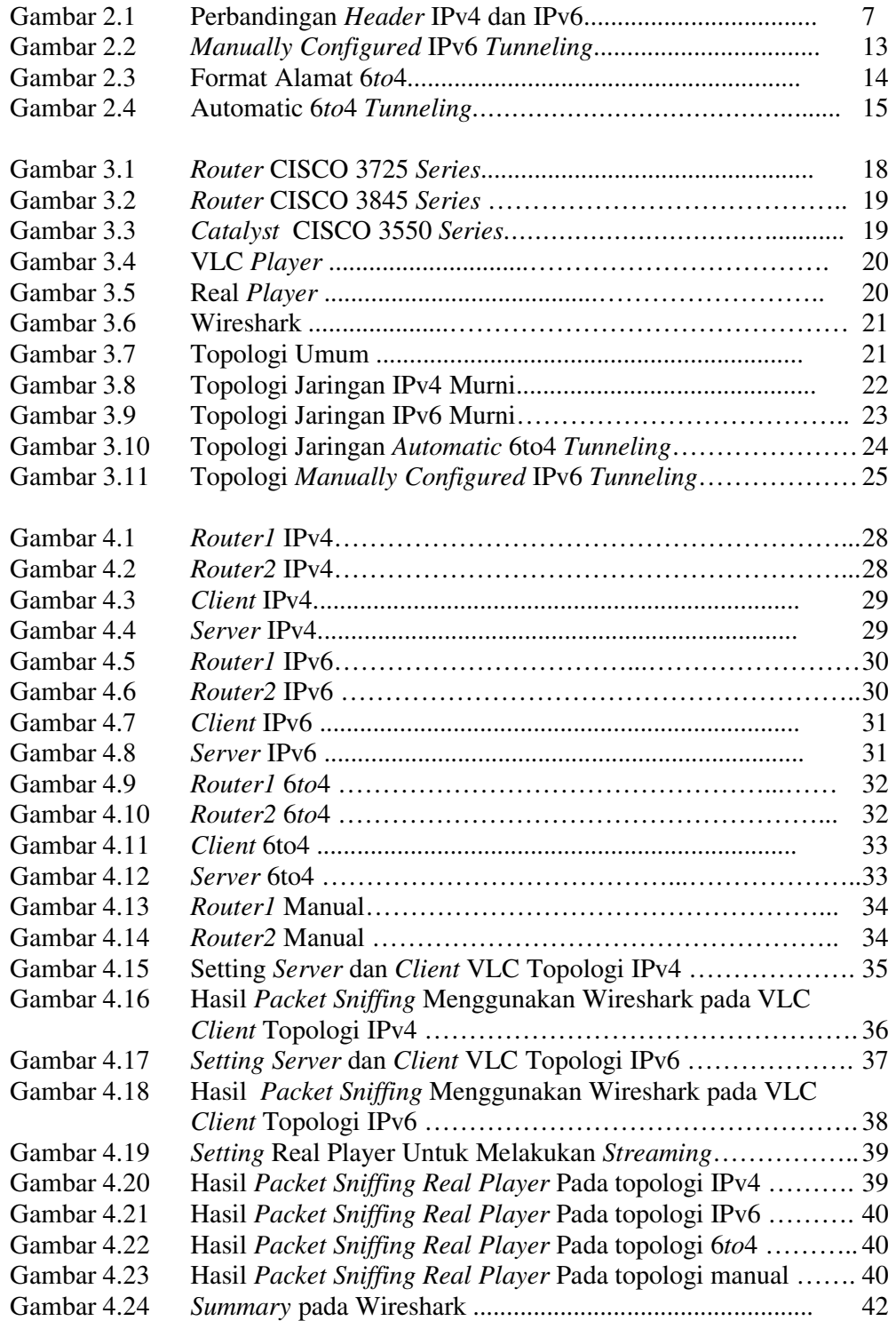

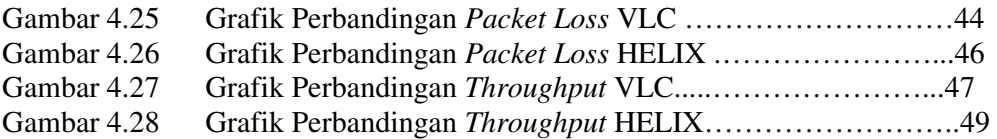

## **DAFTAR TABEL**

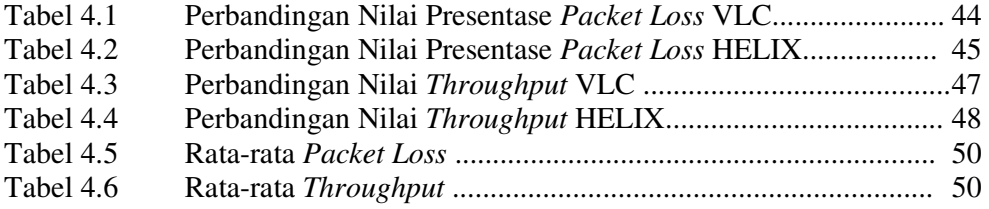

## **DAFTAR SINGKATAN**

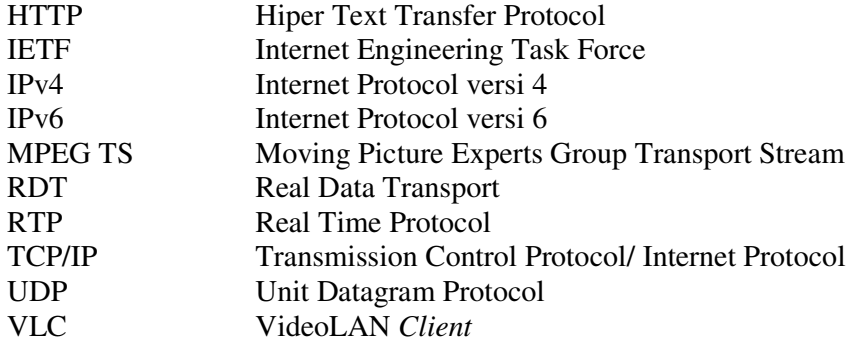

## **BAB 1 PENDAHULUAN**

#### **1.1. Latar Belakang**

Saat ini Internet masih menjadi jaringan komputer terbesar di dunia yang dapat menyatukan suatu jaringan komputer dengan jaringan komputer lainnya atau komunikasi antar komputer. Dengan menggunakan kemampuan Internet untuk berkomunikasi, tingkat produktivitas manusia saat ini bertambah dengan pesatnya. Kemampuan Internet untuk berkomunikasi secara universal ini dikarenakan peran protokol yang digunakannya. Suatu protokol pengalamatan bernama *Internet Protocol* (IP) merupakan kunci dari kemampuan Internet yang fleksibel. Versi IP yang masih sering digunakan saat ini adalah *Internet Protocol version 4* (IPv4), sedangkan versi terbaru dari IP, yaitu *Internet Protocol version 6* (IPv6), sudah dikembangakan guna menutupi kekurangan dan keterbatasan yang ada pada IPv4.

Keterbatasan yang ada pada IPv4 salah satunya adalah berupa keterbatasan pengalokasian alamat yang digunakan oleh IPv4. Saat ini alamat yang tersedia tidak lebih dari tiga koma lima milyar alamat, walaupun secara teori alamat yang tersedia seharusnya sebanyak 4,294,967,296 alamat. Angka tiga koma lima milyar bukanlah angka yang cukup untuk memenuhi pengalokasian alamat pada saat ini. Besarnya kebutuhan akan alamat IPv4 membuat jumlah alamat IPv4 yang tersedia semakin menipis. Dari hasil perhitungan *Internet Assigned Numbers Authority*  (IANA) memperkirakan bahwa jumlah alamat IPv4 akan habis sekitar tahun 2009 (Jordi Palet, 2007).

Tujuan utama dikembangkannya IPv6 adalah mengantisipasi habisnya alamat IPv4. Berbeda dengan IPv4 yang memiliki panjang alamat 32 bit, IPv6 memiliki panjang alamat 128 bit. Dengan panjang alamat 128 bit, seharusnya alamat IPv6 yang tersedia sebanyak  $2^{128}$  alamat. Dengan jumlah alamat yang  $2^{96}$ kali lebih banyak dari pada jumlah alamat IPv4, IPv6 tentunya dapat menjadi solusi terbatasnya alamat IPv4 saat ini.

Migrasi dari IPv4 ke IPv6 tidak mungkin dapat dilakukan dengan cepat. Diperlukan suatu metode transisi agar kedua versi IP ini bisa berjalan bersamasama. Secara garis besar, metode transisi dibagi menjadi tiga jenis, yaitu *dualstack*, *translation*, dan *tunneling*. Metode transisi yang paling fleksibel adalah metode transisi *tunneling*, karena memungkinkan *coexistence* antara dua *cloud* IP (IPv4 dan IPv6).

#### **1.2. Perumusan Masalah**

Permasalahan yang dibahas di dalam skripsi ini yaitu seberapa baik performa dari metode *automatic* 6to4 *tunneling* dan *manually configured* IPv6 *tunneling* dalam menjalankan suatu aplikasi *video streaming*.

#### **1.3. Tujuan Penulisan**

Skripsi ini bertujuan untuk membandingkan performa dari jaringan *automatic* 6to4 *tunneling* dan jaringan *manually configured* IPv6 *tunneling* dengan menggunakan aplikasi *video streaming*. Parameter-parameter yang diamati berupa *packet loss* dan *throughput*.

## **1.4. Batasan Masalah**

Permasalahan yang akan diuji dibatasi pada penggunaan *test bed* yang akan terfokus pada performa topologi jaringan *automatic* 6to4 *tunneling* dan topologi jaringan *manually configured* IPv6 *tunneling* dengan menggunakan aplikasi *video streaming*. *Test bed* juga di konfigurasi ke dalam topologi jaringan IPv4 dan jaringan IPv6 untuk menguji apakah perangkat lunak yang digunakan mendukung pengalamatan IPv4 dan IPv6.

*Test bed* yang digunakan adalah berupa jaringan lokal yang terdiri dari dua buah *laptop*. Satu *laptop* berperan sebagai *server* dan *laptop* yang lain berperan sebagai *client*. Kedua *laptop* itu dihubungkan oleh suatu *intermediary devices* berupa router CISCO 3725 dan 3845.

Aplikasi yang digunakan adalah aplikasi *video streaming* berupa VLC dan Helix streaming server. Parameter-parameter yang dianalisa berupa *packet loss*  dan *throughput*.

Skripsi ini terdiri atas lima bab dengan sistematika penulisan sebagai berikut :

### **BAB 1 PENDAHULUAN**

Hal-hal yang akan dibahas pada bab pertama ini adalah berupa latar belakang penulisan, tujuan penulisan, pembatasan masalah dan juga sistematika penulisan.

## **BAB 2 PENGENALAN IPV6 DAN METODE TRANSISI** *TUNNELING*

 Bab kedua ini menjelaskan teori dasar seputar IPv6. Mulai dari struktur IPv6, pengalamatan IPv6, metode-metode transisi dari IPv4 ke IPv6 serta perbedaan *tunneling* manual dan *tunneling* otomatis.

# **BAB 3 TOPOLOGI JARINGAN DAN METODE PENGAMBILAN DATA**  Di dalam bab ini terdapat penjelasan mengenai keempat topologi jaringan yang digunakan serta metode-metode yang digunakan untuk pengambilan data.

## **BAB 4 ANALISA PERBANDINGAN PERFORMA JARINGAN**

Membandingkan data hasil pengujian dengan *test-bed* untuk menentukan mana yang lebih baik antara metode *automatic* 6to4 *tunneling* dengan *manually configured* IPv6 *tunneling* dalam menjalankan aplikasi *video streaming*.

## **BAB 5 KESIMPULAN**

Bab ini berisi kesimpulan dari keseluruhan isi skripsi

#### **BAB 2**

#### **PENGENALAN IPV6 DAN METODE TRANSISI TUNNELING**

#### **2.1.** *Internet Protocol*

*Internet Protocol* adalah suatu aturan standar yang mengatur agar jaringan internet berjalan semestinya. *Internet Protocol* dikembangkan pertama kali oleh *Defense Advanced Research Projects Agency* ( DARPA) pada tahun 1970 sebagai awal dari usaha untuk mengembangkan protokol yang dapat melakukan interkoneksi berbagai jaringan komputer yang terpisah, yang masing-masing jaringan tersebut menggunakan teknologi yang berbeda. Protokol utama yang dihasilkan proyek ini adalah *Internet Protocol* (IP).

IP mempunyai sifat yang independen, baik independen terhadap *network interface*, independen terhadap *physical layer* dan independen terhadap data *link layer*. Pengiriman data pada IP bersifat *connectionless*,yang artinya pengiriman yang dilakukan tidak melalui proses *acknowledgement* (*How IPv6 Works*, 2003). Data yang dikirimkan oleh IP berbentuk *datagram*. Sebuah *datagram* tersusun atas sebuah muatan IP dan sebuah *header* IP. *Header* dari IP mengandung informasi yang dibutuhkan untuk menentukan rute paket, oleh karena itu IP biasa disebut juga sebagai protokol yang *routable*. *Header* IP biasanya tersusun dari dua puluh sampai enam puluh byte, tergantung dari versi IP yang digunakannya. Saat ini, ada dua versi IP yang digunakan, yaitu *Internet Protocol version 4* (IPv4) dan *Internet Protocol version 6* (IPv6). IPv4 pertama kali diperkenalkan pada tahun 1981 oleh DARPA. Sedangkan IPv6 pertama kali diperkenalkan pada tahun 1998. Tujuan utama dikembangkannya IPv6 adalah untuk mengatasi kekurangankekurangan yang ada pada IPv4. Selain itu, keterbatasan alamat yang tersedia pada IPv4 juga menjadi faktor dikembangkannya IPv6.

#### **2.2. IPv4 dan Keterbatasannya**

*Internet Protocol version 4* atau yang biasa disebut dengan IPv4 memiliki panjang total 32-*bit* yang dibagi menjadi empat buah oktet dalam penulisannya. Tiap oktet berukuran 8-*bit* dan nilainya berkisar antara 0 sampai 225. Format alamat IPv4 terdiri dari 2 bagian, *netid* dan *hostid*. *Netid* sendiri menyatakan alamat jaringan sedangkan *hostid* menyatakan alamat lokal (*host/router*). Alamat IPv4 dibedakan menjadi lima kelas, yaitu kelas A, kelas B, kelas C, kelas D, dan kelas E. Perbedaan tiap kelasnya terletak pada oktet pertamanya. Pembagian alamat ke dalam lima kelas ini memiliki beberapa tujuan, yaitu:

- Memudahkan pengelolaan dan pengaturan alamat-alamat.
- Memanfaatkan jumlah alamat yang ada secara maksimal.
- Memudahkan pengorganisasian jaringan di seluruh dunia dengan membedakan jaringan tersebut ke dalam kategori besar, menengah, atau kecil.
- Membedakan antara alamat untuk jaringan dan alamat untuk *host/router.*

Secara teoritis, IPv4 dapat mengalamati hingga empat milyar lebih *host* di seluruh dunia, yaitu  $2^{32} = 4.294.967.296$  alamat. Karena pertumbuhan jaringan internet yang semakin cepat, kebutuhan akan alamat IP yang digunakan pun semakin meningkat. Pertumbuhan jaringan internet ini telah membuat terlampauinya kapasitas jaringan berbasis IP untuk mensuplai layanan dan fungsi yang diperlukan. Sebuah lingkungan seperti jaringan internet membutuhkan dukungan pada lalu-lintas data secara *real-time* maupun fungsi sekuriti yang memadai. Kebutuhan akan fungsi sekuriti saat ini sangat sulit dipenuhi oleh IPv4. Hal ini mendorong para ahli untuk merumuskan *Internet Protocol* baru untuk menanggulangi keterbatasan *resource Internet Protocol* yang sudah mulai habis serta menciptakan *Internet Protocol* yang memiliki fungsi sekuriti yang memadai.

#### **2.3. IPv6**

*Internet Protocol version 6*, biasa disebut juga IPv6 pertama kali diperkenalkan pada tanggal 25 Juli tahun 1994 di Toronto pada saat pertemuan *Internet Engineering Task Force* (IETF). Pengembangan IPv6 dilatarbelakangi oleh keterbatasan IPv4 yang saat ini memiliki panjang 32 bit, akibat ledakan pertumbuhan jaringan. IPv6 atau ada yang menyebutnya dengan nama *Internet Protocol next generation* (IPng), merupakan versi baru dari IP yang merupakan pengembangan dari IPv4.

Perbedaan yang sangat signifikan dari versi pendahulunya terlihat dari panjang alamat yang digunakannya. Jika IPv4 memiliki panjang alamat 32-*bit*, maka IPv6 memiliki panjang alamat 128-*bit*. Dengan panjang alamat 128-*bit*, total alamat yang mungkin tersedia adalah  $2^{128} = 3.4 \times 10^{38}$  alamat. Total alamat yang sangat besar ini bertujuan untuk menyediakan ruang alamat yang tidak akan habis untuk beberapa tahun ke depan, dan membentuk infrastruktur *routing* yang disusun secara rapih, sehingga mengurangi rumitnya proses *routing* dan *tabel routing*. Karena kebutuhan akan suatu *Internet Protocol* baru itulah alasan dikembangkannya IPv6, versi penerus dari IPv4.

#### 2.3.1. Struktur IPv6

Suatu paket IPv6 memiliki komponen yang berbeda dari versi pendahulunya, antara lain adalah:

- *Header* IPv6
- *Extension header*

#### 2.3.1.1. *Header* IPv6

*Header* IPv6 mempunyai ukuran yang tetap yaitu 40 *bytes*. *Header* ini merupakan penyederhanaan dari *header* IPv4 dengan menghilangkan bagian yang tidak diperlukan atau jarang digunakan dan menambahkan bagian yang menyediakan dukungan yang lebih bagus untuk komunikasi masa depan yang sebagian besar adalah trafik *real-time*. Berikut ini adalah beberapa perbandingan kunci dari *header* IPv4 dan IPv6 :

• Jumlah *header field* berkurang dari 12 *bytes* (termasuk *option*) pada *header* IPv4 menjadi 8 *bytes* pada *header* IPv6.

- Jumlah *header field* yang harus diproses oleh *intermediate router* turun dari 6 *bytes* menjadi 4 *bytes* yang membuat proses mengirimkan paket IPv6 normal menjadi lebih efisien.
- *Header field* yang jarang terpakai seperti *fields supporting fragmentation* dan *option* pada *header* IPv4 dipindahkan ke *extension header* IPv6.
- Ukuran *header* IPv6 bertambah dua kalinya, yaitu dari 20 bytes pada header minimum IPv4 menjadi sebesar 40 *bytes*, namun keuntungannya adalah *header* untuk pengalamatan menjadi 4 kali lebih panjang dari IPv4 (dari 32-*bit* menjadi 128-*bit*) yang menyebabkan tersedianya jumlah alamat yang jauh lebih besar.

Perbandingan format *header* IPv4 dan IPv6 dapat dilihat pada Gambar 2.1.

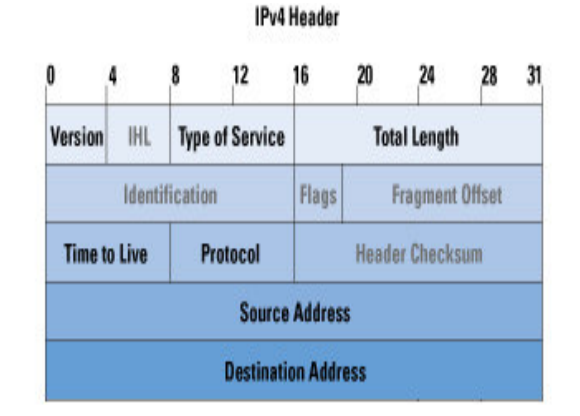

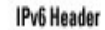

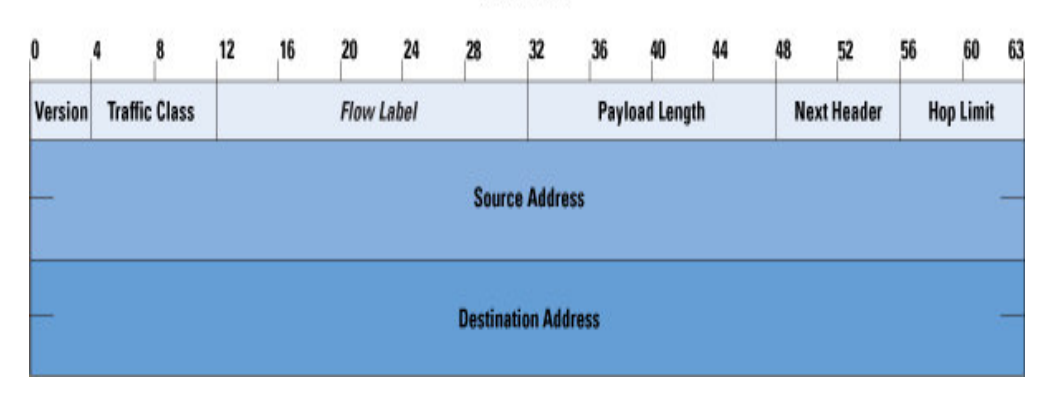

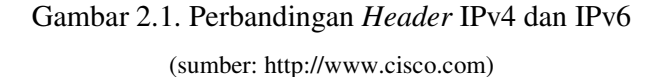

#### 2.3.1.2 *Extension Header*

*Extension header* pada IPv6 ini menggantikan *option* pada IPv4. Tidak seperti *options* pada IPv4, *extension headers* IPv6 tidak memiliki ukuran maksimum dan dapat diperluas untuk melayani kebutuhan komunikasi data di IPv6. Jika pada *header* IPv4 semua *option* akan dicek dan diproses, maka pada *extension headers* IPv6 hanya ada satu yang harus diproses yaitu *Hop-by-Hop Options*. Hal ini akan meningkatkan kecepatan pemrosesan *header* IPv6 dan meningkatkan kinerja pengiriman paket. *Extension header* yang harus didukung oleh setiap titik IPv6 yaitu :

- *Hop-by-Hop Options header*
- *Destination Options header*
- *Routing headerFragment header*
- *Authentication header*
- *Encapsulating Security Payload header* (*How IPv6 Works*, 2003).

#### 2.3.2. Pengalamatan pada IPv6

 Alamat pada IPv6 direpresentasikan ke dalam delapan segmen. Tiap segmennya berisi 16-*bit* informasi yang ditulis ke dalam bilangan heksa antara 0×0000 sampai dengan 0xffff. Berikut ini adalah contoh alamat IPv6:

• Dalam bentuk bilangan biner:

001000000000000100001101001100000000000000000011000000100100 001000000000000000000000000000000000000000000000000000000000 00000001

• Untuk menerjemahkannya ke dalam bentuk notasi *colon-hexadecimal format*, angka-angka biner di atas harus dibagi ke dalam delapan buah blok berukuran 16-*bit*: 0010000000000001 0000110100110000 0000000000000011 0000001001000010 0000000000000000 0000000000000000 0000000000000000 0000000000000001

• Lalu, setiap blok berukuran 16-*bit* tersebut dikonversikan ke dalam bilangan heksadesimal dan setiap bilangan heksadesimal tersebut dipisahkan dengan menggunakan tanda titik dua. Hasil konversinya adalah sebagai berikut:

2001:0d30:0003:0242:0000:0000:0000:00001

• Untuk penyederhanaan bisa menghilangkan angka nol pada awal setiap blok, yaitu menjadi seperti berikut : 2001:d30:3:242:0:0:0:1 Atau, 2001:d30:3:242::1

 Sama seperti pada IPv4, IPv6 juga mempunyai pengalamatan ke dalam *subnet-subnet*. Notasi untuk *subnet* biasanya ditulis ke dalam dalam blok alamat dengan panjang *prefix* tertentu dengan notasi *Classless Inter-Domain Routing* (CIDR). CIDR adalah metode pengalamatan baru yang lebih efisen dalam pengalokasian alamat IP dibandingkan dengan metode pengalamatan lama seperti pembagian kelas A, B, dan C. Contoh alamat IPv6 dengan menggunakan *subnet* adalah sebagai berikut:

2001:d30:3:242::1/56

 Pengalamatan pada IPv6 secara umum dibagi menjadi tiga jenis pengalamatan, antara lain:

- Alamat *Unicast*
- Alamat *Anycast*
- Alamat *Multicast*

## 2.3.2.1 Alamat *Unicast*

Alamat *unicast* adalah suatu identitas dari suatu *interface* tunggal yang sifatnya unik. Menurut fungsinya, alamat *unicast* dapat dibagi lagi menjadi beberapa jenis, yaitu:

• Alamat *unicast global,* mirip dengan alamat pada Ipv4, alamat *unicast global* dapat secara *global* diakses oleh *host-host* yang ada di *internet*. Alamat ini ditandai dengan *prefix* 001. Alamat ini juga sering disebut sebagai *Aggregatable Global Unicast Address* karena memang jenis alamat ini dirancang agar bisa diagregasi guna menghasilkan pengalamatan yang lebih efisien.

- Alamat *unicast site-local, a*lamat ini mirip dengan alamat privat pada Ipv4. Ciri dari jenis alamat ini adalah *prefix* FECO.
- Alamat *unicast link-local,* jenis alamat ini digunakan oleh *host-host* dalam satu *subnet* yang sama atau bisa digunakan juga pada jaringan dengan *link* yang sama. *Router* tidak akan melewatkan trafik dari alamat-alamat ini keluar *link*. Alamat ini ditandai dengan *prefix* FE80.
- Alamat unicast yang belum ditentukan (*unicast unspecified address*), sesuai dengan namanya, alamat ini memang belum ditentukan oleh administrator karena tidak ada *DHCP server* yang bisa memberikan alamat. Alamat ini bernilai nol semua dalam penulisannya, yaitu  $0:0:0:0:0:0:0$ :0:0:0:0:0:0:0 atau bisa juga ditulis dengan titik dua saja  $(::)$
- Alamat *unicast loopback, a*lamat ini mirip dengan alamat 127.0.0.1 pada Ipv4. Pada Ipv6 alamat ini ditulis 0:0:0:0:0:0:0:1 atau bisa disingkat menjadi ::1. Alamat ini tidak boleh dikonfigurasi pada *interface* dan tidak boleh menjadi tujuan *routing* karena alamat ini dipergunakan hanya untuk *Inter-Process Communication* (IPC) dalam sebuah *host*. IPC adalah suatu proses pertukaran data, baik di dalam satu *host* saja maupun antar *host*  (dua *host*).
- Alamat *unicast compatibility addresses,* alamat ini dibuat untuk mempermudah proses migrasi dari Ipv4 ke Ipv6. Alamat ini dapat dibagi lagi menjadi beberapa jenis, yaitu alamat Ipv4-*compatible,* alamat Ipv4 *mapped,* Alamat *6over4,* Alamat *6to4* dan alamat ISATAP (S. Deering & R. Hinden, 2003).

#### 2.3.2.2. Alamat *Anycast*

Sama halnya dengan alamat *anycast* pada IPv4, pada IPv6 alamat jenis ini biasanya digunakan oleh *Internet Service Provider* (ISP) untuk melayani klienkliennya. Alamat *anycast* akan menyampaikan paket ke salah satu dari banyak penerima, rutenya pun menggunakan rute yang paling dekat atau rute yang terbaik sesuai dengan yang telah dikonfigurasikan (*Introduction to IP Version 6*, 2008).

#### 2.3.2.3. Alamat *Multicast*

Jika pada alamat *anycast* pengiriman paket hanya kepada satu penerima saja, pada alamat *multicast* pengirimannya dilakukan ke banyak penerima, biasanya penerima-penerimanya tergabung dalam suatu grup. Ciri dari alamat ini adalah menggunakan *prefix* FF00 (*Introduction to IP Version 6*, 2008).

#### **2.4. Metode-metode Transisi IPv4 ke IPv6**

Cepat atau lambat seluruh dunia akan beralih ke IPv6 dan meninggalkan IPv4 karena keterbatasan-keterbatasan yang dimiliki IPv4. Dalam masa peralihan ini sangat dibutuhkan suatu metode transisi agar IPv6 dan IPv4 dapat digunakan bersama-sama. Hal ini dikarenakan perangkat-perangkat komputer atau elektronik yang ada di seluruh dunia belum semua mampu menggunakan IPv6 karena memang dirancang untuk menggunakan IPv4 dan tidaklah mungkin untuk menggati semua perangkat yang sudah ada dengan perangkat yang mampu menggunakan IPv6 (Lorenzo, 2004).

 Secara garis besar, metode transisi dari IPv4 ke IPv6 dibagi menjadi tiga metode, yaitu metode *translation*, metode *dual-stack*, dan metode *tunneling*.

#### 2.4.1. *Translation*

Metode *translation* adalah metode yang dapat menerjemahkan paket IPv6 untuk digunakan dalam jaringan IPv4. Penerjemahan paket ini juga berlaku sebaliknya dimana suatu paket IPv4 diterjemahkan untuk digunakan di dalam jaringan IPv6, sehingga komunikasi *host* IPv4 dengan *host* IPv6 dapat dilakukan. Ketentuan-ketentuan mengenai metode ini terdapat pada RFC 2765 dan 2766

#### 2.4.2. *Dual-Stack*

Dengan menggunakan metode *dual-stack*, kedua versi protokol, baik IPv4 maupun IPv6, dapat digunakan bersama-sama di dalam satu perangkat jaringan yang sama. Metode ini memang memiliki beberapa kelebihan seperti

pengaturannya yang mudah karena tidak perlu menkonfigurasi *tunnel*, hanya menggunakan suatu *node* yang mampu menjalankan aplikasi untuk IPv4 dan IPv6. Adapun kelemahan dari metode ini adalah proses *routing* yang lama, karena menggunakan dua *routing table*

#### 2.4.3. *Tunneling*

Metode ini sering juga disebut sebagai enkapsulasi karena suatu paket IPv6 akan dienkapsulasi dengan menggunakan IPv4 yang kemudian dikirim melewati jaringan IPv4. Di dalam aplikasinya, ada tiga aplikasi dengan menggunakan metode *tunneling* ini, yaitu *router to router*, *host to host*, dan *host to router* [2]. Di dalam aplikasi *router to router*, proses enkapsulasi hanya dilakukan di antara dua buah *router* yang menjembatani dua buah jaringan IPv6. Pada aplikasi *host to host*, proses enkapsulasi dilakukan antara dua buah *host* yang menggunakan jaringan IPv4, pada aplikasi ini tidak dibutuhkan adanya *router*. Pada aplikasi yang terakhir, yaitu aplikasi *host to router*, proses enkapsulasi dilakukan di antara suatu *host* dan sebuah *router*, dimana pada aplikasi ini sebuah *router* menjembatani dua buah jaringan yang berbeda, yaitu jaringan IPv4 dan jaringan IPv6.

 Bila ditinjau dari cara mengkonfigurasinya, *tunneling* dibagi kedalam dua jenis, yaitu *tunneling* manual dan *tunneling* otomatis. Di dalam *tunneling* manual, baik *host* maupun *router*, dikonfigurasi agar dapat berkomunikasi dengan menggunakan *dual-stack node* pada ujung *tunnel*-nya. *Tunneling* manual ini bisa dilakukan antar *host*, antar *router* dan juga komunikasi antara *host* dengan *router*.

 Berbeda dengan *tunneling* manual, pada *tunneling* otomatis tidak diperlukan adanya konfigurasi *host* atau *router* secara manual. Tunneling otomatis ini menggunakan *dynamic routing* untuk mengirim paket-paket IPv6 dalam suatu jaringan IPv4. Kedua ujung dari *tunnel* ini juga menggunakan *dual-stack node*  (Jean-Francois, 2006).

 Contoh dari *tunneling* manual adalah IPv6 *manually configured tunneling*, sedangkan contoh dari *tunneling* otomatis adalah *automatic* 6*to*4 *tunneling*.

#### 2.4.3.1. *Manually Configured* IPv6 *Tunneling*

*Manually Configured* IPv6 *Tunneling* adalah metode *tunneling* dimana semua pengalamatannya dikonfigurasi secara manual. *Tunnel interface* menggunakan alamat IPv6 dalam konfigurasinya, sedangkan *tunnel source* dan *tunnel destination* menggunakan alamat IPv4 dalam konfigurasinya. Dalam konfigurasinya, metode ini memerlukan lebih banyak waktu ketimbang metode *tunneling* otomatis karena harus menentukan alamat sumber dan alamat tujuan (*source address* dan *destination address*) terlebih dahulu (*IPv6: Connecting*, 2003).

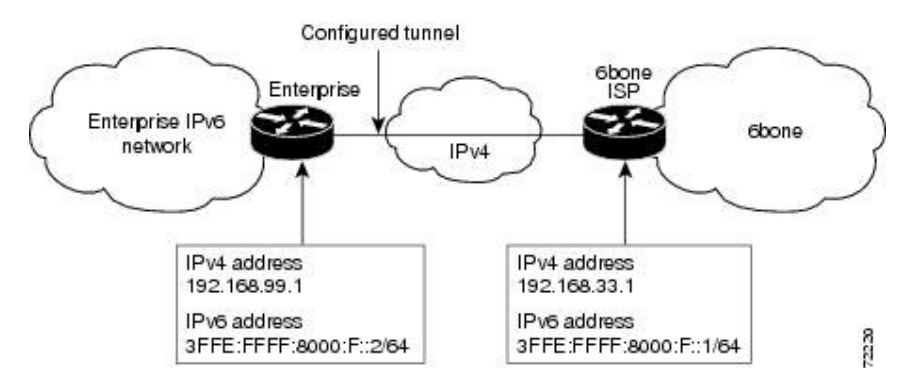

Gambar 2.2.*Manually Configured* IPv6 *Tunneling*  (sumber: http://www.cisco.com)

Gambar 2.2 adalah contoh inplementasi dari metode *tunneling* ini. Cara kerja dari metode *tunneling* ini adalah dengan melewatkan semua trafik IPv6 (trafik antara IPv6 *host* pada *Enterprise* IPv6 *network* dengan 6bone) melewati *cloud* IPv4. Kedua *border router* (*Enterprise router* dan 6bone ISP *router*) pada metode *tunneling* ini harus mendukung *dual-stack addressing*.

Keuntungan dari menggunakan metode tunneling jenis ini adalah:

- didukung oleh Cisco IOS *Software*
- menyediakan koneksi yang aman dan *private* antara *host* dan ISP
- memiliki statistik yang unik pada semua *tunnel traffic*

• dapat menkonfigurasi banyak *tunnel* pada ISP yang berbeda dengan menggunakan *multihoming* dengan tujuan meningkatkan reliabilitas jaringan (*IPv6: Connecting*, 2003).

Kekurangan dari metode tunneling jenis ini adalah:

- Metode tunneling jenis ini hanya mendukung koneksi *point-to-point*, sedangkan untuk koneksi lebih dari satu *point* harus menambahkan *tunnel* baru.
- Memerlukan waktu yang lama untuk menkonfigurasi *router* dan komponen jaringan lainnya bila menggunakan banyak *tunnel*.
- Tidak diperbolehkan untuk menkonfigurasi *Network Address Translation* (NAT) secara independen (*IPv6: Connecting*, 2003).

#### 2.4.3.2. *Automatic* 6*to*4 *Tunneling*

Dasar pengalamatan metode tunneling 6to4 menggunakan *address prefix*, yaitu hanya menginformasikan satu alamat unik IPv6 pada *node* yang sekurangkurangnya memiliki satu alamat global IPv4. Pada jenis *tunneling* ini tidak melalui proses enkapsulasi seluruh paket IPv6 ke dalam format IPv4, sehingga *router* tidak terbebani oleh tambahan informasi bila melalui proses enkapsulasi seluruh paket. gambar dari format alamat 6*to*4 dapat dilihat pada Gambar 2.3.

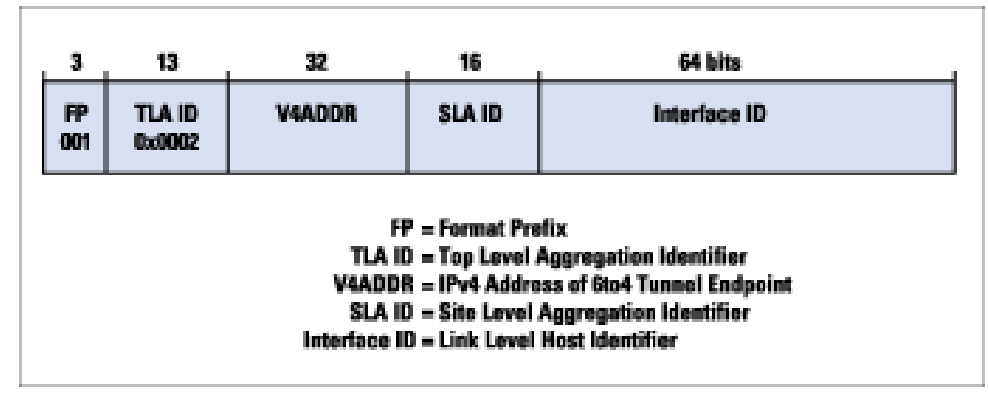

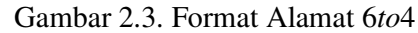

(sumber: http://www.cisco.com)

Alamat yang digunakan oleh jenis *tunneling* ini memiliki ukuran 128-*bit*, sama seperti alamat IPv6 murni. Perbedaan antara alamat 6*to*4 dengan alamat IPv6 murni terletak pada *bit* ke tujuh belas. *Bit* ke tujuh belas pada 6to4 berisi satu buah alamat IPv4. Ciri dari jenis alamat ini adalah menggunakan *prefix* 2002. Berikut ini adalah contoh konfigurasinya:

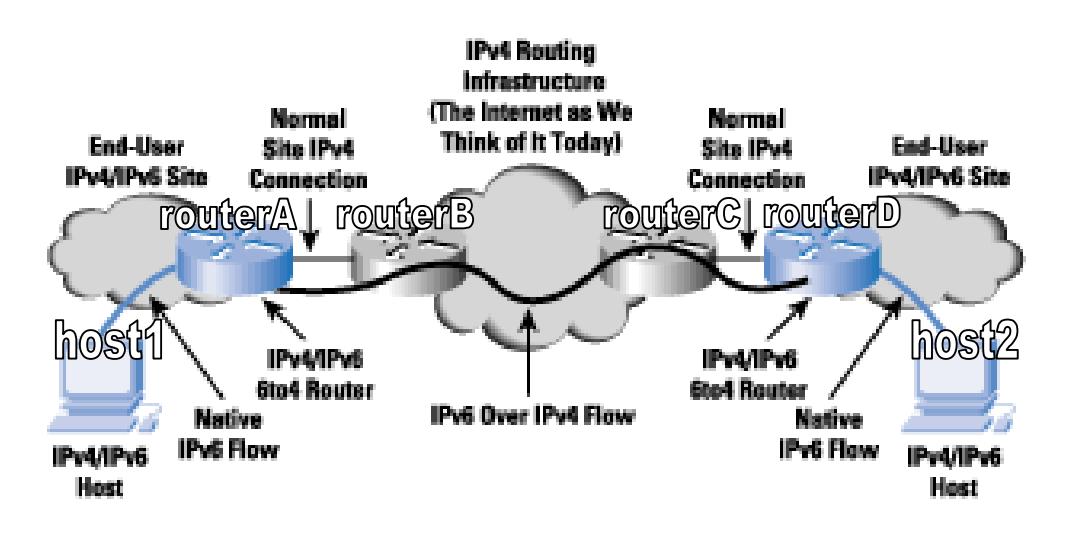

Gambar 2.4. Automatic 6*to*4 *Tunneling*  (sumber: http://www.cisco.com)

Contoh konfigurasi pada gambar 2.4. menggunakan empat buah *router* dan dua buah *host*. RouterA dan routerD adalah *router* yang mendukung fitur 6to4, sedangkan routerB dan routerC adalah *router* biasa untuk mengirimkan paket IPv4 murni. Untuk mengirimkan sebuah paket dari host1 menuju host2 harus melewati empat buah *router*. Dari host1 menuju routerA paket dikirim dengan menggunakan pengalamatan IPv6 murni. Sesampainya di routerA, paket mengalami proses penambahan *address prefix*. *Address prefix* ini membuat paket dialamatkan sebagai IPv4. Lalu dari routerA menuju routerD (melewati routerB dan routerC) paket dikirim dengan menggunakan pengalamatan IPv4 murni. Sesampainya di routerD, address prefix akan dibaca oleh router dan dikenali sebagai alamat IPv6 lagi. Setelah itu paket dikirim menuju host2 dengan menggunakan pengalamatan IPv6 murni.

Keuntungan dari menggunakan metode tunneling jenis ini adalah:

- Didukung oleh Cisco IOS *Software*.
- Konfigurasi *host* yang sederhana.
- Tidak diperlukan adanya konfigurasi tambahan pada jaringan bila. menambah *host* baru.
- Menggunakan *dynamic* IP *addressing* pada sisi *host*.
- Tunnel hanya terbentuk pada satu sesi durasi (*IPv6: Connecting*, 2003).

Kekurangan dari menggunakan tunneling jenis ini adalah:

- Tidak dapat menkonfigurasi NAT secara independen.
- Tidak dapat mengimplementasikan *multihoming* dengan mudah.
- Pengalamatan *host* terbatas karena harus mengukuti format pengalamatan 6to4.
- Tidak dapat menggunakan *adaptive routing* (*IPv6: Connecting*, 2003).

#### **2.5.** *Video Streaming*

Pengertian dari *video streaming* adalah suatu proses pengiriman video melalui internet dari suatu *server* ke *client* dimana pengiriman video tersebut dilakukan secara *frame-by-frame* dan bersifat *real-time* sehingga video tersebut tidak perlu di-*download* oleh pihak *client*.

Oleh karena sifat *real-time* yang dimiliki oleh suatu aplikasi *video streaming*, maka aplikasi ini memerlukan performa jaringan yang dapat menunjang kelancaran dari aplikasi ini. Performa jaringan yang dimaksud adalah kestabilan jaringan dengan sedikitnya *packet loss* dan *throughput* yang semakin besar. Semakin besarnya *packet loss* akan mengakibatkan semakin banyaknya jumlah *frame* yang hilang karena *packet* yang dikirimkan dalam suatu proses *video streaming* adalah dalam bentuk *frame*. Semakin banyaknya *frame* yang hilang akan berimbas pada semakin buruknya kualitas gambar yang diterima oleh pihak *client* sehingga akan mengurangi kenyamanan *client*.

Protokol yang digunakan oleh suatu *video streaming* berbeda dengan protokol dalam pengiriman dokumen. Pada *video streaming* tidak menggunakan

*File Transfer Protocol* (FTP) karena cara kerja dari protokol tersebut adalah dengan memecah *file* menjadi suatu paket-paket kecil lalu mengirimkannya secara acak setelah itu baru mengaturnya kembali saat semua paket sudah terkirim. Di dalam *video streaming* menggunakan protokol yang bersifat *real-time* yaitu diantaranya adalah *Real-time Transfer Protocol* (RTP), *Real-time Streaming Protocol* (RTSP) dan *Real-time Transport Control Protocol* (RTCP). Cara kerja dari protokol *real-time* tersebut adalah dengan memecah *file* ke dalam pecahan *file* yang sangat kecil lalu mengirimkannya sesuai urutan tertentu (Wilson, n.d.). Selain juga ada protokol *real-time* lain yang hanya digunakan pada perangkat lunak tertentu semisal *Real Data Transport* (RDT) yang digunakan oleh aplikasi yang dikembangkan oleh Realnetworks.

#### **BAB 3**

#### **TOPOLOGI JARINGAN DAN METODE PENGAMBILAN DATA**

## **3.1. Perangkat Jaringan**

Jaringan *test-bed* yang digunakan terdiri dari empat macam topologi, adapun secara umum kesemua topologi menggunakan perangkat keras dan perangkat lunak yang sama.

Perangkat keras yang digunakan adalah sebagai berikut:

- *Laptop* dengan spesifikasi: Intel Centrino *Mobile* CPU 1.7GHz, 2 *Gbytes* RAM, Ethernet 10/100 Mbps, menggunakan sistem operasi Windows server 2003. *Laptop* ini digunakan sebagai *Server*.
- *Laptop* dengan spesifikasi: Intel Centrino *Mobile* CPU 1.7GHz, 2 *Gbytes* RAM, Ethernet 10/100 Mbps, menggunakan sistem operasi *Windows* XP *service pack* 2. Laptop ini digunakan sebagai *Client*.
- *Router* CISCO 3725 dengan spesifikasi: versi IOS 12.2(15)ZJ3, total RAM 262144 bytes, dan *Flash memory* 38862848 *bytes*. *Router* ini digunakan sebagai *Router1* di dalam topologi. Gambar dari *router* ini bisa dilihat pada Gambar 3.1.

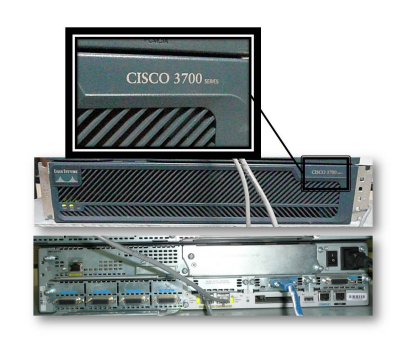

Gambar 3.1. *Router* CISCO 3725 *Series*

• *Router* CISCO 3845 dengan spesifikasi: versi IOS 12.3(11r)T2, total RAM 1048576 bytes, dan *Flash memory* 262144 bytes. *Router* ini digunakan sebagai *router2* di dalam topologi. Gambar dari *router* ini bisa dilihat pada Gambar 3.2.

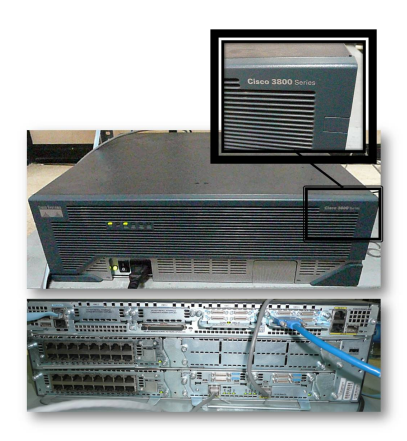

Gambar 3.2. *Router* CISCO 3845 *Series*

• *Switch* CISCO *Catalyst* 3550, satu-satunya *switch* di dalam topologi. Gambar dari *switch* ini bisa dilihat pada Gambar 3.3.

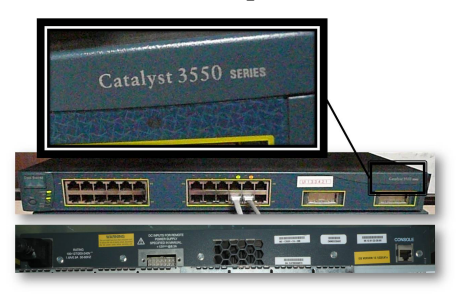

Gambar 3.3. *Catalyst* CISCO 3550 *Series*

• Kabel UTP yang dikonfigurasi dalam bentuk *cross* dan *straight*. Kabel dengan konfigurasi *cross* digunakan untuk menghubungkan *router1* ke *router2* dan *router2* ke *client*. Kabel dengan konfigurasi *straight* digunakan untuk menghubungkan *router1* ke *switch* dan *switch* ke *server*.

Perangkat lunak yang digunakan adalah sebagai berikut:

• VideoLAN *Client* (VLC), perangkat lunak ini bisa didapat dengan gratis karena status *freeware* yang dimilikinya. Fungsi dari perangkat lunak ini adalah memutar *file video* baik pada sisi *server* maupun pada sisi *client*. Perangkaat lunak ini dapat memutar berbagai macam *video codec* dan juga dapat mengatur besar *bit rate* dan *frame rate* sesuai dengan yang diinginkan. Perangkat lunak ini bisa dijalankan pada IPv4 dan IPv6. Gambar 3.4 merupakan tampilan dari VLC *player.*

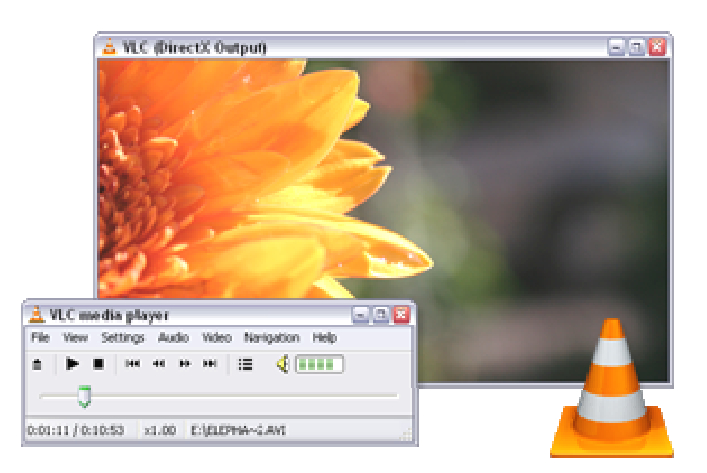

Gambar 3.4. VLC *Player*

- HELIX *Streaming Server*, perangkat lunak ini berfungsi sebagai *server streaming* yang dijalankan di dalam sistem operasi *Windows Server* 2003. Untuk dapat menggunakan perangkat lunak ini dengan semua fitur yang dimilikinya maka harus membeli *license* terlebih dahulu, namun Helix *Streaming Server* dengan fitur terbatas dapat digunakan dengan gratis.
- Helix *Mobile Producer*, perangkat lunak yang digunakan untuk melakukan proses *encoding* agar file video menjadi bervariasi dalam hal format sehingga bisa dijalankan oleh Helix *Streaming Server.*
- Real *Player*, perangkat lunak yang dijalankan pada sisi *client* sebagai pemutar *file video* dalam berbagai format *video*, dapat dijalankan pada IPv4 maupun IPv6. Perangkat lunak ini dikembangkan oleh Realnetworks sehingga menggunakan protocol RDT dalam menjalankan proses video streaming. Gambar 3.5 merupakan tampilan dari Real *player*.

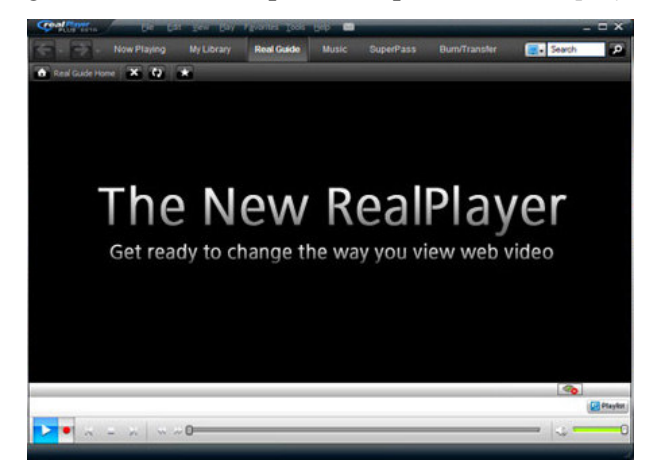

Gambar 3.5. Real *Player*

• Wireshark, suatu perangkat lunak yang digunakan untuk memonitor suatu jaringan. Gambar 3.6 merupakan tampilan dari wireshark.

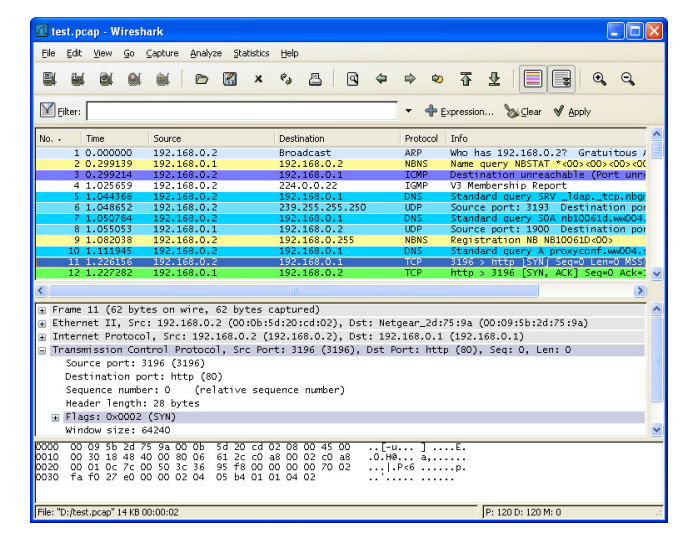

Gambar 3.6. Wireshark

• Putty, perangkat lunak yang digunakan untuk menkonfigurasi *router*.

## **3.2. Topologi Jaringan** *Test-bed*

Jaringan *test-bed* yang digunakan terdiri dari empat macam topologi, yaitu topologi jaringan IPv4 murni, topologi jaringan IPv6 murni, topologi jaringan *automatic* 6to4 *tunneling* dan topologi jaringan *manually configured* IPv6 *tunneling.* Gambar 3.7 adalah gambar topologi secara umum yang dapat mewakili kesemua topologi yang ada.

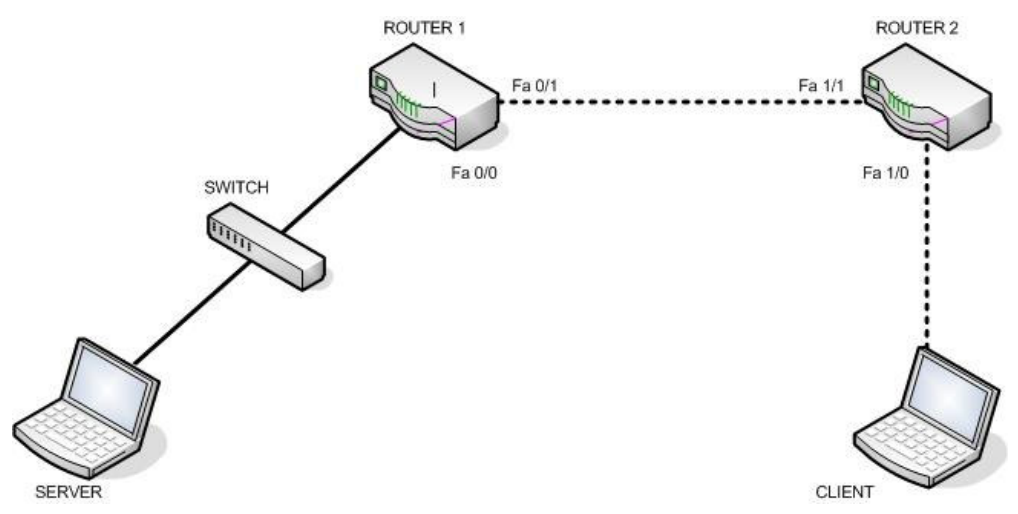

Gambar 3.7. Topologi Umum

#### 3.2.1 Topologi Jaringan IPv4 Murni

Pada jenis topologi ini ke semua komponen jaringan, baik *router* maupun *laptop*, diberikan alamat IPv4 saja. Pemberian alamat ini dilakukan secara manual. Pemberian alamat *router* dan konfigurasi jaringan dilakukan di dalam *Hyper Terminal*. Gambar topologi ini dapat dilihat pada Gambar 3.8.

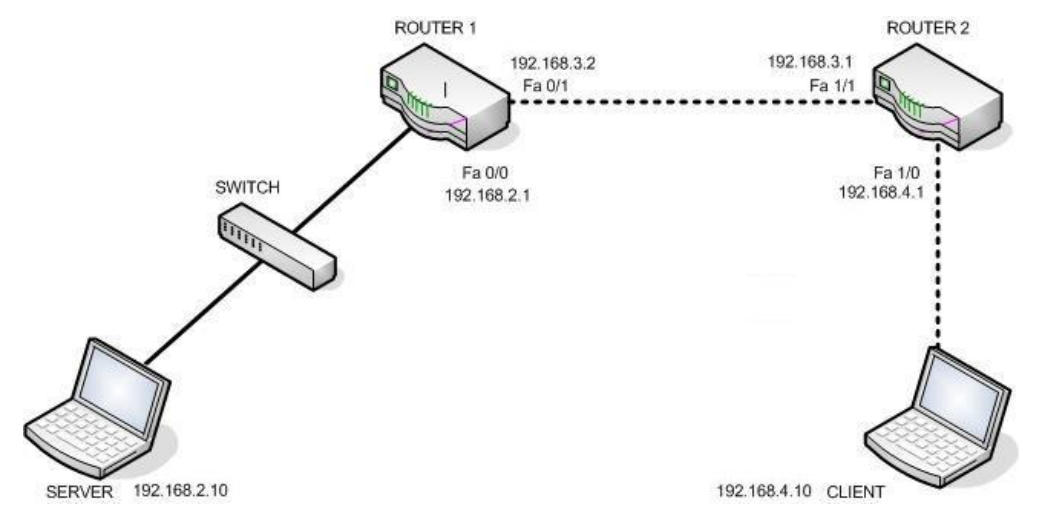

Gambar 3.8. Topologi IPv4 Murni

Pengalamatan dapat dilihat pada gambar di atas, sementara konfigurasi jaringannya dapat dilihat pada lampiran1. *Routing protocol* yang digunakan pada jaringan ini adalah *routing protocol* RIP *version* 2 karena dapat melakukan *classes routing*. Uji coba perangkat lunak dilakukan pada jenis topologi ini, seperti cara mengkonfigurasi VLC *player*, helix *streaming server*, dan *real player.* Setelah perangkat lunak dapat berjalan pada topologi ini, baru selanjutnya dicoba pada Jaringan IPv6 murni.

#### 3.2.2 Topologi Jaringan IPv6 Murni

Pada jenis topologi ini semua komponen jaringannya menggunakan alamat IPv6 saja, tetapi tidak menonaktifkan pengalamatan IPv4 pada server dan client karena perangkat lunak yang digunakan masih menggunakan beberapa fitur IPv4 yang merupakan fitur *default* dari perangkat lunak tersebut. *Routing protocol* yang digunakan pada topologi ini adalah RIPng. Gambar beserta pengalamatan topologi ini dapat dilihat pada Gambar 3.9.
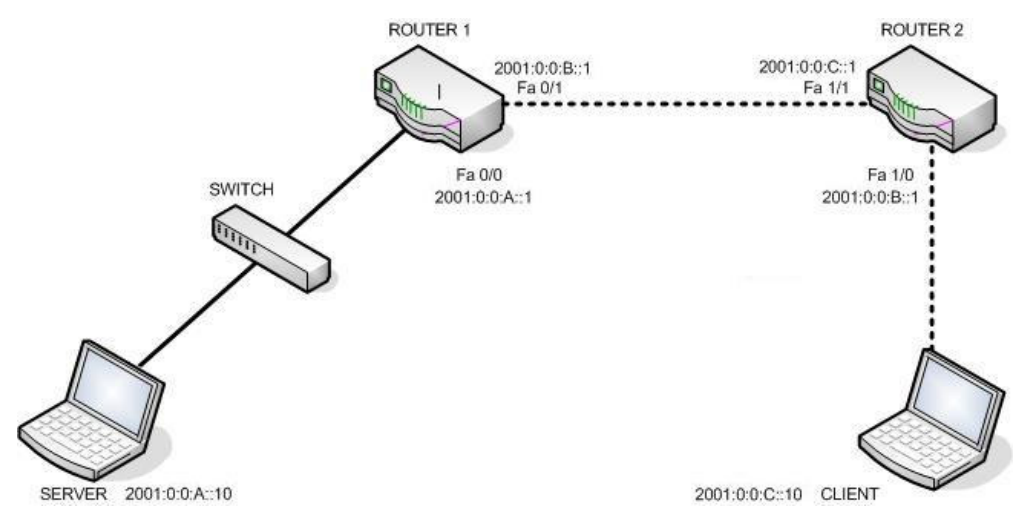

Gambar 3.9. Topologi IPv6 Murni

Pengujian apakah perangkat lunak yang digunakan mendukung fitur IPv6 atau tidak dilakukan pada jenis topologi ini. Bila ternyata semua perangkat lunak dapat berjalan pada jenis topologi ini, maka secara teori perangkat lunak tersebut pun dapat berjalan pada dua topologi berikutnya, yaitu topologi dengan menggunakan *tunneling*. Konfigurasi pengalamatan mengenai topologi ini dapat dilihat pada Lampiran2.

## 3.2.3 Topologi Jaringan *Automatic* 6to4 *Tunneling*

Semua topologi memiliki perangkat keras yang sama dengan penempatan yang sama, perbedaan hanya terdapat pada konfigurasi *router* saja. Pada jenis topologi ini *router* dikonfigurasi menjadi *router* 6*to*4, dan diberi pengalamatan IPv4 dan IPv6. Sementara itu kedua *laptop*, baik *server* maupun *client* hanya diberi pengalamatan IPv6 saja. Gambar topologi serta pembagian alamatnya dapat dilihat pada Gambar 3.10.

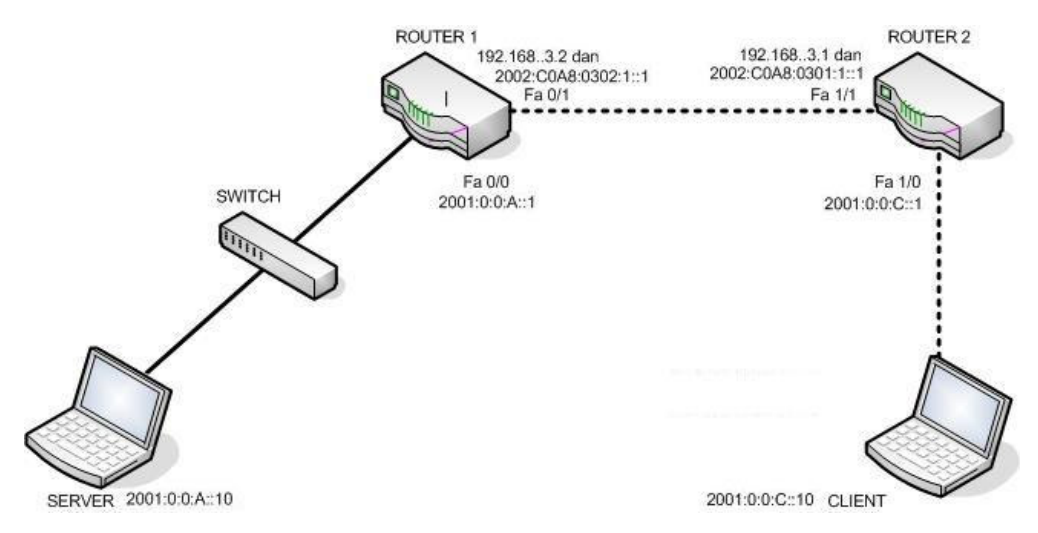

Gambar 3.10 Topologi *Automatic* 6*to*4 *Tunneling*

Alamat IPv6 dari Fa 0/1 dan Fa 1/1 adalah alamat hasil konversi dari alamat IPv4, dimana alamat IPv4 dikonversi kedalam bentuk heksadesimal lalu diberi *header* 2002 yang merupakan format *header* yang digunakan pada metode *tunneling* 6*to*4. *Routing protocol* yang digunakan adalah *routing protocol* RIP *version* 2. Proses enkapsulasi terjadi di dalam *router1* dan proses *tunneling* terjadi di sepanjang *router1* dan *router2.*

### 3.2.4 Topologi Jaringan *Manually Configured* IPv6 *Tunneling*

Pada jenis topologi ini pengalamatan pada *router* juga menggunakan dua jenis alamat baik alamat IPv4 maupun alamat IPv6. Perbedaannya dengan *automatic* 6*to*4 *tunneling* adalah pada *tunneling* jenis ini tidak ada proses konversi dan penyisipan alamat IPv4.

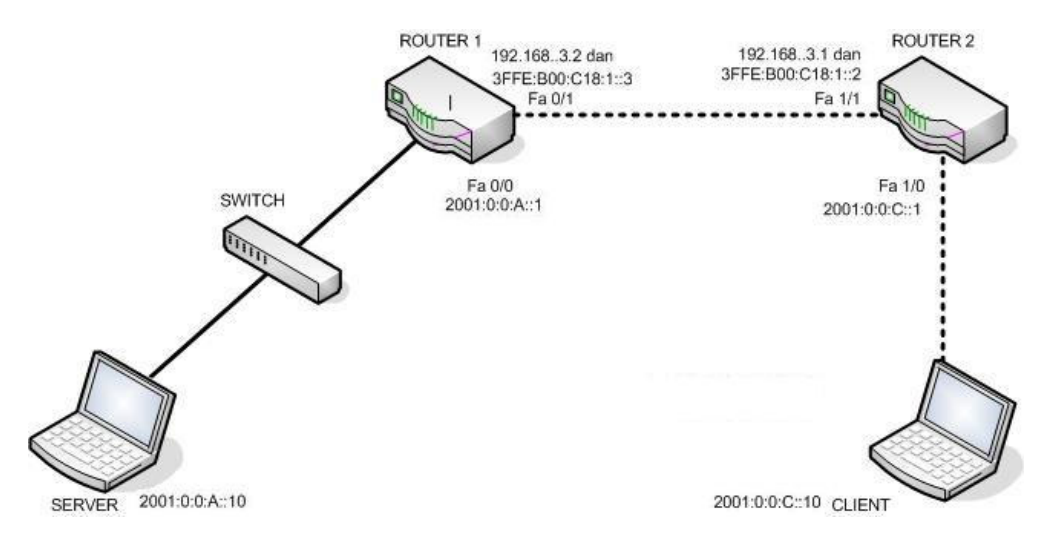

Gambar 3.11 Topologi *Manually Configured* IPv6 *Tunneling*

Untuk dapat mengetahui konfigurasi dan pengalamatan yang lebih jelas dapat dilihat pada lampiran4. Pada topologi ini juga menggunakan *routing protocol* RIP *version* 2.

### **3.3 Metode Pengambilan Data**

Pengambilan data dilakukan dalam empat macam topologi jaringan dan dua cara pengiriman video. Topologi jaringan tersebut adalah topologi jaringan IPv4, topologi jaringan IPv6, topologi jaringan *automatic* 6*to*4 *tunneling* dan topologi jaringan *manually configured* IPv6 *tunneling*. Cara pengiriman video yang pertama adalah dengan menggunakan VLC pada sisi *server* sebagai *streaming server* maupun pada sisi *client* sebagai *streaming client*. Cara ini menggunakan dua jenis video dengan format yang berbeda tapi memiliki durasi yang sama, yaitu:

- 1. TestSkripsi.mpg dengan durasi 60 detik dan mempunyai ukuran file sebesar 2,114 KB
- 2. TestSkripsi.mp4 dengan durasi 60 detik dan mempunyai ukuran file sebesar 4,216 KB

Perbedaan format dimaksudkan untuk dapat melihat perbedaan kinerja jaringan terhadap proses *encoding* yang berbeda pula. Tiap-tiap video tersebut nantinya akan melewati proses *encoding* ke dalam tiga macam variasi *video bit rate* dan *audio bit rate* dengan menggunakan VLC. Dengan menggunakan ketiga macam variasi tersebut, maka keseluruhan video yang digunakan untuk proses *streaming* dengan menggunakan VLC adalah sebagai berikut:

- 1. TestSkripsi.mpg dengan menggunakan *video bit rate* sebesar 256 kb/s dan *audio bit rate* sebesar 32 kb/s.
- 2. TestSkripsi.mpg dengan menggunakan *video bit rate* sebesar 512 kb/s dan *audio bit rate* sebesar 96 kb/s.
- 3. TestSkripsi.mpg dengan menggunakan *video bit rate* sebesar 1024 kb/s dan *audio bit rate* sebesar 192 kb/s.
- 4. TestSkripsi.mp4 dengan menggunakan *video bit rate* sebesar 256 kb/s dan *audio bit rate* sebesar 32 kb/s.
- 5. TestSkripsi.mp4 dengan menggunakan *video bit rate* sebesar 512 kb/s dan *audio bit rate* sebesar 96 kb/s.
- 6. TestSkripsi.mp4 dengan menggunakan *video bit rate* sebesar 1024 kb/s dan *audio bit rate* sebesar 192 kb/s.

 Cara pengiriman video yang kedua adalah dengan menggunakan Helix *Streaming Server* pada sisi *server* dan *Real Player* pada sisi *client.* Ada sembilan macam *file* video yang digunakan, perbedaan terdapat pada format, *bit rate* dan *frame rate*. Berikut ini adalah video-video yang digunakan:

- 1. TestSkripsi80-10.mp4, berformat mp4 memiliki *bit rate* 80 kb/s dan *frame rate* sebesar 10 fps.
- 2. TestSkripsi80-20.mp4, berformat mp4 memiliki *bit rate* 80 kb/s dan *frame rate* sebesar 20 fps.
- 3. TestSkripsi80-30.mp4, berformat mp4 memiliki *bit rate* 80 kb/s dan *frame rate* sebesar 30 fps.
- 4. TestSkripsi160-10.mp4, berformat mp4 memiliki *bit rate* 160 kb/s dan *frame rate* sebesar 10 fps.
- 5. TestSkripsi160-20.mp4, berformat mp4 memiliki *bit rate* 160 kb/s dan *frame rate* sebesar 20 fps.
- 6. TestSkripsi160-30.mp4, berformat mp4 memiliki *bit rate* 160 kb/s dan *frame rate* sebesar 30 fps.
- 7. TestSkripsi(mp4)80,10.rm, berformat rm memiliki *bit rate* 80 kb/s dan *frame rate* sebesar 10 fps.
- 8. TestSkripsi(mp4)80,20.rm, berformat rm memiliki *bit rate* 80 kb/s dan *frame rate* sebesar 20 fps.
- 9. TestSkripsi(mp4)80,30.rm, berformat rm memiliki *bit rate* 80 kb/s dan *frame rate* sebesar 30 fps.

*File* video yang berformat rm sebenarnya adalah *file* video berformat mp4 yang sudah melewati proses *enconding* dengan menggunakan Helix *Mobile Producer*.

Masing-masing file video diatas dimainkan sebanyak lima kali tiap topologi, sehingga akan menghasilkan lima data tiap file video tiap topologi jaringannya. Wireshark akan merekam semua aktivitas jaringan termasuk jumlah *packet* yang keluar atau masuk dan besarnya *throughput*. Pengambilan data dilakukan dengan melihat fitur *summary* yang ada pada Wireshark. Parameter *packet loss* didapat dari selisih jumlah *packet* yang dikirimkan *server* dengan jumlah *packet* yang diterima *client* setelah itu barulah dibagi dengan jumlah *packet* yang dikirimkan *server* untuk mendapatkan nilai presentasenya. Parameter *throughput* yang didapat dengan melihat *summary* pada wireshark menggunakan satuan MBit/sec.

Secara keseluruhan hanya ada tiga format video yang digunakan, yaitu mp4, mpg dan rm. Mp4 atau biasa disebut MPEG-4 adalah generasi terbaru dari MPEG (*Moving Pictures Expert Group*) dimana pada versi terbarunya ini menghasilkan kompresi video yang lebih efektif, sehingga dengan ukuran *file* yang relatif kecil dapat menghasilkan kualitas video yang lebih bagus dari versi pendahulunya, MPEG-1 atau biasa disebut mpg, yang juga digunakan di dalam skripsi ini. Sedangkan format yang terakhir yaitu rm (Real Media), adalah suatu format multimedia yang dibuat oleh *RealNetworks* yang hanya dapat diputar dengan menggunakan *Real Player*. Alasan digunakannya format-format tersebut adalah karena perangkat lunak yang digunakan mendukung format-format tersebut.

## **BAB 4**

## **ANALISA PERBANDINGAN PERFORMA JARINGAN**

## **4.1. Dokumentasi Jaringan**

### 4.1.1. Jaringan IPv4 Murni

Gambar 4.1 dan Gambar 4.2 adalah hasil dokumentasi dari *router1* dan *router2* dengan menggunakan *command show ip route* pada Putty.

```
router1#
router1#show ip route
Codes: C - connected, S - static, R - RIP, M - mobile, B - BGPD - EIGRP, EX - EIGRP external, O - OSPF, IA - OSPF inter area
        N1 - OSPF NSSA external type 1, N2 - OSPF NSSA external type 2
        E1 - OSPF external type 1, E2 - OSPF external type 2<br>i - IS-IS, L1 - IS-IS level-1, L2 - IS-IS level-2, ia - IS-IS inter
        ^{\star} - candidate default, U - per-user static route, o - ODR
        P - periodic downloaded static route
Gateway of last resort is not set
      192.168.4.0/24 [120/1] via 192.168.3.1, 00:00:03, FastEthernet0/1<br>192.168.2.0/24 is directly connected, FastEthernet0/0
      192.168.3.0/24 is directly connected, FastEthernet0/1
```
Gambar 4.1. *Router1* IPv4

|    | Router#show ip route                                                      |
|----|---------------------------------------------------------------------------|
|    | Codes: $C =$ connected, $S =$ static, $R = RIP$ , $M =$ mobile, $B = BGP$ |
|    | $D - EIGRP$ , EX - EIGRP external, $O - OSPF$ , IA - OSPF inter area      |
|    | N1 - OSPF NSSA external type 1, N2 - OSPF NSSA external type 2            |
|    | $E1 - OSPF$ external type 1, $E2 - OSPF$ external type 2                  |
|    | $i$ = IS-IS, su = IS-IS summary, L1 = IS-IS level-1, L2 = IS-IS lev       |
|    | ia - IS-IS inter area, $*$ - candidate default, U - per-user station      |
| te |                                                                           |
|    | $\sigma$ - ODR, $P$ - periodic downloaded static route                    |
|    | Gateway of last resort is not set                                         |
| C. | 192.168.4.0/24 is directly connected, FastEthernet1/0                     |
| R  | 192.168.2.0/24 [120/1] via 192.168.3.2, 00:00:06, FastEthernet1/1         |
| C. | 192.168.3.0/24 is directly connected, FastEthernet1/1                     |
|    |                                                                           |

Gambar 4.2. *Router2* IPv4

Terlihat bahwa rute yang akan dilewati paket melalui *gateway* 192.168.2.0, 192.168.3.0 dan 192.168.4.0 dimana *router1* dan *router2* terhubung melewati *interface FastEthernet0/1* dan *FastEthernet1/1*.

 Dokumentasi berikutnya adalah pada sisi *server* dan *client*. Gambar 4.3 dan Gambar 4.4 adalah hasil dokumentasi dengan menggunakan *command tracert* pada *command prompt*.

|                    |               |                            | Tracing route to 192.168.2.10 over a maximum of 30 hops                                                                                                    |  |  |  |                                                              |  |
|--------------------|---------------|----------------------------|----------------------------------------------------------------------------------------------------|--|--|--|--------------------------------------------------------------|--|
|                    | $\frac{1}{2}$ |                            | $\{1 \text{ ms }$ $\{1 \text{ ms }$ $\{1 \text{ ms }$ $192.168.4.1$<br>$\{1 \text{ ms }$ $\{1 \text{ ms }$ $\{1 \text{ ms }$ $192.168.3.2$<br>$\{1 \text{ ms }$ $\{1 \text{ ms }$ $\{1 \text{ ms }$ $192.168.2.10$ |  |  |  |                                                              |  |
|                    |               | Trace complete.            |                                                                                                    |  |  |  |                                                              |  |
|                    |               |                            |                                                                                                    |  |  |  |                                                              |  |
|                    |               |                            | Gambar 4.3. Client IPv4                                                                                                    |  |  |  |                                                              |  |
|                    |               |                            |                                                                                                    |  |  |  | ):\Documents and Settings\Administrator>tracert 192.168.4.10 |  |
|                    |               | vver a maximum of 30 hops: | racing route to PRESARIO-6F6832 [192.168.4.10]                                                                                                    |  |  |  |                                                              |  |
| 1<br>$\frac{2}{3}$ |               |                            | $\{1 \text{ ms } \{1 \text{ ms } \{1 \text{ ms } 192.168.2.1 \}$<br>$\{1 \text{ ms }$ $\{1 \text{ ms }$ $\{1 \text{ ms }$ $192.168.3.1$                                                                            |  |  |  |                                                              |  |

Gambar 4.4. *Server* IPv4

Alamat *router1* dapat dilihat pada gambar di atas yaitu 192.168.3.2 dan alamat *router2* yaitu 192.168.3.1, keduanya terhubung dengan *network* 192.168.3.0.

## 4.1.2. Jaringan IPv6 Murni

Dokumentasi pada jenis jaringan ini hampir sama dengan pada jaringan IPv4 murni, hanya saja alamat yang digunakan adalah alamat IPv6. Perbedaan lainnya adalah pada *routing protocol* yang digunakannya, jenis jaringan ini menggunakan *routing protocol* RIPng. Gambar 4.5. dan gambar 4.6. merupakan hasil dokumentasi topologi jaringan IPv6 murni dengan menggunakan *command show ipv6 route* pada Putty.

```
router1#show ipv6 route
IPv6 Routing Table - 7 entries
Codes: C - Connected, L - Local, S - Static, R - RIP, B -BGP
      U - Per-user Static route
       I1 - I3I5 L1, I2 - I3I5 L2, IA - I3I5 interareaO - OSPF intra, OI - OSPF inter, OE1 - OSPF ext 1,
OE2 - OSPF ext 2
   2001:0:0:A::/64 [0/0]
    via ::, FastEthernet0/0
   2001:0:0:A::1/128 [0/0]
    via ::, FastEthernet0/0
    2001:0:0:B::/64 [0/0]
    via ::, FastEthernet0/1
    2001:0:0:B::2/128 [0/0]
    via ::, FastEthernet0/1
   2001:0:0:C::/64 [120/2]
    via FE80::217:5AFF:FE40:A082, FastEthernet0/1
   FE80::/10 [0/0]
    via ::, NullO
   FF00::/8 [0/0]
    via ::, NullO
```
Gambar 4.5. *Router1* IPv6

```
Router#show ipv6 route
IPv6 Routing Table - 7 entries
Codes: C - Connected, L - Local, S - Static, R - RIP, B -BGP
       U - Per-user Static route
       I1 - I3I5 L1, I2 - I3I5 L2, IA - I3I5 interarea, I9- ISIS summary
       O - OSPF intra, OI - OSPF inter, OE1 - OSPF ext 1,
OE2 - OSPF ext 2
       ON1 - OSPF NSSA ext 1, ON2 - OSPF NSSA ext 2
\mathbf{R}2001:0:0:A::/64 [120/2]
     via FE80::20F:23FF:FE02:2541, FastEthernet1/1
\overline{C}2001:0:0:B::/64 [0/0]
     via ::, FastEthernet1/1
    2001:0:0:B::1/128 [0/0]
     via ::, FastEthernet1/1
    2001:0:0:C::/64 [0/0]
    via ::, FastEthernet1/0
    2001:0:0:C::1/128 [0/0]
L
     via ::, FastEthernet1/0
    FE80::/10 [0/0]
    via ::, NullO
    FF00::/8 [0/0]
     via ::, NullO
```
Gambar 4.7 dan Gambar 4.8 adalah dokumentasi dari sisi *server* dan *client* dengan menggunakan *command tracert* pada *command prompt*:

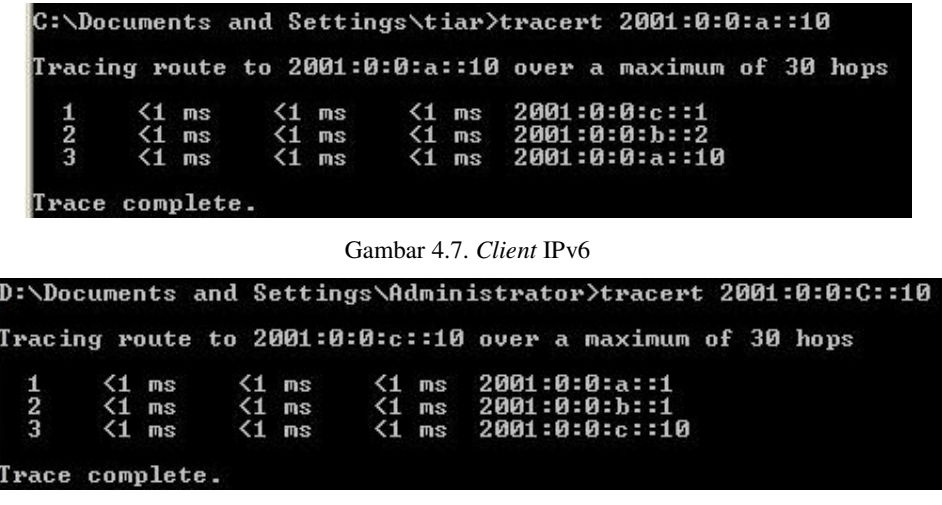

Gambar 4.8. *Server* IPv6

*Router1* dengan alamat IP 2001:0:0:B::2 dan *router2* dengan alamat IP 2001:0:0:B::1 terhubung oleh *network* 2001:0:0:A::0 pada *interface FastEthernet1/1* dan *network* 2001:0:0:C::0 pada *interface FastEthernet0/1*.

## 4.1.3. Jaringan *Automatic* 6*to*4 *Tunneling*

Berbeda dengan dua jenis topologi jaringan sebelumnya, yaitu bila pada topologi jaringan IPv4 murni menggunakan *routing protocol* RIP versi2 dan pada topologi jaringan IPv6 murni menggunakan *routing protocol* RIPng, pada jenis topologi jaringan 6to4 ini menggunakan kedua *routing protocol* tersebut. Penggunaan dua jenis *routing protocol* ini dikarenakan penggunaan dua jenis pengalamatan, yaitu pengalamatan IPv4 dan pengalamatan IPv6. Pada bagian pengalamatan IPv4-nya, jaringan ini menggunakan *routing protocol* RIP versi2; sedangkan pada bagian pengalamatan IPv6-nya, jaringan ini menggunakan *routing protocol* RIPng. Gambar 4.9. dan gambar 4.10. merupakan dokumentasi dari topologi jaringan *automatic* 6to4 *tunneling* yang dilakukan dengan meng*capture* tampilan pada Putty dengan menggunakan *command show ipv6 route*.

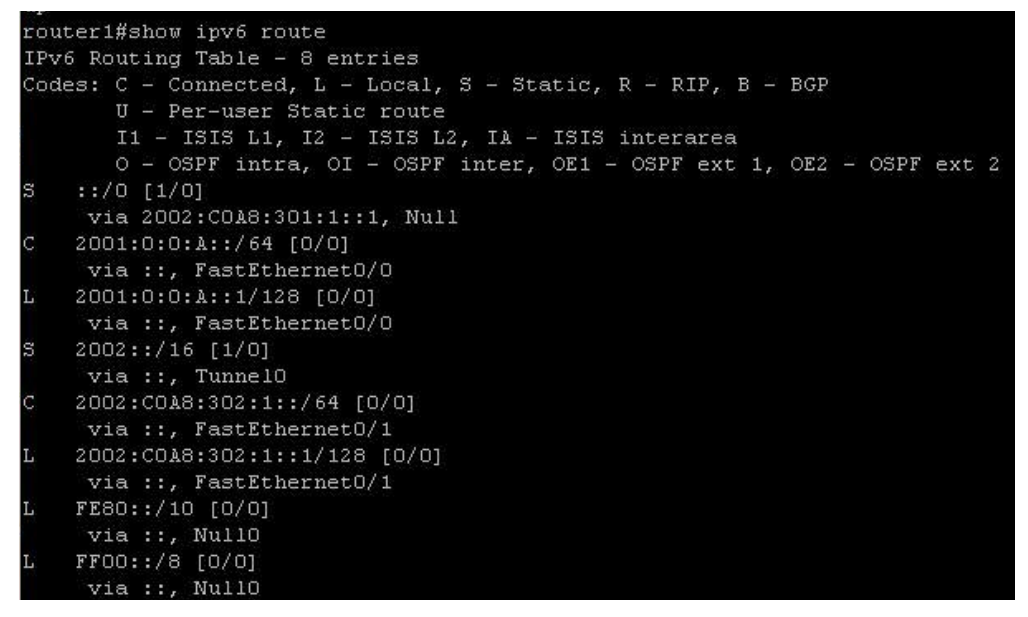

Gambar 4.9. *Router1* 6*to*4

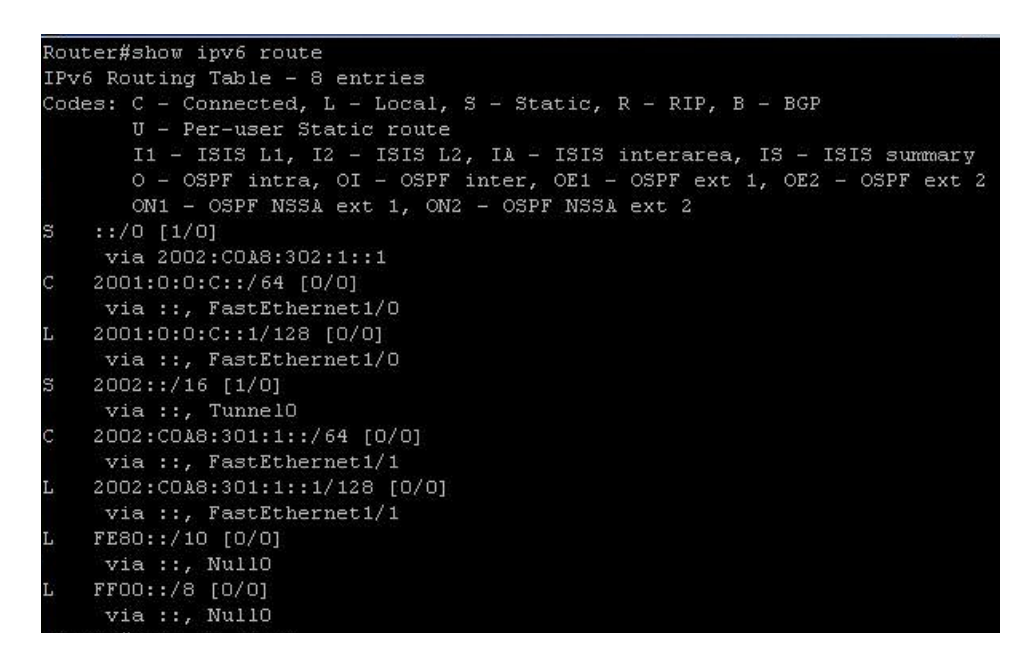

Gambar 4.10. *Router2* 6*to*4

Selanjutnya Gambar 4.11 dan Gambar 4.12 dibawah ini adalah dokumentasi yang dilakukan dengan meng-capture tampilan pada *command prompt* dengan menggunakan *command tracert*:

|                                                                                                    |  |  |  |  | C:\Documents and Settings\tiar>tracert 2001:0:0:a::10     |  |  |
|----------------------------------------------------------------------------------------------------|--|--|--|--|-----------------------------------------------------------|--|--|
|                                                                                                    |  |  |  |  | Tracing route to 2001:0:0:a::10 over a maximum of 30 hops |  |  |
|                                                                                                    |  |  |  |  | $\{1 \text{ ms } 2001 : 0:0:c::1\}$                       |  |  |
|                                                                                                    |  |  |  |  |                                                           |  |  |
| $\left[\begin{array}{ccccc} 1 & \times 1 & \text{ms} & \times 1 & \text{ms} \\ 2 & 1 & \text{ms} & \times 1 & \text{ms} \\ 3 & 1 & \text{ms} & \times 1 & \text{ms} \end{array}\right]$ |  |  |  |  | $\{1 \text{ ms } 2001:0:0: \text{a}::10\}$                |  |  |
| Trace complete.                                                                                                    |  |  |  |  |                                                           |  |  |

Gambar 4.11. *Client* 6to4

|                                                                                                    |  |  | D:\Documents and Settings\Administrator>tracert 2001:0:0:C::10        |
|----------------------------------------------------------------------------------------------------|--|--|-----------------------------------------------------------------------|
|                                                                                                    |  |  | Tracing route to 2001:0:0:c::10 over a maximum of 30 hops             |
|                                                                                                    |  |  | $\{1 \text{ ms } \quad \{1 \text{ ms } \quad 2001 : 0 : 0 : a :: 1\}$ |
|                                                                                                    |  |  | 1 ms       (1 ms       (1 ms    2002:c0a8:301:1::1                    |
| $\left[\begin{array}{ccccc} 1 & \times 1 & \text{ms} & \times 1 & \text{ms} \\ 2 & 1 & \text{ms} & \times 1 & \text{ms} \\ 3 & 1 & \text{ms} & \times 1 & \text{ms} \end{array}\right]$ |  |  | $\{1 \text{ ms } 2001:0:0:c::10\}$                                    |
| Trace complete.                                                                                                    |  |  |                                                                       |

Gambar 4.12. *Server* 6to4

Terlihat dari dokumentasi di atas bahwa kedua *router*, terhubung pada satu *tunnel* dengan IP dari *router1* adalah 2002:c0a8:301:1::1 dan IP dari *router2* adalah 2002:c0a8:302:1::1. Pada dokumentasi di atas memang sama sekali tidak terlihat penggunaan dari alamat IPv4, namun bukan berarti alamat IPv4 tidak berperan pada jenis jaringan ini. Tidak terlihatnya alamat-alamat IPv4 dikarenakan kecenderungan dari *client* dan *server* yang hanya akan mencari alamat IPv6. Peran dari alamat IPv4 di sini adalah menjadikan *router1* dan *router2* menjadi satu *network* yang sama, dimana pengalamatan IPv6 pada jaringan ini tidak dapat melakukan hal tesebut. Alamat IPv4 yang digunakan oleh *router1* adalah 192.168.3.2 dengan *subnet* 255.255.255.0 dan alamat IPv4 yang digunakan oleh *Router*2 adalah 192.168.3.1 dengan *subnet* yang sama dengan *router1*. Hal ini menunjukkan bahwa *router1* dan *router2* sudah mempunyai satu *network* yang sama yaitu *network* 192.168.3.0. Untuk lebih jelasnya bisa dilihat pada Lampiran3.

#### 4.1.4. Jaringan *Manually Configured* IPv6 *Tunneling*

Sama halnya dengan topologi jaringan 6to4, pada topologi jenis ini menggunakan dua buah jenis *routing protocol*. Pada pengalamtan IPv4-nya menggunakan *routing protocol* RIP versi2 sedangkan pada pengalamatan IPv6 nya menggunakan *routing protocol* RIPng. Gambar 4.13 dan Gambar 4.14 adalah hasil dokumentasinya dengan menggunakan perintah *show ipv6 route* pada Putty:

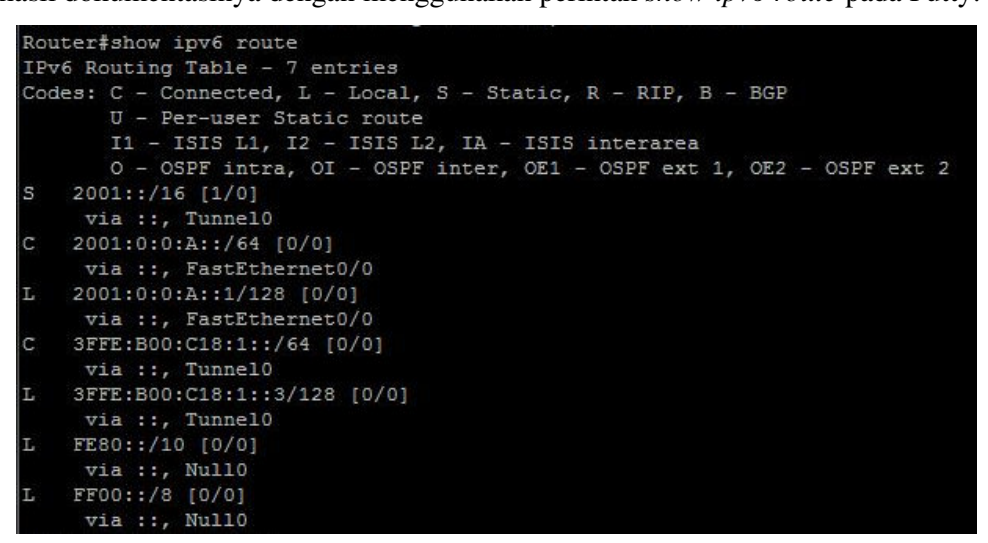

Gambar 4.13. *Router1* Manual

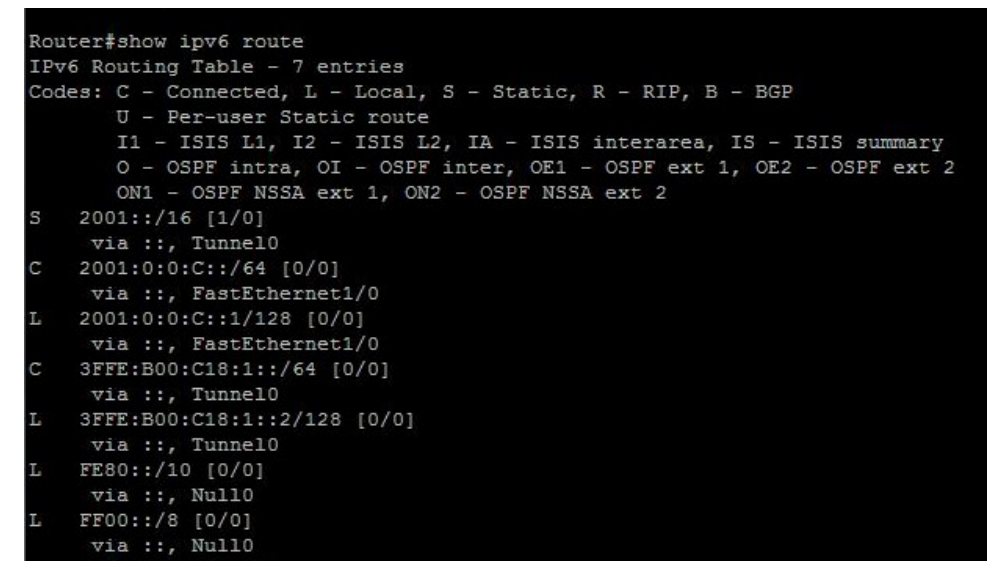

Gambar 4.14. *Router2* Manual

Terlihat dari hasil dokumentasi di atas bahwa *router1* (2001:0:0:A::/64) dan *Router2* (2001:0:0:C::/64) terhubung melalui *tunnel0* (3FFE:B00:C18:1::/64).

Huruf C pada kiri alamat adalah keterangan yang menunjukkan sudah tersambungnya *interface* yang dimaksud.

## **4.2. Dokumentasi** *Server* **dan** *Client*

## 4.2.1. Dokumentasi *Server* dan *Cilent* VLC

Dari hasil percobaan yang dilakukan, perangkat lunak VLC berhasil dijalankan baik dengan menggunakan pengalamatan IPv4 maupun dengan menggunakan pengalamatan IPv6. Gambar 4.15 berikut ini adalah dokumentasi dari penggunaan VLC sebagai *streaming server* dan juga sebagai *client*:

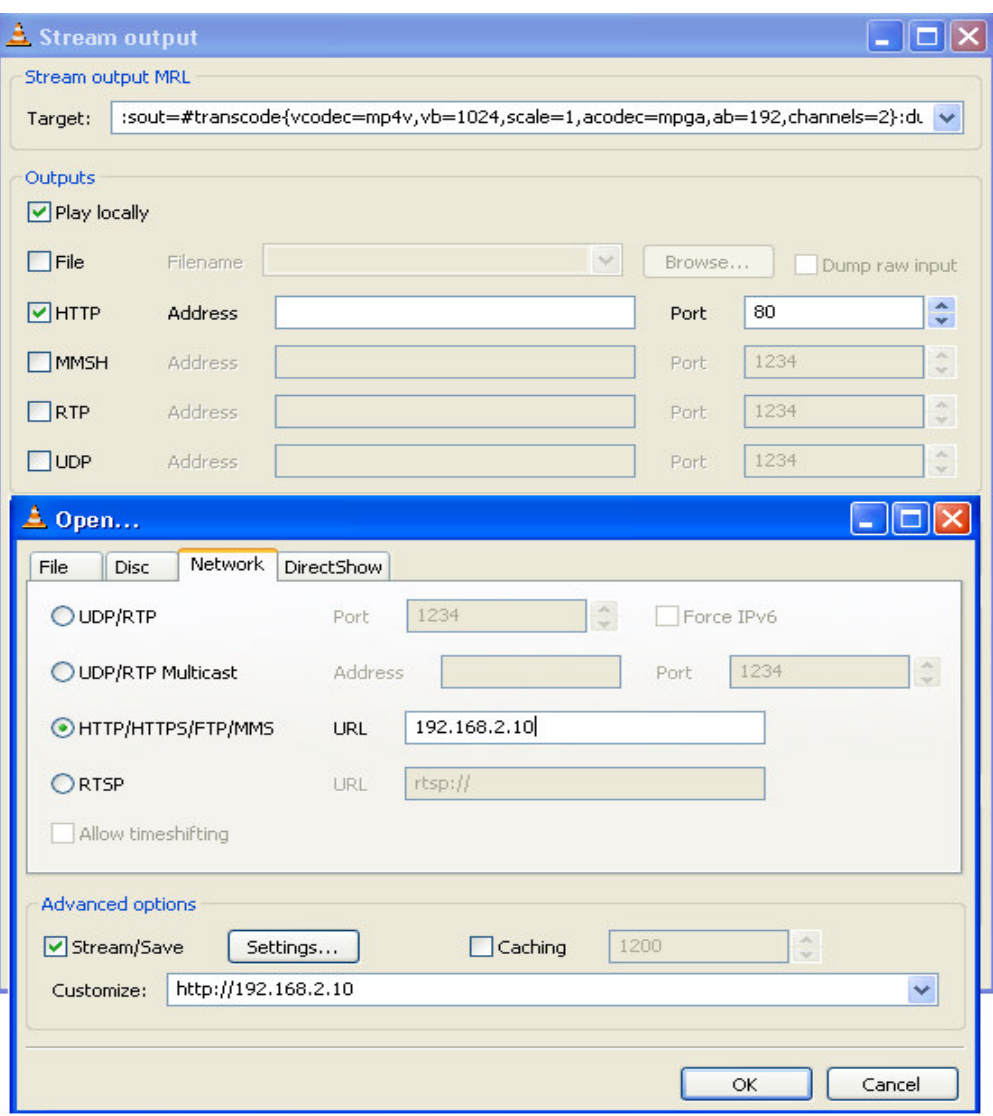

Gambar 4.15. Setting *Server* dan *Client* VLC Topologi IPv4

 Terlihat ada dua *window* pada Gambar 4.15. *Window* yang atas adalah *window* VLC pada *server* sedangkan *window* yang bawah adalah *window* VLC pada *client*. Pada *window server* terlihat penggunaan *port* 80 yaitu *port* HTTP. Penggunaan *port* HTTP ini dimaksudkan agar *file video* dapat diakses oleh *client* mana saja yang ingin mengakses. Pada *window client* terlihat bahwa *client* sedang memanggil *file video* melalui *port* HTTP dengan menggunakan alamat IP *server* sebagai alamat tujuannya. Protokol yang digunakan adalah protokol TCP yang bisa dilihat dengan menggunakan Wireshark pada Gambar 4.16.

|         | 4 data1.pcap - Wireshark                                                                                                    |                                                   |                 |             |                                                 |  |  |  |
|---------|----------------------------------------------------------------------------------------------------|---------------------------------------------------|-----------------|-------------|-------------------------------------------------|--|--|--|
|         |                                                                                                    | File Edit View Go Capture Analyze Statistics Help |                 |             |                                                 |  |  |  |
|         | 【【 文 文 教 】 下 【 文 君 】 八 《 》 心 土 下 】<br>$\left\lVert \begin{array}{l}\right\rVert =\mathbb{E}\left\lVert \begin{array}{l}\mathbb{H}\otimes\mathbb{H}\otimes\mathbb{H}\end{array}\right\rVert \mathbb{E}\left\lVert \begin{array}{l}\mathbb{H}\otimes\mathbb{H}\otimes\mathbb{H}\end{array}\right\rVert \mathbb{H}\end{array}$ |                                                   |                 |             |                                                 |  |  |  |
| Filter: | Expression Clear Apply                                                                                                    |                                                   |                 |             |                                                 |  |  |  |
| No. -   | Time                                                                                                    | Source                                            | Destination     | Protocol    | Info                                            |  |  |  |
|         | 1 0.000000                                                                                                    | Cisco_40:a0:81                                    | Cisco_40:a0:81  | LOOP        | Reply                                           |  |  |  |
|         | 2 1.953658                                                                                                    | 192.168.4.10                                      | 192, 168, 2, 20 | TCP         | mini-sql > http [SYN] Seq=0 Win=8576 Len=0 MSS= |  |  |  |
|         | 3 1.954274                                                                                                    | 192.168.2.20                                      | 192.168.4.10    | <b>TCP</b>  | http > mini-sql [SYN, ACK] Seq=0 Ack=1 Win=6553 |  |  |  |
|         | 4 1.954300                                                                                                    | 192.168.4.10                                      | 192.168.2.20    | <b>TCP</b>  | mini-sql > http [ACK] Seq=1 Ack=1 Win=8576 Len= |  |  |  |
|         | 5 1.954446                                                                                                    | 192.168.4.10                                      | 192.168.2.20    | <b>TCP</b>  | [TCP seqment of a reassembled PDU]              |  |  |  |
|         | 6 2.077289                                                                                                    | 192.168.2.20                                      | 192.168.4.10    | TCP         | http > mini-sql [ACK] Seq=1 Ack=37 Win=65499 Le |  |  |  |
|         | 7 2.077338                                                                                                    | 192.168.4.10                                      | 192, 168, 2, 20 | <b>HTTP</b> | GET $/$ HTTP $/1.1$                             |  |  |  |
|         | 8 2.177984                                                                                                    | 192.168.2.20                                      | 192.168.4.10    | TCP         | [TCP seqment of a reassembled PDU]              |  |  |  |
|         | 9 2.349949                                                                                                    | 192.168.4.10                                      | 192.168.2.20    | TCP         | mini-sql > http [ACK] Seq=179 Ack=85 Win=8492 L |  |  |  |
|         | 10 2.350418                                                                                                    | 192.168.2.20                                      | 192.168.4.10    | <b>TCP</b>  | [TCP seqment of a reassembled PDU]              |  |  |  |
|         | 11 2.568705                                                                                                    | 192, 168, 4, 10                                   | 192.168.2.20    | <b>TCP</b>  | mini-sql > http [ACK] Seq=179 Ack=273 Win=8304  |  |  |  |
|         | 12 3.199687                                                                                                    | 192.168.2.20                                      | 192.168.4.10    | <b>TCP</b>  | [TCP seqment of a reassembled PDU]              |  |  |  |
|         | 13 3.199728                                                                                                    | 192.168.2.20                                      | 192.168.4.10    | TCP         | [TCP segment of a reassembled PDU]              |  |  |  |
|         | 14 3.199757                                                                                                    | 192.168.4.10                                      | 192.168.2.20    | TCP         | mini-sql > http [ACK] Seq=179 Ack=1345 Win=8576 |  |  |  |
|         | 15 3.199828                                                                                                    | 192.168.2.20                                      | 192, 168, 4, 10 | TCP         | [TCP seqment of a reassembled PDU]              |  |  |  |
|         | 16 3 199876                                                                                                    | 192.168.2.20                                      | 192.168.4.10    | <b>TCP</b>  | [TCP segment of a reassembled PDU]              |  |  |  |

Gambar 4.16. Hasil *Packet Sniffing* Menggunakan Wireshark pada VLC *Client* Topologi IPv4

Penggunaan *port* HTTP seperti di atas hanya dapat dilakukan dengan pada jaringan IPv4 murni saja karena fitur HTTP pada VLC belum mendukung pengalamatan IPv6. Untuk menggunakan pengalamatan IPv6 pada VLC dapat digunakan *port* 1234 yaitu *port* RTP. Gambar 4.17 adalah dokumentasi penggunaan *port* RTP yang diterapkan pada jaringan IPv6 murni, jaringan *automatic* 6*to*4 *tunneling* dan juga jaringan *manually configured* IPv6 *tunneling*.

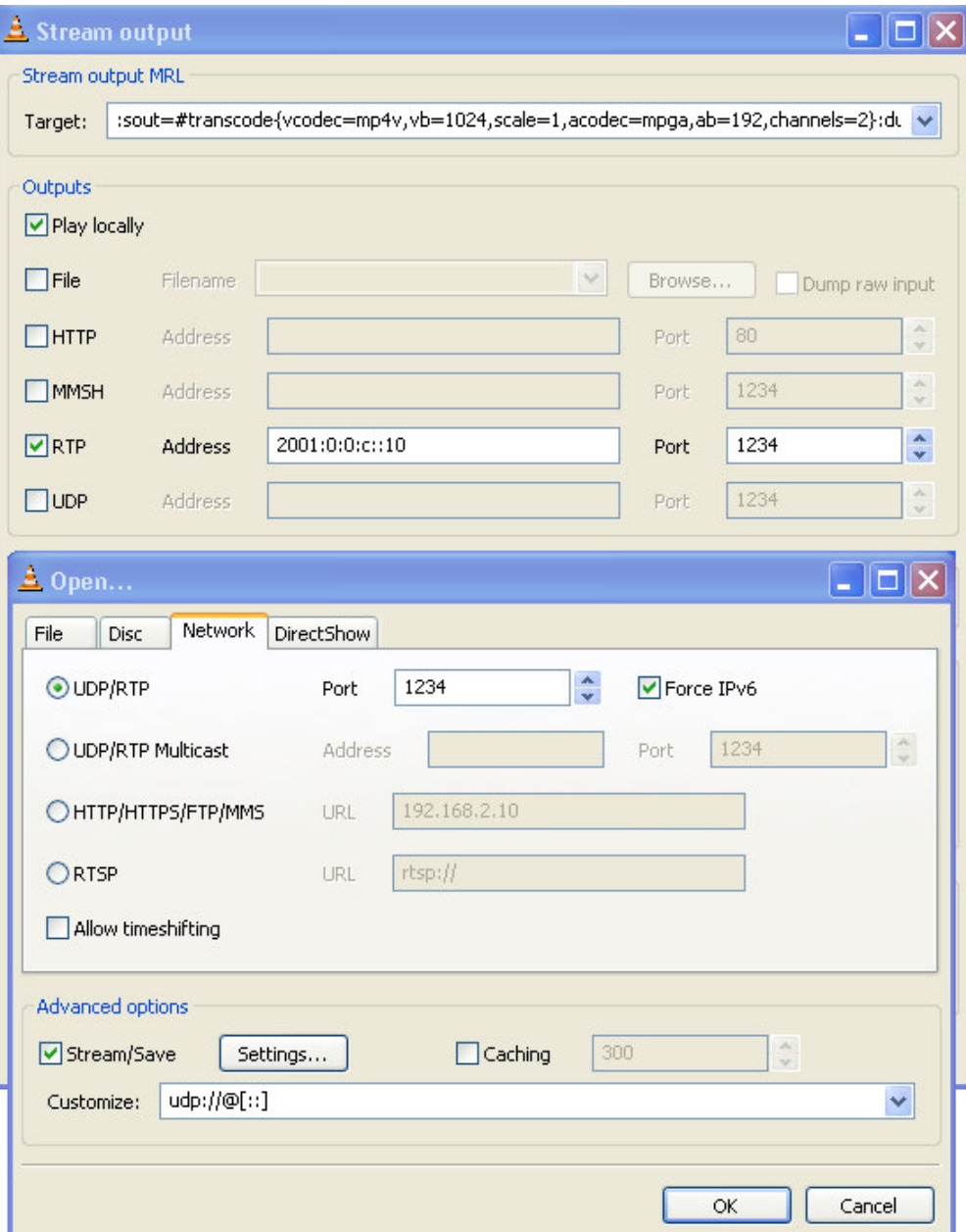

Gambar 4.17. *Setting Server* dan *Client* VLC Topologi IPv6

Berbeda dengan pengalamatan IPv4 yang menggunakan protokol TCP, pada IPv6 ini menggunakan protokol UDP yang bisa ditunjukkan pada Gambar 4.18.

|         | data2.pcap - Wireshark                                                                   |                 |                    |                          |                                                |                             |  |  |  |
|---------|------------------------------------------------------------------------------------------|-----------------|--------------------|--------------------------|------------------------------------------------|-----------------------------|--|--|--|
|         | File Edit View Go Capture Analyze Statistics Help                                        |                 |                    |                          |                                                |                             |  |  |  |
|         | <b>q &amp; &amp; &amp; B &amp; X &amp; &amp; I Q + + + 3 7 4 1 8 8 4 6 7 8 8 8 % 1 8</b> |                 |                    |                          |                                                |                             |  |  |  |
| Filter: |                                                                                          |                 |                    | * Expression Clear Apply |                                                |                             |  |  |  |
| No. -   | Time                                                                                     | Source          | <b>Destination</b> | Protocol                 | Info                                           |                             |  |  |  |
|         | 1 0.000000                                                                               | Cisco 40:a0:81  | Cisco 40:a0:81     | LOOP                     | Rep IV                                         |                             |  |  |  |
|         | 2 1.540950                                                                               | 169.254.212.133 | 169.254.255.255    | <b>NBNS</b>              | Name query NB :: < 00>                         |                             |  |  |  |
|         | 3 2.286695                                                                               | 169.254.212.133 | 169.254.255.255    | <b>NBNS</b>              | Name query NB :: < 00>                         |                             |  |  |  |
|         | 4 3.036726                                                                               | 169.254.212.133 | 169.254.255.255    | <b>NBNS</b>              | Name query NB :: < 00>                         |                             |  |  |  |
|         | 5 5 683834                                                                               | 2001:0:0:a: 20  | 2001:0:0:c::10     | UDP                      | Source port: kiosk Destination port: search-ac |                             |  |  |  |
|         | 6 5.710045                                                                               | 2001:0:0:a:20   | 2001.0:0:c:10      | <b>UDP</b>               | Source port: kiosk Destination port: search-ac |                             |  |  |  |
|         | 7 5.736406                                                                               | 2001.0:0:a: 20  | 2001.0:0:c:10      | <b>UDP</b>               | Source port: kiosk                             | Destination port: search-ac |  |  |  |
|         | 8 5.762768                                                                               | 2001:0:0:a::20  | 2001:0:0:0:10      | <b>UDP</b>               | Source port: kiosk                             | Destination port: search-ac |  |  |  |
|         | 9 5.790084                                                                               | 2001:0:0:a::20  | 2001:0:0:0:10      | <b>UDP</b>               | Source port: kiosk                             | Destination port: search-ac |  |  |  |
|         | 10 5.816571                                                                              | 2001:0:0:a::20  | 2001:0:0:0:10      | <b>UDP</b>               | Source port: kiosk                             | Destination port: search-ac |  |  |  |
|         | 11 5.842800                                                                              | 2001:0:0:a::20  | 2001:0:0:0:10      | <b>UDP</b>               | Source port: kiosk                             | Destination port: search-ac |  |  |  |
|         | 12 5.869252                                                                              | 2001:0:0:a::20  | 2001:0:0:0:10      | <b>UDP</b>               | Source port: kiosk                             | Destination port: search-ac |  |  |  |
|         | 13 5.894591                                                                              | 2001:0:0:a::20  | 2001:0:0:0:10      | <b>UDP</b>               | Source port: kiosk                             | Destination port: search-ad |  |  |  |
|         | 14 5.919047                                                                              | 2001:0:0:a::20  | 2001:0:0:0:10      | UDP                      | Source port: kiosk                             | Destination port: search-ac |  |  |  |
|         | 15 5.943443                                                                              | 2001:0:0:a::20  | 2001:0:0:0:10      | <b>UDP</b>               | Source port: kiosk                             | Destination port: search-ac |  |  |  |
|         | 16 5.967869                                                                              | 2001.0:0:a::20  | 2001:0:0:0:10      | <b>UDP</b>               | Source port: kiosk                             | Destination port: search-ac |  |  |  |
|         | 17 5.992475                                                                              | 2001:0:0:a::20  | 2001:0:0:c::10     | <b>UDP</b>               | Source port: kiosk                             | Destination port: search-ag |  |  |  |
|         | 18 6.016763                                                                              | 2001.0:0:a::20  | 2001:0:0:0:10      | <b>UDP</b>               | Source port: kiosk                             | Destination port: search-ad |  |  |  |
|         | 19 6.040162                                                                              | 2001.0:0:a: 20  | $2001.0:0:c$ : 10  | <b>UDP</b>               | Source port: kiosk                             | Destination port: search-ac |  |  |  |
|         | 20 6.064593                                                                              | 2001:0:0:a::20  | 2001.0:0:c:10      | <b>UDP</b>               | Source port: kiosk                             | Destination port: search-ac |  |  |  |
|         | 21 6.088983                                                                              | 2001:0:0:a: 20  | 2001:0:0:0:10      | <b>HDP</b>               | Source port: kinsk                             | Destination nort: search-ac |  |  |  |

Gambar 4.18. Hasil *Packet Sniffing* Menggunakan Wireshark pada VLC *Client* Topologi IPv6

## 4.2.2. Dokumentasi *Server* HELIX dan *Client Real Player*

Dari hasil percobaan yang dilakukan, perangkat lunak HELIX *streaming server* dan *Real Player* berhasil dijalankan baik dengan menggunakan pengalamatan IPv4 maupun dengan menggunakan pengalamatan IPv6. Protocol yang digunakan oleh HELIX *server* dan *real player* ini adalah RTSP atau *Real Time Streaming Protocol*. Perbedaannya dengan *streaming* menggunakan VLC tidak hanya terletak pada protokolnya saja, tetapi juga dengan cara kerjanya. Jika pada *streaming* menggunakan VLC sebuah *file video* dikirim dengan menggunakan sebuah *server* lalu ditampilkan menggunakan VLC *player* pada sisi *client*-nya, pada *streaming* menggunakan HELIX *server* dan *real player file video*-nya tidak dikirim oleh *server* melainkan tersimpan pada suatu *folder* di dalam *server* tersebut. HELIX *server* menyimpan *file video* yang ingin digunakan untuk proses *streaming* lalu *real player* berfungsi meminta *file video* tersebut. Gambar 4.19 adalah contoh *real player* yang sedang ingin membuka *file video* yang tersimpan pada *server* HELIX.

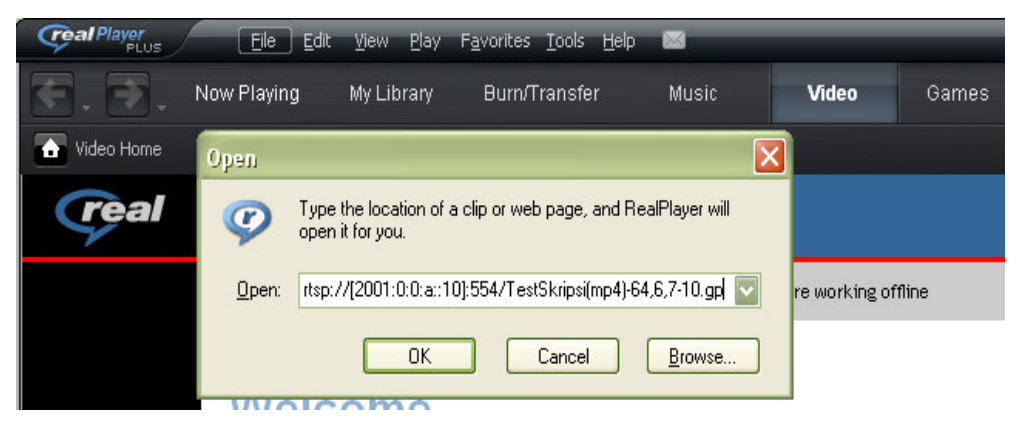

Gambar 4.19. *Setting* Real Player Untuk Melakukan *Streaming*

Nama *file video* yang ingin dibuka pada contoh di atas adalah "TestSkripsi(mp4)- 64,6,7-10.gp" sedangkan alamat *server* yang dituju adalah 2001:0:0:a::10 dengan menggunakan *port* 554 yaitu *port* RTSP. Protokol *streaming* yang digunakan adalah protokol RDT pada semua jenis *file video* maupun semua jenis konfigurasi jaringan baik jaringan IPv4 murni, jaringan IPv6 murni, jaringan *automatic* 6*to*4 *tunneling*, maupun jaringan *manually configured* IPv6 *tunneling* seperti yang terlihat pada Gambar 4.20, Gambar 4.21, Gambar 4.22 dan Gambar 4.23.

|           | $\circ - \bullet \times$<br>data1.pcap - Wireshark |                                                         |                    |                    |                                    |  |  |  |
|-----------|----------------------------------------------------|---------------------------------------------------------|--------------------|--------------------|------------------------------------|--|--|--|
| File<br>国 | Edit<br>View<br>Go<br><b>Can</b><br>◎              | <b>Statistics</b><br>Analyze<br>Capture<br>$Z \times Z$ | Help<br>E<br>C)    | $\oplus$<br>Q<br>E | $\mathbb{Q}$<br>$\alpha$<br>肝<br>¥ |  |  |  |
| Filter:   |                                                    |                                                         | Expression<br>▼    | $C$ lear<br>Apply  |                                    |  |  |  |
| No. -     | Time                                               | Source                                                  | <b>Destination</b> | Protocol           | Info                               |  |  |  |
|           | 677 8.161982                                       | 192.168.2.10                                            | 192.168.4.10       | <b>RDT</b>         | DATA: stream-id=01                 |  |  |  |
|           | 678 8.161986                                       | 192.168.2.10                                            | 192.168.4.10       | <b>RDT</b>         | DATA: stream-id=01                 |  |  |  |
|           | 679 8.161991                                       | 192.168.2.10                                            | 192.168.4.10       | <b>RDT</b>         | DATA: stream-id=01                 |  |  |  |
|           | 680 8.162135                                       | 192.168.2.10                                            | 192.168.4.10       | <b>RDT</b>         | DATA: stream-id=01                 |  |  |  |
|           | 681 8.162344                                       | 192.168.2.10                                            | 192.168.4.10       | <b>RDT</b>         | DATA: stream-id=00                 |  |  |  |
|           | 682 8.162355                                       | 192.168.2.10                                            | 192.168.4.10       | <b>RDT</b>         | DATA: stream-id=01                 |  |  |  |
|           | 683 8.162360                                       | 192.168.2.10                                            | 192.168.4.10       | <b>RDT</b>         | DATA: stream-id=01                 |  |  |  |
|           | 8.211403<br>684                                    | 192.168.2.10                                            | 192.168.4.10       | <b>RDT</b>         | DATA: stream-id=01                 |  |  |  |
|           | 685 8.211431                                       | 192.168.2.10                                            | 192.168.4.10       | <b>RDT</b>         | DATA: stream-id=01                 |  |  |  |
|           | 686 8.211438                                       | 192.168.2.10                                            | 192.168.4.10       | <b>RDT</b>         | DATA: stream-id=01                 |  |  |  |
|           | 687 8.211444                                       | 192.168.2.10                                            | 192.168.4.10       | <b>RDT</b>         | DATA: stream-id=01                 |  |  |  |
|           | 688 8.271827                                       | 192.168.2.10                                            | 192.168.4.10       | <b>RDT</b>         | $stream-id=01$<br>DATA:            |  |  |  |
|           | 689 8.271858                                       | 192.168.2.10                                            | 192.168.4.10       | <b>RDT</b>         | DATA: stream-id=01                 |  |  |  |
|           | 690 8.271866                                       | 192.168.2.10                                            | 192.168.4.10       | <b>RDT</b>         | DATA: stream-id=01                 |  |  |  |
|           | 691 8 271872                                       | 192 168 2 10                                            | 192 168 4 10       | <b>RDT</b>         | TRANSPORT-TNEO-REO                 |  |  |  |

Gambar 4.20. Hasil *Packet Sniffing Real Player* Pada topologi IPv4

|                | data1.pcap - Wireshark        |                              |                |                           | $\odot$ - $\Box$                                             |
|----------------|-------------------------------|------------------------------|----------------|---------------------------|--------------------------------------------------------------|
| File           | Edit<br>View<br>Capture<br>Go | Analyze<br><b>Statistics</b> | Help           |                           |                                                              |
| $\blacksquare$ | <b>Cast</b>                   | 2<br>×                       | e              | $\oplus$<br>Q<br>$\Box$   | $\left( \mathbf{1:1}\right)$<br>$\overline{\mathbf{x}}$<br>× |
| Filter:        |                               |                              | ۰              | Clear Apply<br>Expression |                                                              |
| No. -          | Time                          | Source                       | Destination    | Protocol                  | Info                                                         |
|                | 69 0.781330                   | 2001:0:0:a::10               | 2001:0:0:c::10 | <b>RDT</b>                | DATA: stream-id=00                                           |
|                | 70 0.781350                   | 2001:0:0:a::10               | 2001:0:0:c::10 | <b>RDT</b>                | DATA: stream-id=01                                           |
|                | 71 0.803369                   | 2001:0:0:a::10               | 2001:0:0:c::10 | <b>RDT</b>                | DATA: stream-id=00                                           |
|                | 72 0.803391                   | 2001:0:0:a::10               | 2001:0:0:c::10 | <b>RDT</b>                | DATA: stream-id=00                                           |
|                | 73 0.821157                   | 2001:0:0:a::10               | 2001:0:0:c::10 | <b>RDT</b>                | DATA: stream-id=00                                           |
|                | 74 0.852729                   | 2001:0:0:a::10               | 2001:0:0:c::10 | <b>RDT</b>                | DATA: stream-id=00                                           |
|                | 75 0.852758                   | 2001:0:0:a::10               | 2001:0:0:c::10 | <b>RDT</b>                | DATA: stream-id=01                                           |
|                | 76 0.867699                   | 2001:0:0:a::10               | 2001:0:0:c::10 | RDT                       | TRANSPORT-INFO-REO                                           |
|                | 77 0.867718                   | 2001:0:0:1:10                | 2001:0:0:c::10 | <b>RDT</b>                | DATA: stream-id=00                                           |
|                | 78 0.880606                   | 2001:0:0:a::10               | 2001:0:0:c::10 | <b>RDT</b>                | DATA: stream-id=00                                           |
|                | 79 0.880622                   | 2001:0:0:1:10                | 2001:0:0:c::10 | RDT                       | DATA: stream-id=00                                           |
|                | 80 0.881496                   | 2001:0:0:0:10                | 2001:0:0:a::10 | <b>RDT</b>                | <b>RESPONSE:</b>                                             |
|                | 81 0.903466                   | 2001:0:0:a::10               | 2001:0:0:c::10 | <b>RDT</b>                | DATA: stream-id=00                                           |
|                | 82<br>0.929532                | 2001:0:0:a::10               | 2001:0:0:c::10 | <b>RDT</b>                | DATA: stream-id=01                                           |

Gambar 4.21. Hasil *Packet Sniffing Real Player* Pada topologi IPv6

| File<br>BI | $\circ - \bullet \times$<br>data1.pcap - Wireshark<br>Analyze<br><b>Statistics</b><br>Help<br>Capture<br>Edit<br>View<br>Go.<br>E<br>$\mathbf{\mathbf{x}}$<br>æ<br>$\Theta$<br><b>Cast</b><br>$\mathbb{R}$<br>$\oplus$<br>乕<br>(1:1)<br><b>SH</b> |                |                    |             |                      |  |  |  |
|------------|----------------------------------------------------------------------------------------------------|----------------|--------------------|-------------|----------------------|--|--|--|
| Filter:    |                                                                                                    |                | Expression<br>▼    | Clear Apply | $\mathbf{z}$<br>×    |  |  |  |
| No. -      | Time                                                                                                    | Source         | <b>Destination</b> | Protocol    | Info                 |  |  |  |
|            | 69 0.781330                                                                                                    | 2001:0:0:a::10 | 2001:0:0:c::10     | <b>RDT</b>  | DATA: stream-id=00   |  |  |  |
|            | 70 0.781350                                                                                                    | 2001:0:0:1:10  | 2001:0:0:0:10      | <b>RDT</b>  | DATA: stream-id=01   |  |  |  |
|            | 71 0.803369                                                                                                    | 2001:0:0:a::10 | 2001:0:0:0:10      | <b>RDT</b>  | DATA: stream-id=00   |  |  |  |
|            | 72 0.803391                                                                                                    | 2001:0:0:1:10  | 2001:0:0:0:10      | <b>RDT</b>  | DATA: stream-id=00   |  |  |  |
|            | 73 0.821157                                                                                                    | 2001:0:0:a::10 | 2001:0:0:0:10      | <b>RDT</b>  | DATA: stream-id=00   |  |  |  |
|            | 74 0.852729                                                                                                    | 2001:0:0:a::10 | 2001:0:0:0:10      | <b>RDT</b>  | DATA: stream-id=00   |  |  |  |
|            | 75 0.852758                                                                                                    | 2001:0:0:a:10  | 2001:0:0:0:10      | <b>RDT</b>  | DATA: stream-id=01   |  |  |  |
|            | 76 0.867699                                                                                                    | 2001:0:0:5:10  | 2001:0:0:c::10     | <b>RDT</b>  | TRANSPORT-INFO-REQ   |  |  |  |
|            | 77 0.867718                                                                                                    | 2001:0:0:a::10 | 2001:0:0:0:10      | <b>RDT</b>  | DATA: stream-id=00   |  |  |  |
|            | 78 0.880606                                                                                                    | 2001:0:0:1:10  | 2001:0:0:c::10     | <b>RDT</b>  | DATA: stream-id=00   |  |  |  |
|            | 79 0.880622                                                                                                    | 2001:0:0:a::10 | 2001:0:0:0:10      | <b>RDT</b>  | DATA: stream-id=00   |  |  |  |
|            | 80 0.881496                                                                                                    | 2001:0:0:0:10  | 2001:0:0:1:10      | <b>RDT</b>  | RESPONSE:            |  |  |  |
|            | 81 0.903466                                                                                                    | 2001:0:0:a::10 | 2001:0:0:0:10      | <b>RDT</b>  | DATA: stream-id=00   |  |  |  |
|            | 82 0.929532                                                                                                    | 2001:0:0:a::10 | 2001:0:0:c::10     | RDT         | $DATA: stream-1d=01$ |  |  |  |

Gambar 4.22. Hasil *Packet Sniffing Real Player* Pada topologi 6*to*4

|           | data1.pcap - Wireshark<br>$\bigcirc$ - $\bigcirc$ |                                                                            |                          |                         |                                            |  |  |  |
|-----------|---------------------------------------------------|----------------------------------------------------------------------------|--------------------------|-------------------------|--------------------------------------------|--|--|--|
| File<br>国 | Edit<br>View<br>Go<br>门<br>◎                      | Help<br>Statistics<br>Analyze<br>Capture<br>2<br>$\boldsymbol{\mathsf{x}}$ | E                        | Q<br>$\oplus$<br>$\Box$ | $\overline{\mathbf{z}}$<br>$\overline{11}$ |  |  |  |
| Filter:   |                                                   | 囷                                                                          | Expression<br>▼          | Clear Apply             |                                            |  |  |  |
| No. -     | Time                                              | Source                                                                     | Destination              | Protocol                | Info                                       |  |  |  |
|           | 39 3.146003                                       | 2001:0:0:c::10                                                             | 2001:0:0:a::10           | <b>RDT</b>              | RESPONSE:                                  |  |  |  |
|           | 40 3.177514                                       | 2001:0:0:a::10                                                             | 2001:0:0:0:10            | <b>RDT</b>              | DATA: stream-id=00                         |  |  |  |
|           | 41 3.223005                                       | 2001:0:0:a::10                                                             | 2001:0:0:0:10            | <b>RDT</b>              | DATA: stream-id=00                         |  |  |  |
|           | 42 3.223060                                       | 2001:0:0:a::10                                                             | 2001:0:0:0:10            | <b>RDT</b>              | DATA: stream-id=01                         |  |  |  |
|           | 43 3.223186                                       | 2001:0:0:a::10                                                             | 2001:0:0:0:10            | <b>RDT</b>              | DATA: stream-id=01                         |  |  |  |
|           | 44 3.223302                                       | 2001:0:0:a::10                                                             | 2001:0:0:0:10            | <b>RDT</b>              | DATA: stream-id=01                         |  |  |  |
|           | 45 3.223397                                       | 2001:0:0:a::10                                                             | 2001:0:0:0:10            | <b>RDT</b>              | $DATA: stream-id=01$                       |  |  |  |
|           | 46 3.267008                                       | 2001:0:0:a::10                                                             | 2001:0:0:0:10            | <b>RDT</b>              | DATA: stream-id=01                         |  |  |  |
|           | 47 3.267055                                       | 2001:0:0:a::10                                                             | 2001:0:0:0:10            | <b>RDT</b>              | DATA: stream-id=01                         |  |  |  |
|           | 48 3.267184                                       | 2001:0:0:1:10                                                              | 2001:0:0:0:10            | RDT                     | DATA: stream-id=01                         |  |  |  |
|           | 49 3.321706                                       | 2001:0:0:a::10                                                             | 2001:0:0:0:10            | <b>RDT</b>              | DATA: stream-id=01                         |  |  |  |
|           | 50 3.365237                                       | 2001:0:0:a::10                                                             | 2001:0:0:0:10            | <b>RDT</b>              | DATA: stream-id=00                         |  |  |  |
|           | 51 2 265790                                       | 2001 - 0 - 0 - 0 - 10                                                      | 2001 - 0 - 0 - 2 - - 1 0 | <b>DDT</b>              | TRANSDORT THEO REO                         |  |  |  |

Gambar 4.23. Hasil *Packet Sniffing Real Player* Pada topologi manual

### **4.3. Pengolahan Data**

Pengolahan data dilakukan guna membantu dalam menganalisa parameterparameter pada setiap topologi jaringan. Dengan menggunakan berbagai macam jenis *video* dengan format yang berbeda-beda, seperti yang telah dijelaskan pada subbab metode pengambilan data pada Bab 3, akan menghasilkan data sebanyak lima buah data tiap *file video* tiap topologinya. Kemudian dari kelima data itu diambil rata-ratanya. Hasil rata-rata itu kemudian ditampilkan ke dalam tabel untuk nantinya dianalisa lebih lanjut.

Parameter yang digunakan adalah *packet loss* dan *throughput*. *Packet loss* yang ditampilkan di tabel adalah *packet loss* dalam bentuk presentase. Nilai presentase ini didapat dari mengurangkan jumlah paket yang dikirimkan *server* dengan jumlah paket yang diterima oleh *client* lalu dibagi dengan jumlah paket yang dikirimkan *server*. Berikut ini adalah persamaan yang digunakan untuk mencari presentase *packet loss*:

# %*packet loss* = (paket yang dikirim *server* – paket yang diterima *client*) x 100% paket yang dikirimkan *server*

Untuk mendapatkan jumlah paket yang dikirim *server* dan jumlah paket yang diterima *client* digunakan *tools summary* pada wireshark. Gambar 4.24 adalah *screenshot* dari *tools summary* pada Wireshark.

| $\pi$                                                                                                    |                              |                                                                  | Wireshark: Summary |                                                                            |       |
|----------------------------------------------------------------------------------------------------|------------------------------|------------------------------------------------------------------|--------------------|----------------------------------------------------------------------------|-------|
| File<br>Name:<br>Length:<br>Format:<br>Packet size limit:                                                                                      | 1490694 bytes<br>65535 bytes | Wireshark/tcpdump/ - libpcap                                     |                    | D:\Skripsi\DATA SKRIPSI manual\DATA HELIX\CLIENT REAL\mp4 80,10\data1.pcap |       |
| Time<br>First packet:<br>Last packet:<br>Elapsed:                                                                                              | 00:01:10                     | 2008-07-27 06:27:27<br>2008-07-27 06:28:37                       |                    |                                                                            |       |
| Capture<br>Interface:<br>Dropped packets: unknown<br>Capture filter:<br>Display<br>Display filter:                                             | unknown:<br>unknown<br>none  |                                                                  |                    |                                                                            |       |
| Traffic                                                                                                    |                              | Captured 4                                                       | Displayed <        | Marked                                                                     |       |
| Packets<br>Between first and last packet 70.000 sec<br>Avg. packets/sec<br>Avg. packet size<br><b>Bytes</b><br>Avg. bytes/sec<br>Avg. MBit/sec |                              | 3699<br>52,843<br>386.993 bytes<br>1431486<br>20449.766<br>0.164 | 3699               | 0                                                                          |       |
| Help                                                                                                    |                              |                                                                  |                    |                                                                            | Close |

Gambar 4.24. *Summary* pada Wireshark

Angka pada lingkaran yang atas pada Gambar 4.24 adalah nilai dari paket yang dikirim atau yang diterima, jika dilihat dari *summary* milik *client* maka nilai tersebut adalah jumlah paket yang diterima oleh *client* dan jika dilihat dari *summary* milik *server* maka nilai tersebut adalah jumlah paket yang dikirim oleh *server*.

Parameter kedua yang digunakan adalah *throughput*. Sama halnya dengan *packet loss*, nilai *throughput* didapat dengan melihat *tools summary* pada wireshark. Angka pada lingkaran bawah pada gambar 4.24. merupakan nilai dari *throughput* jaringan. Jumlah nilai *throughput* tiap *file video* sebanyak lima buah tiap topologi jaringan. Kelima nilai ini akan diambil nilai rata-ratanya terlebih dahulu, kemudian setelah itu nilai rata-rata inilah yang akan ditampilkan di tabel.

### **4.4. Analisa** *Packet Loss* **VLC**

*Packet loss* menunjukkan banyaknya jumlah paket yang hilang dalam suatu proses perngiriman data dari satu titik ke titik yang lain. Tiap paket di dalam *video streaming* dapat berisi suatu *frame* gambar atau suatu *bit audio*, sehingga di dalam *video streaming packet loss* menunjukkan banyaknya jumlah *frame* yang hilang. Semakin banyak *frame* yang hilang akan menyebabkan semakin buruk kualitas gambarnya. Dalam mengamati performa sebuah jaringan, *packet loss* bisa menjadi salah satu parameternya, yaitu semakin besarnya jumlah *packet loss* dalam sebuah jaringan maka semakin buruk pula performa dari jaringan tersebut.

Adanya *packet loss* pada suatu jaringan disebabkan oleh adanya *congestion*. *Congestion* adalah kemacetan data sehingga menyebabkan adanya tumpukan atau antrian data dalam jumlah yang besar karena pengaruh efek *bottleneck* pada jaringan. Efek *bottleneck* pada jaringan disebabkan oleh tidak samanya kemampuan komponen-komponen jaringan dalam mengolah data. Komponen jaringan itu berupa dapat *laptop* yang digunakan oleh *client*, *laptop* yang digunakan pada *server* dan kedua *router* yang digunakan. Perbedaan kemampuan komponen jaringan terlihat pada perbedaan spesifikasi kedua *router* yaitu *router1* dan *router2*. Pada *router1* menggunakan *flash memory* sebesar 38862848 *bytes* sedangkan pada router2 menggunakan *flash memory* 262144 *bytes*.

Ada enam macam *file video* yang digunakan pada *streaming* menggunakan VLC, keenam *file video* itu melewati proses *streaming* dengan menggunakan empat macam topologi jaringan yang berbeda. Adapun keempat macam topologi jaringan tersebut mempunyai karakteristik dan cara kerja yang berbeda-beda pula sehingga jumlah *packet loss* tiap topologi jaringan akan berbeda pula. Besarnya jumlah *packet loss* tiap topologi jaringan bisa dibandingakan dengan meihat data yang sudah diolah dan ditampilkan pada Tabel 4.1.

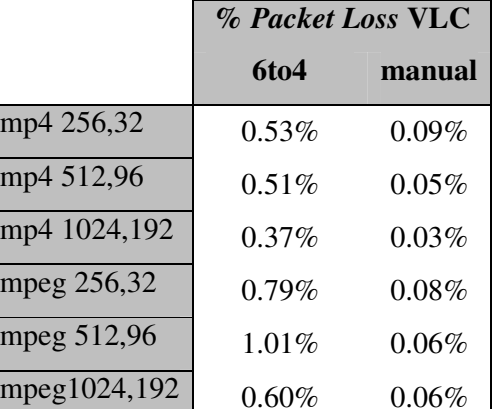

Tabel 4.1. Perbandingan Nilai Presentase *Packet Loss* VLC

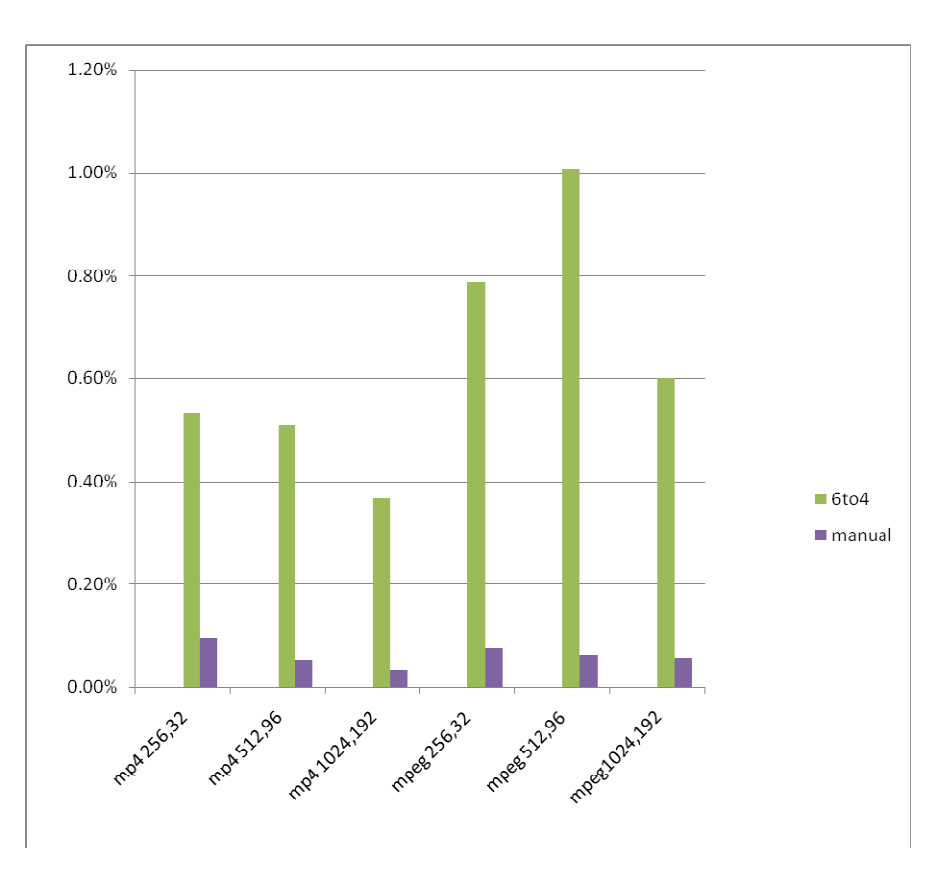

Gambar 4.25. Grafik Perbandingan *Packet Loss* VLC

Setelah melihat Tabel 4.1 dan Gambar 4.25 akan dapat diketahui bahwa performa terbaik ditunjukkan oleh topologi manual atau *manually configured* IPv6 *tunneling*. Rata-rata jumlah *packet loss* yang dimiliki topologi manual tidak lebih dari 0,1%. Topologi 6to4 atau *automatic* 6*to*4 *tunneling* memiliki rata-rata jumlah *packet loss* yang lebih besar dari pada topologi IPv6 dan topologi manual.

Hal ini disebabkan proses enkapsulasi yang digunakan oleh topologi 6to4, yaitu dengan menambahkan *address prefix* pada paketnya lalu mengirimkannya dengan menggunakan format IPv4. Berbeda dengan topologi manual yang tidak menggunakan *address prefix* dalam pengiriman paketnya. Pada topologi manual menggunakan format pengiriman IPv6 melalui *tunnel* yang mampu bekerja pada *cloud* IPv4. Hal inilah yang menyebabkan topologi manual memiliki performa jaringan yang lebih baik dibandingkan dengan topologi 6to4.

## **4.5. Analisa** *Packet Loss* **Helix**

HELIX merupakan aplikasi yang dikembangkan oleh *Realnetworks* sehingga protokol yang digunakannya berbeda dengan proses *streaming* menggunakan VLC. Pada proses *streaming* dengan menggunakan HELIX, protokol yang digunakan pada *transport layer*-nya adalah protokol *Real Data Transport* (RDT). Penggunaan protokol ini berlaku untuk semua topologi jaringan baik topologi IPv4, topologi IPv6, topologi 6to4, maupun topologi manual. Berbeda dengan *transport layer protocol* yang digunakan oleh VLC yaitu berupa protokol TCP dan UDP. Perbandingan jumlah *packet loss* dengan menggunakan HELIX dapat dilihat pada Tabel 4.2.

|            | <b>% Packet Loss HELIX</b> |          |  |  |  |
|------------|----------------------------|----------|--|--|--|
|            | 6to4                       | manual   |  |  |  |
| mp4 80,10  | 1.30%                      | $0.12\%$ |  |  |  |
| mp4 80,20  | 1.25%                      | 0.10%    |  |  |  |
| mp4 80,30  | 1.06%                      | $0.08\%$ |  |  |  |
| mp4 160,10 | 1.14%                      | $0.44\%$ |  |  |  |
| mp4 160,20 | 1.25%                      | $0.71\%$ |  |  |  |
| mp4 160,30 | 1.11%                      | $0.87\%$ |  |  |  |
| rm 80,10   | 3.18%                      | 0.24%    |  |  |  |
| rm 80,20   | 2.49%                      | 0.15%    |  |  |  |
| rm 80,30   | 1.83%                      | 0.13%    |  |  |  |

Tabel 4.2. Perbandingan Nilai Presentase *Packet Loss* HELIX

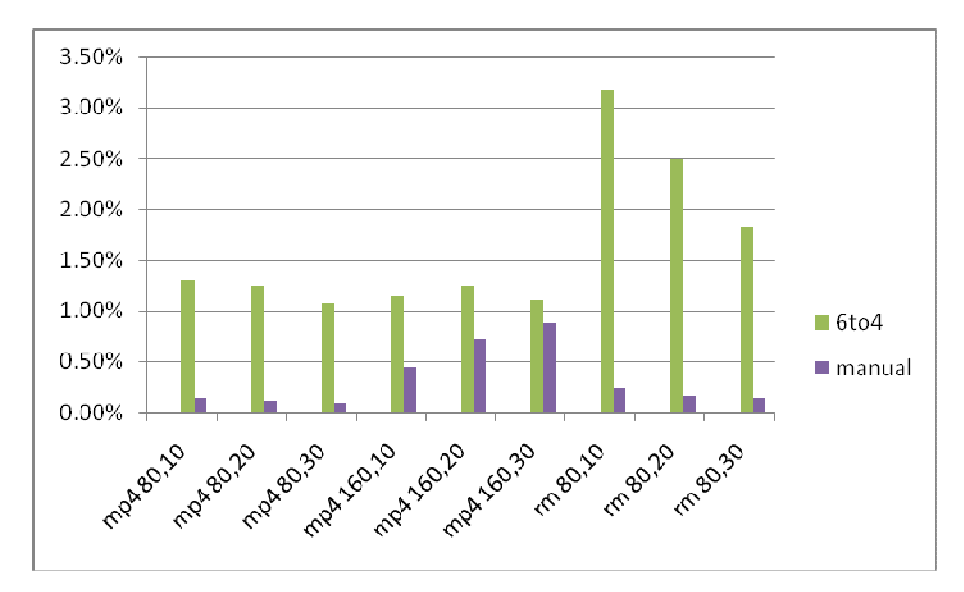

Gambar 4.26. Grafik Perbandingan *Packet Loss* HELIX

Dari Gambar 4.26 secara keseluruhan terlihat bahwa rata-rata jumlah *packet loss* dari kedua topologi tergolong bagus karena jumlah *packet loss* terbesar dicapai pada angka 3,18%. Jumlah *packet loss* ini masih termasuk dalam range 0 – 10 % dimana streaming memiliki kualitas yang halus dan bagus (Ramli, 2003). Presentase *packet loss* yang dihasilkan oleh topologi 6to4 lebih besar daripada presentase yang dihasilkan oleh topologi manual. Hal ini dikarenakan pada topologi 6to4 terjadi enkapsulasi paket, yaitu penambahan *address prefix* pada *header* agar paket mampu melewati *could* IPv4. Proses enkapsulasi dan penambahan *address prefix* inilah yang menyebabkan semakin besarnya peluang terjadinya *overhead* pada *router* sehingga topologi 6to4 memiliki jumlah *packet loss* yang lebih besar dibandingkan topologi manual. Baik *streaming* menggunakan HELIX maupun *streaming* menggunakan VLC, jumlah *packet loss* yang dihasilkan oleh topologi manual selalu lebih sedikit dibandingkan jumlah *packet loss* yang dihasilkan oleh topologi 6to4.

## **4.6. Analisa** *Throughput* **VLC**

*Throughput* menyatakan jumlah data yang berhasil dikirimkan dari satu titik ke titik lain dalam periode tertentu. Dapat dikatakan juga bahwa *throughput* adalah *bandwidth* efektif yang terukur pada suatu waktu tertentu untuk kondisi tertentu. Semakin besar nilai *throughput* dari suatu jaringan maka performa dari jaringan tersebut akan semakin bagus. Perbandingan nilai *throughput* dari antara topologi 6to4 dan topologi manual dapat dilihat pada Tabel 4.3.

|              | <b>Throughput VLC (MBit/sec)</b> |               |  |
|--------------|----------------------------------|---------------|--|
|              | 6to4                             | <b>Manual</b> |  |
| mp4 256,32   | 0.3906                           | 0.401         |  |
| mp4 512,96   | 0.7226                           | 0.7314        |  |
| mp4 1024,192 | 1.333                            | 1.3612        |  |
| mpeg 256,32  | 0.3928                           | 0.401         |  |
| mpeg 512,96  | 0.7054                           | 0.721         |  |
| mpeg1024,192 | 0.7998                           | 0.8224        |  |

Tabel 4.3. Perbandingan Nilai *Throughput* VLC

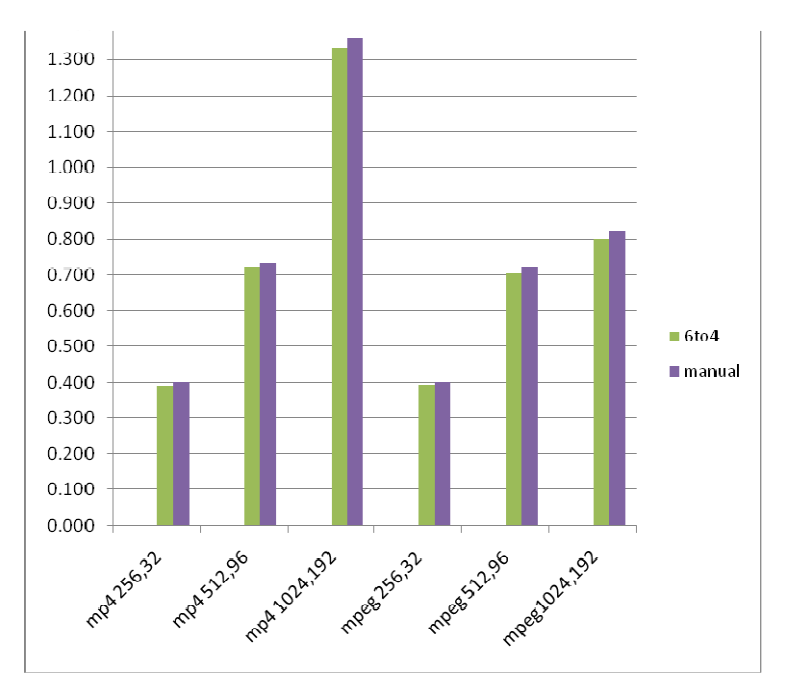

Gambar 4.27. Grafik Perbandingan *Throughput* VLC

Setelah melihat Tabel 4.3 dan Gambar 4.27 dapat dikatakan bahwa nilai keseluruhan *throughput* dari kedua topologi tidak jauh berbeda. Diantara tipisnya perbedaan itu, nilai *throughput* manual terlihat sedikit lebih besar dibandingkan topologi 6to4. Perbedaan nilai *throughput* terbesar antara topologi 6to4 dengan topologi manual dicapai pada *streaming* dengan menggunakan *video* mp4 1024,192 yaitu sebesar 0,0282 MBit/sec. Perbedaan nilai *throughput* topologi 6to4 dengan topologi manual ini memang tidak signifikan sehingga tidak dapat ditentukan topologi mana yang mempunyai performa yang lebih baik, atau dengan kata lain performa yang dihasilkan oleh kedua topologi adalah sama.

## **4.7. Analisa** *Throughput* **HELIX**

Sama halnya dengan nilai *throughput* yang dihasilkan dari proses streaming dengan menggunakan VLC, nilai *throughput* yang dihasilkan dari proses *streaming* dengan menggunakan HELIX tidak jauh berbeda antara kedua topologi jaringan. Pada *streaming* dengan HELIX menggunakan sembilan jenis *video* yang berbeda-beda. Dapat dilihat pada Tabel 4.4 dan Gambar 4.28 bahwa hampir semua nilai *throughput* memiliki nilai yang tidak jauh berbeda antara topologi 6to4 dan topologi manual.

|            | <b>Throughput HELIX</b> |        |
|------------|-------------------------|--------|
|            | (MBit/sec)              |        |
|            | 6to4                    | manual |
| mp4 80,10  | 0.173                   | 0.173  |
| mp4 80,20  | 0.182                   | 0.176  |
| mp4 80,30  | 0.212                   | 0.191  |
| mp4 160,10 | 0.256                   | 0.252  |
| mp4 160,20 | 0.258                   | 0.253  |
| mp4 160,30 | 0.264                   | 0.262  |
| rm 80,10   | 0.115                   | 0.093  |
| rm 80,20   | 0.024                   | 0.094  |
| rm 80,30   | 0.125                   | 0.098  |

Tabel 4.4. Perbandingan Nilai *Throughput* HELIX

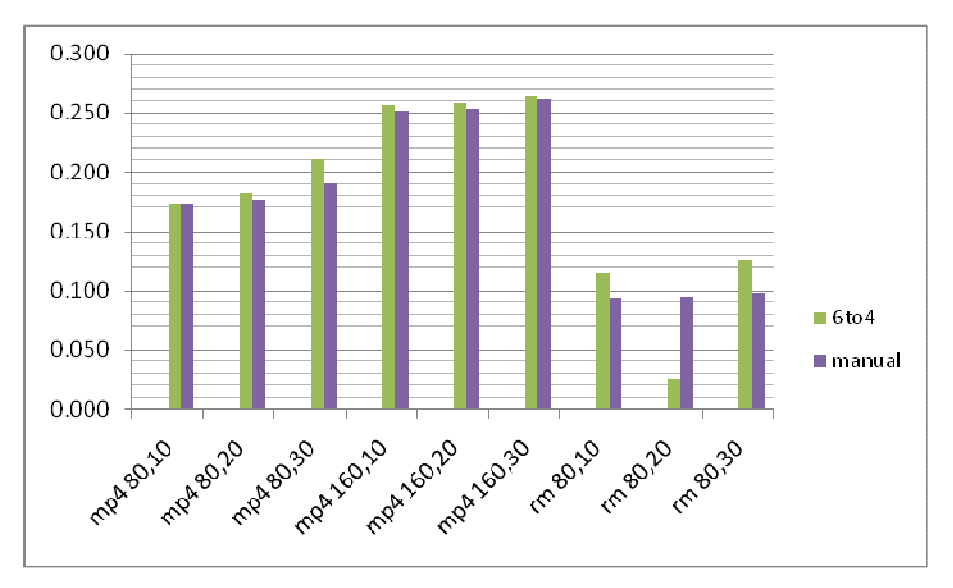

Gambar 4.28. Grafik Perbandingan *Throughput* HELIX

Nilai *throughput* antara topologi 6to4 dengan topologi manual tidak menunjukkan adanya indikasi topologi mana yang memiliki performa yang lebih baik, karena nilai *throughput* topologi 6to4 tidak selalu lebih besar dibandingkan topologi manual begitu juga sebaliknya. Nilai *throughput* kedua topologi tersebut memiliki perbedaan yang tidak signifikan. Perbedaan nilai *throughput* terbesar dicapai pada proses *streaming* dengan menggunakna *video* rm 80, 20 yaitu sebesar 0,07Mbit/sec.

## **4.8. Perbandingan Rata-rata Performa Jaringan**

Dari hasil pengolahan data pada subbab sebelumnya dapat diketahui bahwa topologi *manually configured* IPv6 *tunneling* (manual) memiliki performa yang lebih baik dibandingkan topologi *Automatic* 6to4 *tunneling* dalam melakukan *streaming video* baik dengan menggunakan VLC maupun dengan menggunakan HELIX. Perbedaan performa terlihat pada perbedaan jumlah *packet loss* pada kedua topologi tersebut yang dapat dilihat pada Tabel 4.5.

Tabel 4.5. Rata-rata *Packet Loss*

| rata-rata <i>packet</i> loss |          |          |  |
|------------------------------|----------|----------|--|
|                              | 6to4     | manual   |  |
| VLC.                         | $0.42\%$ | $0.04\%$ |  |
| <b>HELIX</b>                 | $1.62\%$ | 0.32%    |  |

Tabel 4.6. Rata-rata *Throughput*

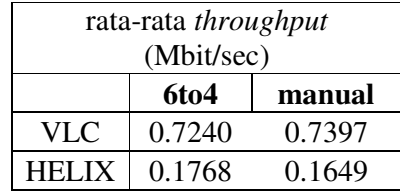

Dari Tabel 4.5 dapat dilihat bahwa perbedaan rata-rata jumlah *packet loss* antara topologi 6to4 dengan topologi manual adalah sebesar 0,38% pada streaming dengan menggunakan VLC, sedangkan pada *streaming* menggunakan HELIX perbedaannya sebesar 1,3%, dengan kondisi jumlah *packet loss* topologi manual selalu lebih sedikit dibandingkan topologi 6to4 baik dengan menggunakan VLC maupun dengan menggunakan HELIX. Ini dapat mengindikasikan bahwa performa topologi manual di atas topologi 6to4 bila dilihat menggunakan parameter *packet los*s. Jika dilihat menggunakan parameter *throughput* perbedaan performa antara kedua topologi tersebut tidak jauh berbeda. Dapat dilihat pada Tabel 4.6 bahwa perbedaan rata-rata nilai *throughput* antara topologi 6to4 dengan topologi manual adalah sebesar 0,0157Mbit/sec pada *streaming* dengan menggunakan VLC, sedangkan pada *streaming* dengan menggunakan HELIX perbedaannya adalah sebesar 0,0119Mbit/sec, dengan kondisi nilai *throughput* topologi manual lebih besar pada streaming menggunakan VLC dan nilai *throughput* topologi 6to4 lebih besar pada *streaming* menggunakan HELIX. Nilai ini tentu tidak dapat menunjukkan topologi mana yang mempunyai performa terbaik.

Pengujian performa jaringan dengan menggunakan jaringan ini dilakukan pada skala kecil yaitu hanya sebatas *point-to-point*. Di dalam penerapan jaringan berskala kecil topologi manual mempunyai performa yang lebih bagus dibandingkan topologi 6to4, namun topologi manual memiliki kekurangan bila diterapkan pada jaringan berskala besar. Pada jaringan berskala besar, penambahan komponen jaringan bisa lebih banyak dilakukan sehingga bila menggunakan topologi manual akan memerlukan waktu yang banyak untuk mengkonfigurasi ulang jaringan apabila terjadi penambahan komponen jaringan baru. Dengan menggunakan topologi 6to4 hal yang demikian tidak perlu dilakukan sehingga penerapan topologi 6to4 lebih cocok diterapkan pada jaringan berskala besar.

## **BAB 5**

## **KESIMPULAN**

- 1. Dengan menggunakan parameter *packet loss*, topologi jaringan *manually configured* IPv6 *tunneling* mempunyai performa yang lebih baik dibandingkan topologi jaringan *automatic* 6*to*4 *tunneling*, dengan selisih presentase *packet loss* sebesar 0,38% pada *streaming* menggunakan VLC dan selisih presentase *packet loss* sebesar 1,3% pada *streaming* menggunakan HELIX.
- 2. Dengan menggunakan parameter *throughput*, kesemua topologi yang digunakan menunjukkan performa yang sama karena selisih nilai *throughput* kedua topologi tidak signifikan.
- 3. Berdasarkan penelitian yang didapat, Topologi jaringan *manually configured* IPv6 *tunneling* lebih dianjurkan untuk digunakan pada jaringan berskala kecil karena performanya yang lebih baik yang ditunjukkan kecilnya presentase *packet loss*.
- 4. Berdasarkan penelitian yang didapat, Topologi jaringan *automatic* 6*to*4 *tunneling* lebih dianjurkan untuk digunakan pada jaringan berskala besar karena tidak diperlukan adanya konfigurasi ulang pada tunnel jika ada penambahan komponen jaringan baru.

## **DAFTAR REFERENSI**

Jordi Palet. (2007, April). *The Choise: IPv4 Exhaustion or Transition to IPv6***.**

Microsoft Technet. (2003). *How IPv6 Works.*

S. Deering & R. Hinden. (2003, April). *Internet Protocol Version 6 (IPv6) Addressing Architecture.* IETF, RFC 3513.

Microsoft Corporation. (2008). *Introduction to IP Version 6.*

Lorenzo Colitti, *et al*. (2004, April). *IPv6-in-IPv4 unnel discovery: methods and experimental results*. IEEE Transactions on Network and Service Management, vol. 1, no. 1.

Jean-Francois Tremblay & Mikael Lind. (2006, September). *IPv6 Tunneling Techniques*. Hexago Inc.

Ramli, Kalamullah. (2003, Oktober). *An improved Active Network Concept and Architechture for Distributed and Dynamic Streaming Multimedia Environments with Heterogenous Bandwidths*. Universitat Duisburg-Essen.

(2003). *IPv6: Connecting to the 6bone Using Manually Configured Tunnels.* 12 September, 2008.

http://www.cisco.com/en/US/docs/ios/solutions\_docs/ipv6/6bmctnl.html

(2003). *IPv6: Connecting to the 6bone Using 6to4 Tunnels.* 12 September, 2008. http://www.cisco.com/en/US/docs/ios/solutions\_docs/ipv6/6b624tnl.html

Wilson, Tracy V. (n.d.). *How Streaming Video and Audio Work..*12 September, 2008. http://computer.howstuffworks.com/streaming-video-and-audio3.htm

## **LAMPIRAN 1**

## **KONFIGURASI JARINGAN IPv4 MURNI**

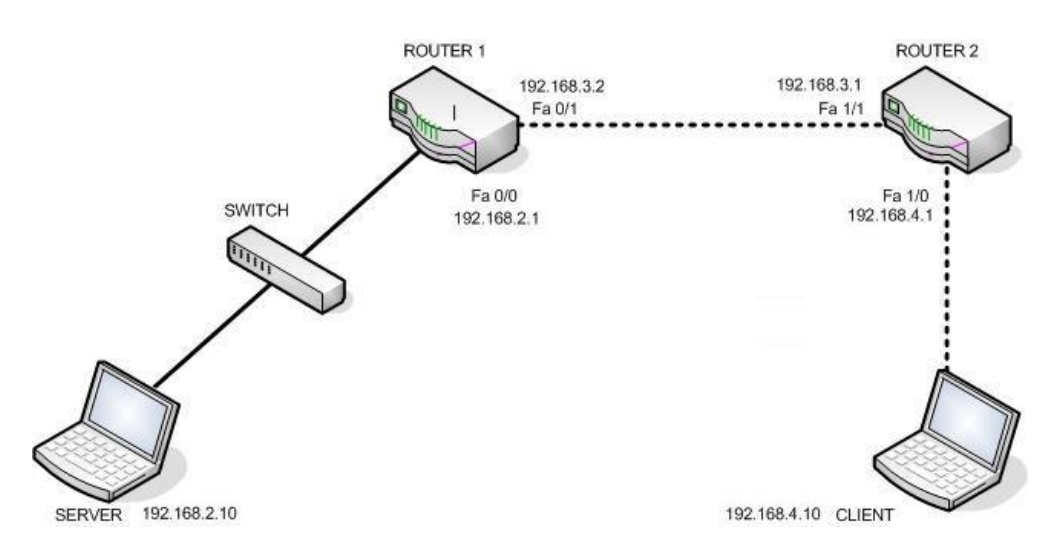

### *Server*

C:\> netsh interface ip add address "Local Area Connection" 192.168.2.10 255.255.255.0 C:\> netsh interface ip add address "Local Area Connection" gateway=192.168.4.1 gwmetric=0

### *Client*

C:\> netsh interface ip add address "Local Area Connection" 192.168.4.10 255.255.255.0 C:\> netsh interface ip add address "Local Area Connection" gateway=192.168.4.1 gwmetric=0

## *Router1*

Router1>enable Router1#configure terminal Router1(config)#interface fastethernet 0/0 Router1(config-if)#ip address 192.168.2.1 255.255.255.0 Router1(config-if)#no shutdown Router1(config)#interface fastethernet 0/1 Router1(config-if)#ip address 192.168.3.2 255.255.255.0 Router1(config-if)#no shutdown Router1(config)#router rip Router1(config- router)#version 2 Router1(config- router)#network 192.168.2.0 Router1(config- router)#network 192.168.3.0 Router1(config- router)#passive-interface fastethernet 0/0 Router1(config- router)#no auto-summary

### *Router2*

Router2>enable Router2#configure terminal Router2(config)#interface fastethernet 1/0 Router2(config-if)#ip address 192.168.4.1 255.255.255.0 Router2(config-if)#no shutdown Router2(config)#interface fastethernet 1/1 Router2(config-if)#ip address 192.168.3.1 255.255.255.0 Router2(config-if)#no shutdown Router2(config)#router rip Router2(config- router)#version 2 Router2(config- router)#network 192.168.3.0 Router2(config- router)#network 192.168.4.0 Router2(config- router)#passive-interface fastethernet 1/0 Router2(config- router)#no auto-summary

## **LAMPIRAN 2**

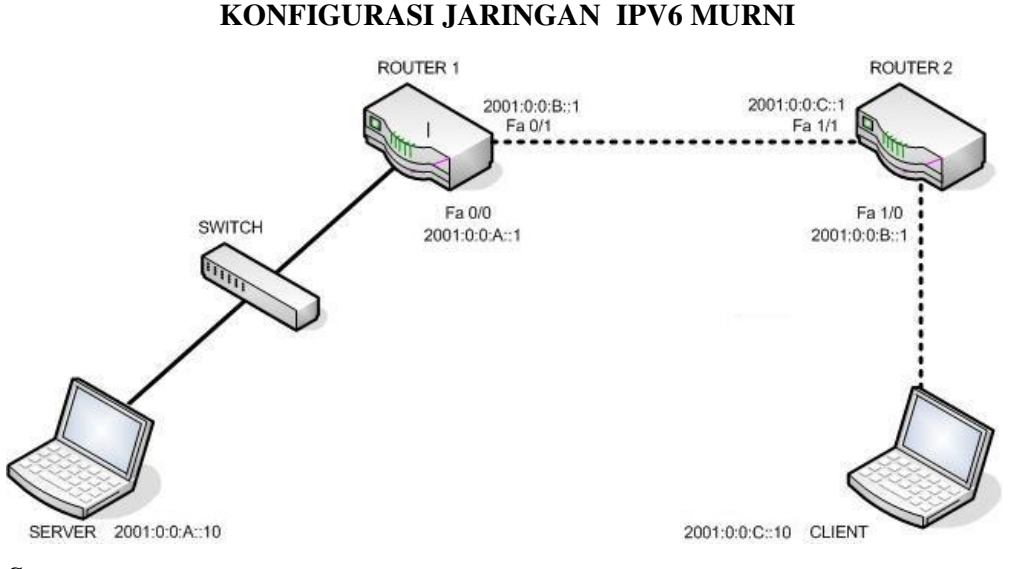

### *Server*

 $C:\rightarrow$  ipv6 install

C:\> netsh interface ipv6 add address "Local Area Connection" 2001:0:0:A::10

C:\> netsh interface ipv6 add route ::/0 "Local Area Connection" 2001:0:0:A::1

### *Client*

 $C:\rightarrow$  ipv6 install

C:\> netsh interface ipv6 add address "Local Area Connection" 2001:0:0:C::10

C:\> netsh interface ipv6 add route ::/0 "Local Area Connection" 2001:0:0:C::1

### **Router1**

Router1>enable

Router1#configure terminal

Router1(config)#ipv6 unicast routing

Router1(config)#interface fastethernet 0/0

Router1(config-if)#ipv6 enable

Router1(config-if)#ipv6 address 2001:0:0:A::1/64

Router1(config-if)#ipv6 rip process1 enable

Router1(config-if)#no shutdown

Router1(config)#interface fastethernet 0/1

Router1(config-if)#ipv6 enable

Router1(config-if)#ipv6 address 2001:0:0:B::2/64

Router1(config-if)#ipv6 rip process1 enable

Router1(config-if)#no shutdown

## **Router2**

Router2>enable

Router2#configure terminal

Router2(config)#ipv6 unicast routing

Router2(config)#interface fastethernet 1/0

Router2(config-if)#ipv6 enable

Router2(config-if)#ipv6 address 2001:0:0:C::1/64

Router2(config-if)#ipv6 rip process1 enable

Router2(config-if)#no shutdown

Router2(config)#interface fastethernet 1/1

Router2(config-if)#ipv6 enable

Router2(config-if)#ipv6 address 2001:0:0:B::2/64

Router2(config-if)#ipv6 rip process1 enable

Router2(config-if)#no shutdown

## **LAMPIRAN 3**

**KONFIGURASI JARINGAN 6to4** 

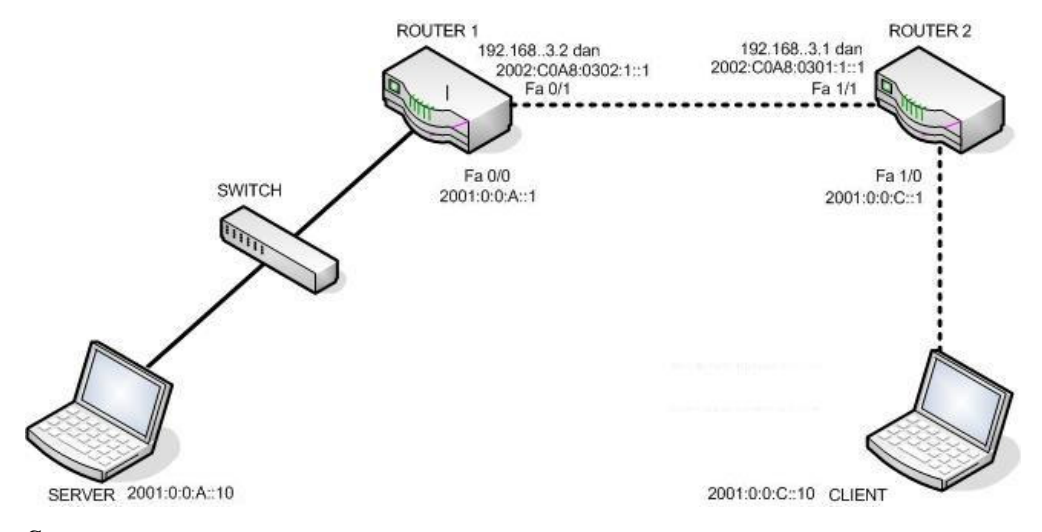

### *Server*

 $C:\rightarrow$  ipv6 install

C:\> netsh interface ipv6 add address "Local Area Connection" 2001:0:0:A::10

C:\> netsh interface ipv6 add route ::/0 "Local Area Connection" 2001:0:0:A::1

### *Client*

 $C:\rightarrow$  ipv6 install

C:\> netsh interface ipv6 add address "Local Area Connection" 2001:0:0:C::10

C:\> netsh interface ipv6 add route ::/0 "Local Area Connection" 2001:0:0:C::1

### **Router1**

Router1>enable

Router1#configure terminal

Router1(config)#ipv6 unicast routing

Router1(config)#interface fastethernet 0/0

Router1(config-if)#ipv6 enable

Router1(config-if)#ipv6 address 2001:0:0:A::1/64

Router1(config-if)#ipv6 rip process1 enable

Router1(config-if)#no shutdown

Router1(config)#interface fastethernet 0/1

Router1(config-if)#ipv6 enable

Router1(config-if)#ip address 192.168.3.2 255.255.255.0

Router1(config-if)#ipv6 address 2002:C0A8:0302:1::1/64

Router1(config)#interface tunnel 0
Router1(config-if)#ipv6 enable

Router1(config-if)#no ip address

Router1(config-if)#ipv6 unnumbered fastethernet 0/1

Router1(config-if)#tunnel source fastethernet 0/1

Router1(config-if)#tunnel mode ipv6ip 6to4

Router1(config)#router rip

Router1(config- router)#version 2

Router1(config- router)#network 192.168.3.0

Router1(config)#ipv6 route 2002::/16 tunnel 0

Router1(config)#ipv6 route ::/0 2002:C0A8:0301:1::1

#### **Router2**

Router2>enable Router2#configure terminal Router2(config)#ipv6 unicast routing Router2(config)#interface fastethernet 1/0 Router2(config-if)#ipv6 enable Router2(config-if)#ipv6 address 2001:0:0:C::1/64 Router2(config-if)#ipv6 rip process1 enable Router2(config-if)#no shutdown Router2(config)#interface fastethernet 1/1 Router2(config-if)#ipv6 enable Router2(config-if)#ip address 192.168.3.1 255.255.255.0 Router2(config-if)#ipv6 address 2002:C0A8:0301:1::1/64 Router2(config)#interface tunnel 0 Router2(config-if)#ipv6 enable Router2(config-if)#no ip address Router2(config-if)#ipv6 unnumbered fastethernet 1/1 Router2(config-if)#tunnel source fastethernet 1/1 Router2(config-if)#tunnel mode ipv6ip 6to4 Router2(config)#router rip Router2(config- router)#version 2 Router2(config- router)#network 192.168.3.0 Router2(config)#ipv6 route 2002::/16 tunnel 0

Router1(config)#ipv6 route ::/0 2002:C0A8:0302:1::1

### **KONFIGURASI JARINGAN MANUAL**

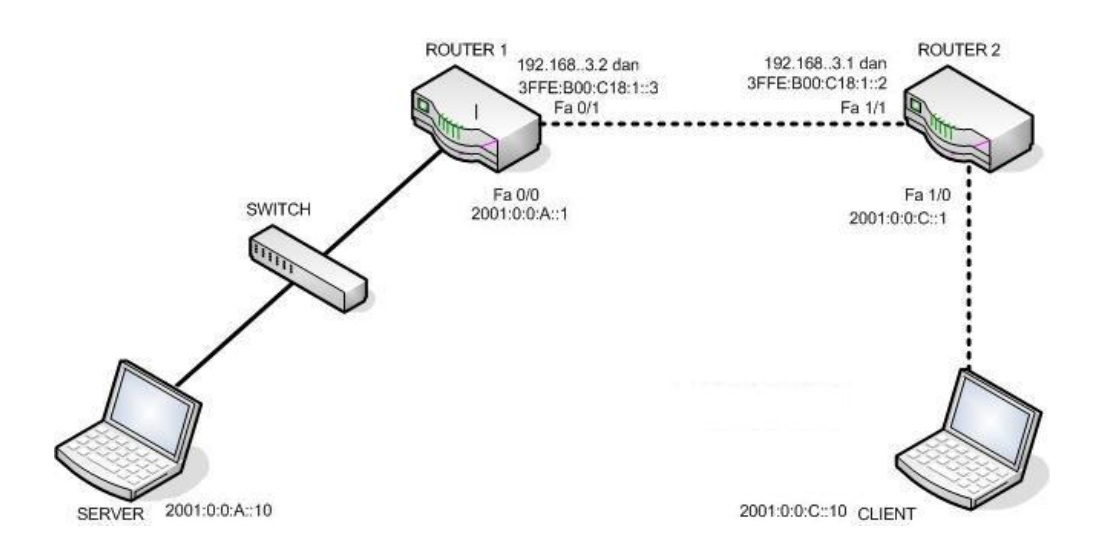

### **Server**

 $C:\rightarrow$  ipv6 install C:\> netsh interface ipv6 add address "Local Area Connection" 2001:0:0:A::10 C:\> netsh interface ipv6 add route ::/0 "Local Area Connection" 2001:0:0:A::1

### **Client2**

 $C:\rightarrow$  ipv6 install

C:\> netsh interface ipv6 add address "Local Area Connection" 2001:0:0:C::10 C:\> netsh interface ipv6 add route ::/0 "Local Area Connection" 2001:0:0:C::1

#### **Router1**

Router0>enable Router0#configure terminal Router0(config)#ipv6 unicast routing Router0(config)#interface fastethernet 0/0 Router0(config-if)#ipv6 enable Router0(config-if)#ipv6 address 2001:0:0:A::1/64 Router0(config-if)#ipv6 router rip process1 Router0(config-if)#no shutdown Router0(config)#interface fastethernet 0/1 Router0(config-if)#ip address 192.168.30.2 255.255.255.0 Router0(config-if)#no shutdown Router0(config)#interface tunnel0 Router0(config-if)#ipv6 address 3FFE:B00:C18:1::3/64 Router0(config-if)#tunnel source fastethernet 0/1 Router0(config-if)#tunnel destination 192.168.30.1 Router0(config-if)#tunnel mode ipv6ip Router0(config-if)#no shutdown

#### **Router2**

Router0>enable Router0#configure terminal Router0(config)#ipv6 unicast routing Router0(config)#interface fastethernet 1/0 Router0(config-if)#ipv6 enable Router0(config-if)#ipv6 address 2001:0:0:C::1/64 Router0(config)#ipv6 router rip process1 Router0(config-if)#no shutdown Router0(config)#interface fastethernet 1/1 Router0(config-if)#ip address 192.168.30.1 255.255.255.0 Router0(config-if)#no shutdown Router0(config)#interface tunnel0 Router0(config-if)#ipv6 address 3FFE:B00:C18:1::2/64 Router0(config-if)#tunnel source fastethernet 1/1 Router0(config-if)#tunnel destination 192.168.30.2 Router0(config-if)#tunnel mode ipv6ip Router0(config-if)#no shutdown

## **DATA PERCOBAAN VLC JARINGAN IPV4**

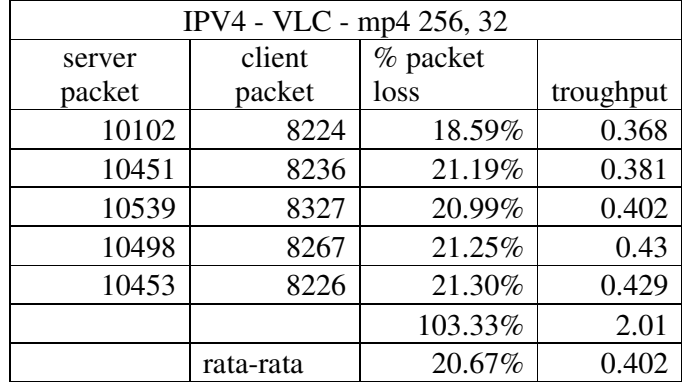

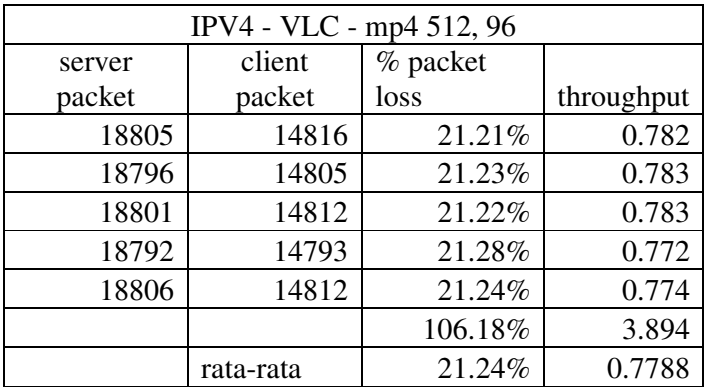

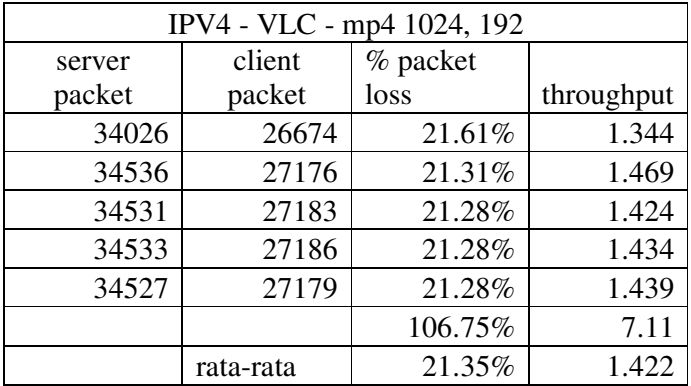

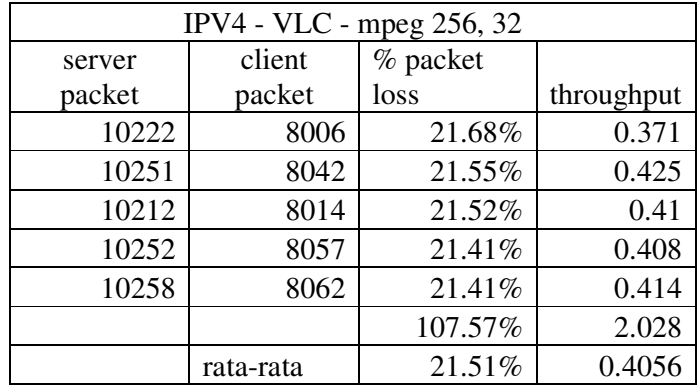

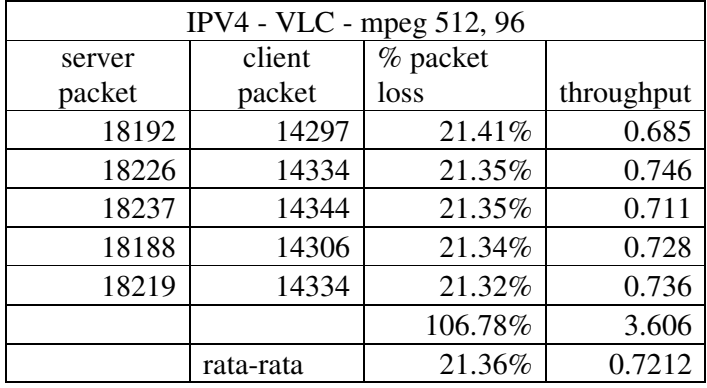

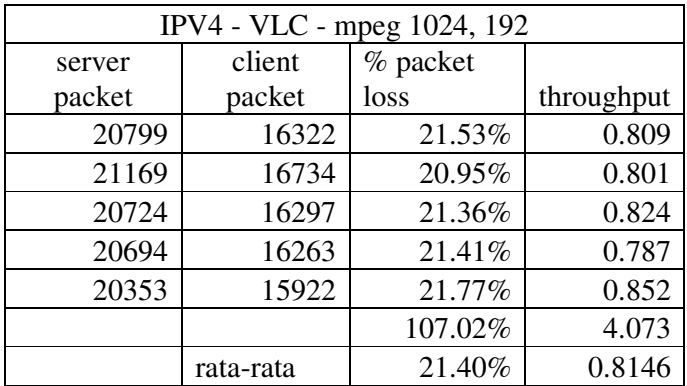

## **DATA PERCOBAAN VLC JARINGAN IPV6**

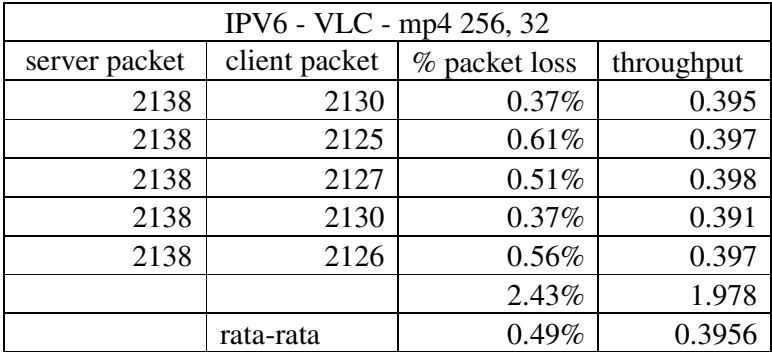

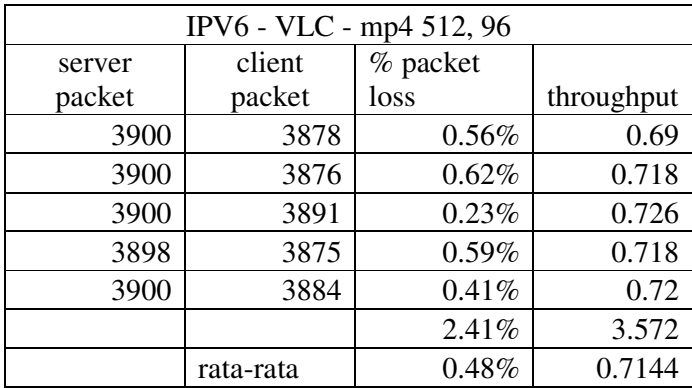

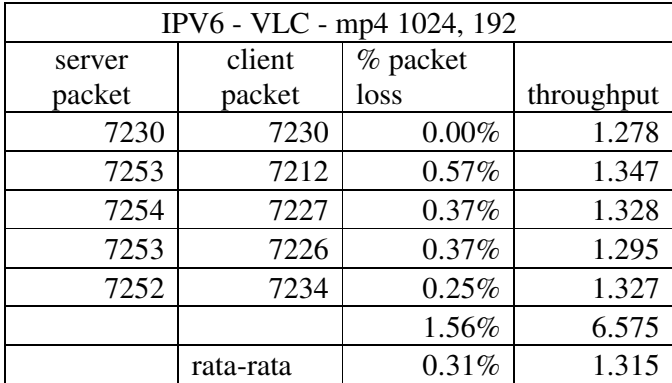

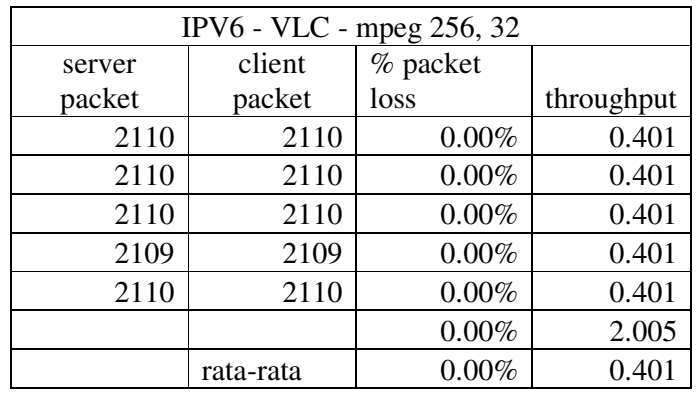

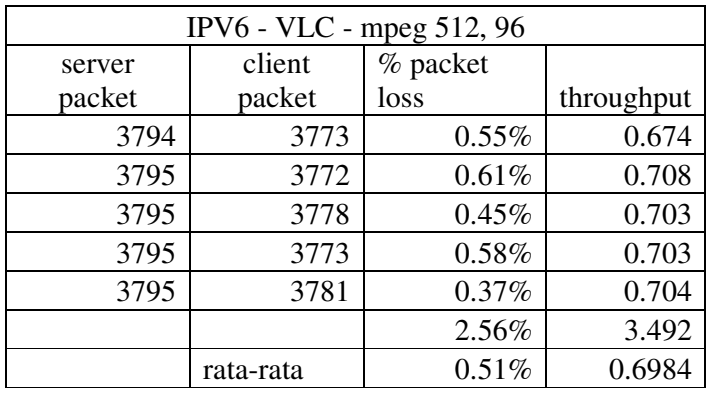

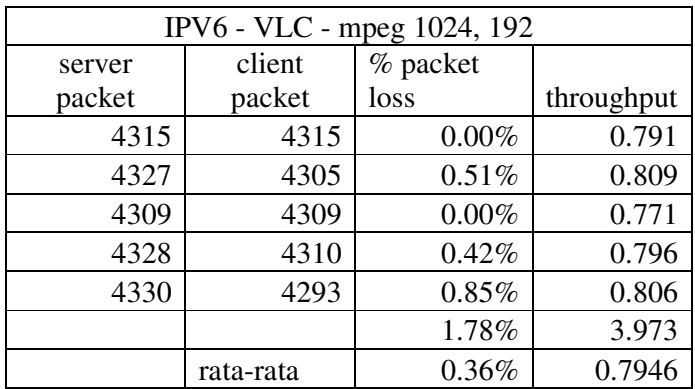

## **DATA PERCOBAAN VLC JARINGAN AUTOMATIC 6TO4 TUNNELING**

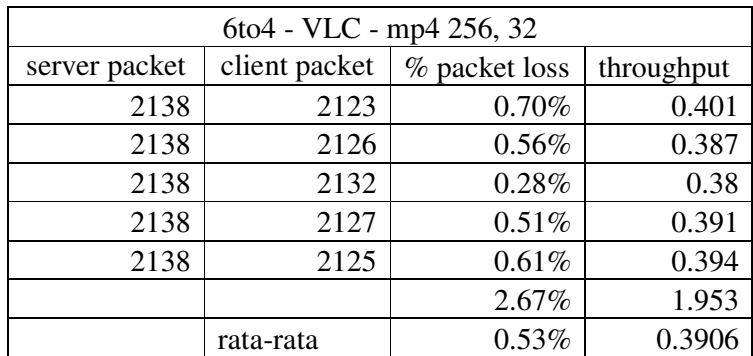

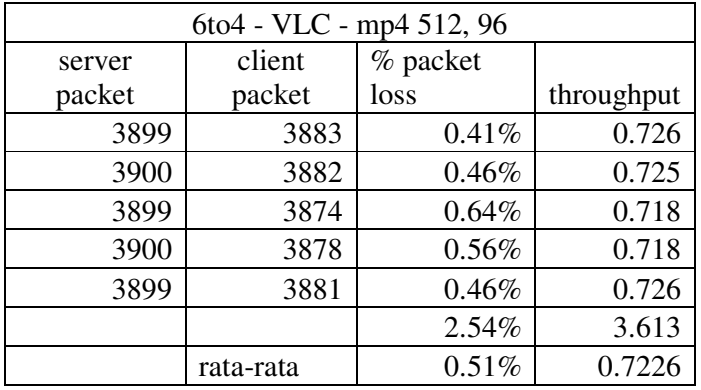

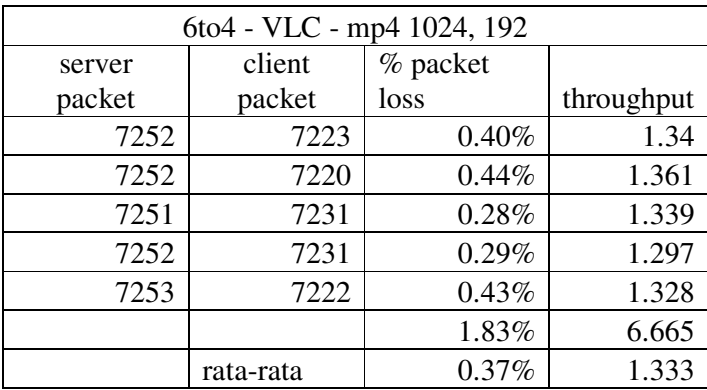

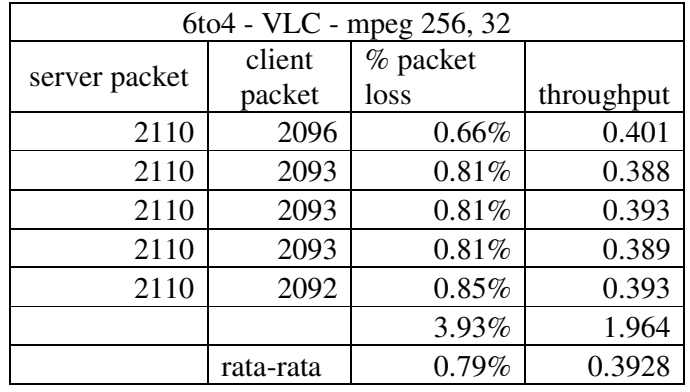

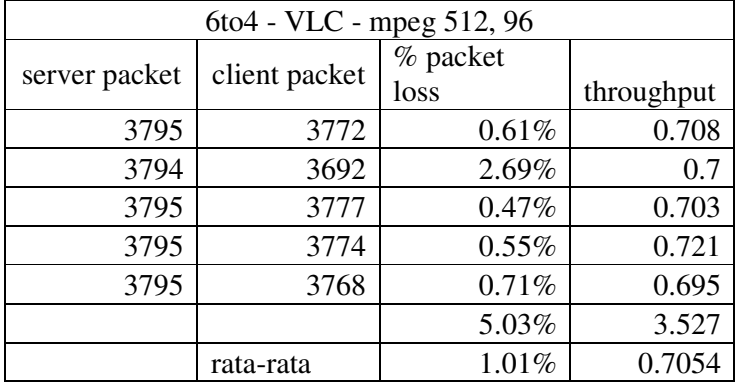

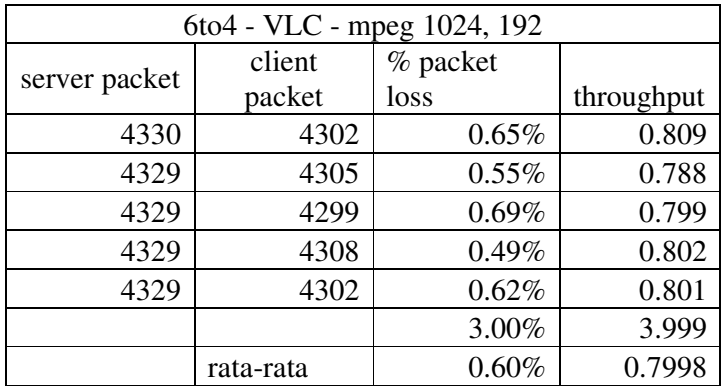

# **DATA PERCOBAAN VLC JARINGAN MANUALLU CONFIGURED IPV6**

### **TUNNELING**

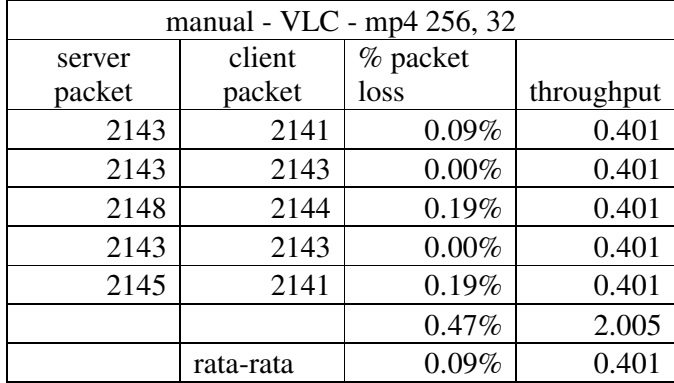

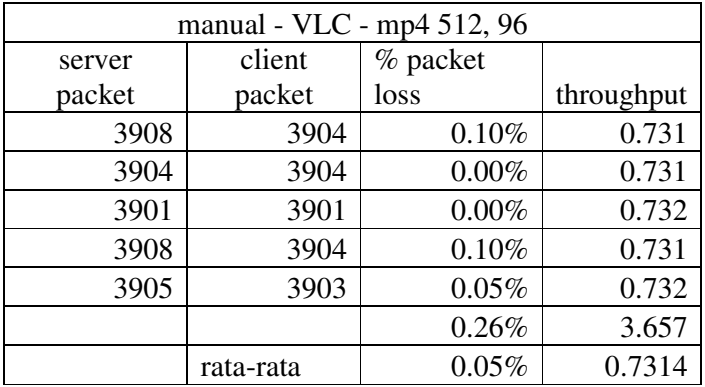

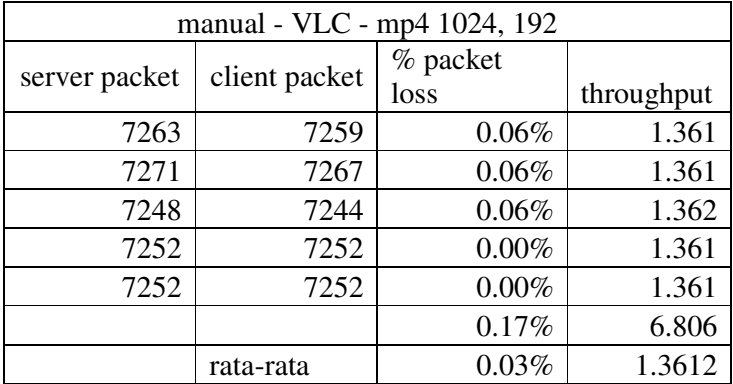

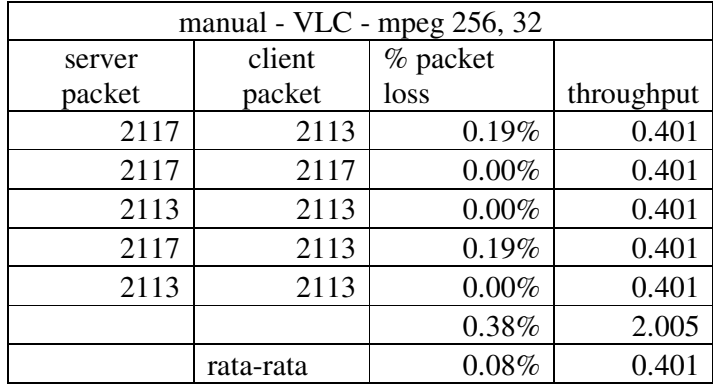

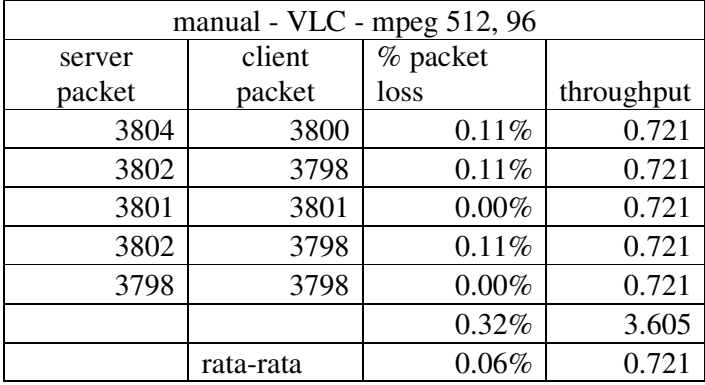

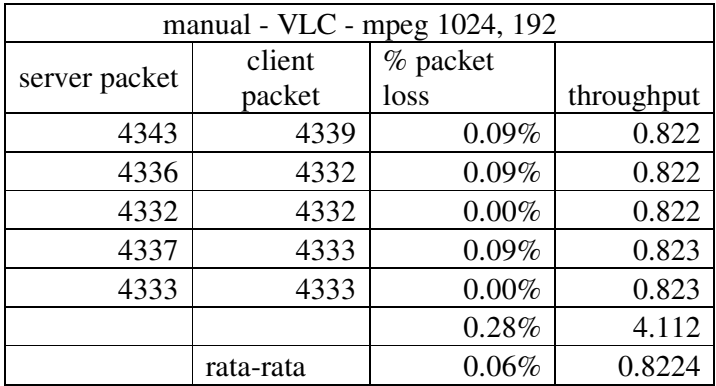

## **DATA PERCOBAAN HELIX JARINGAN IPV4**

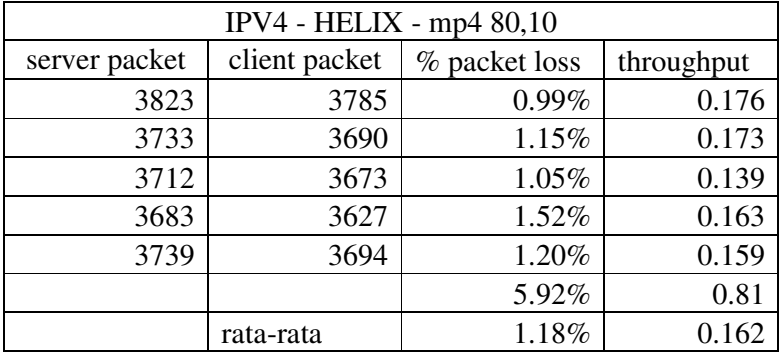

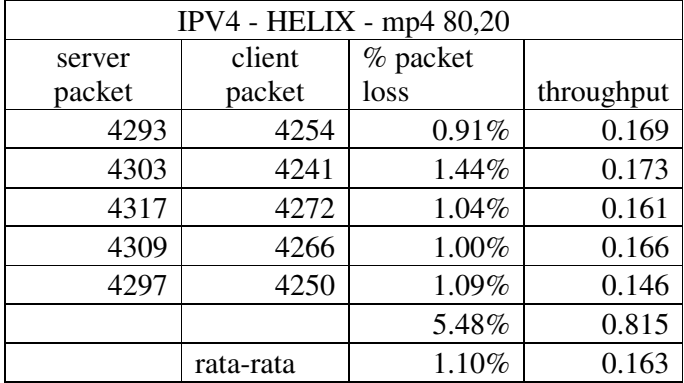

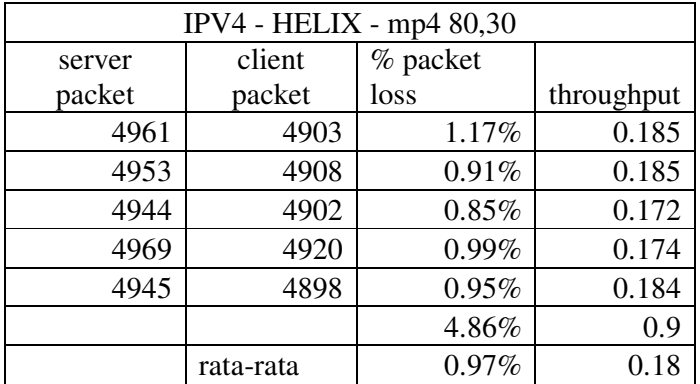

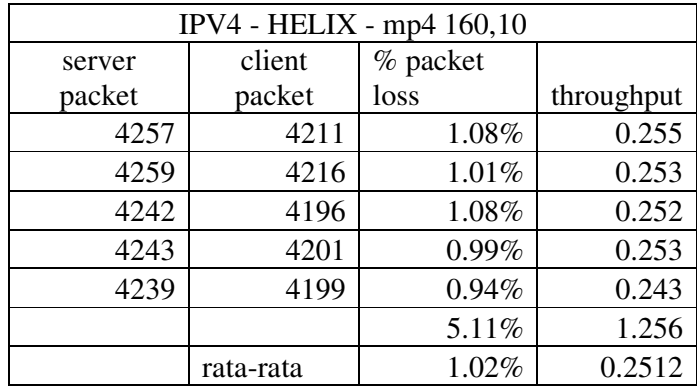

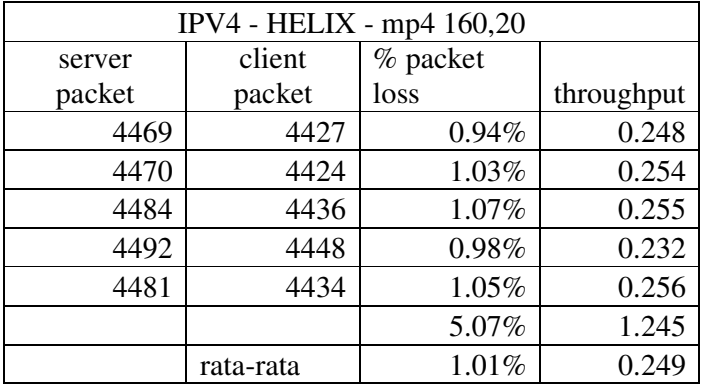

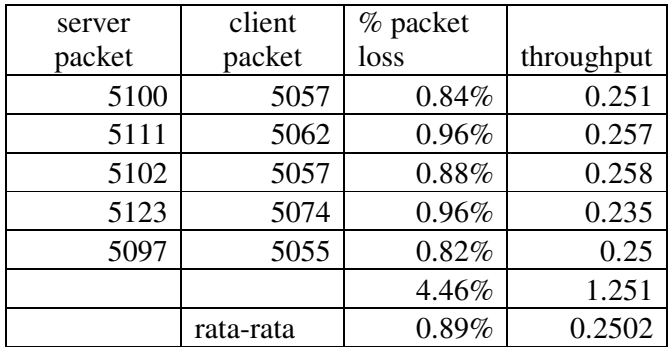

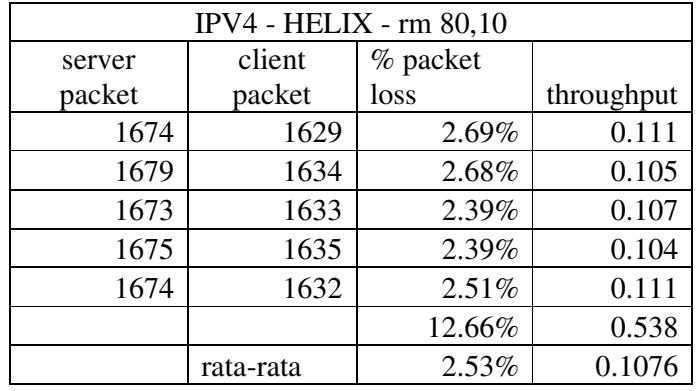

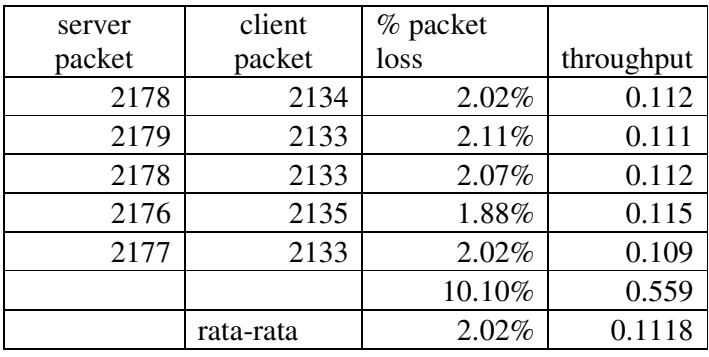

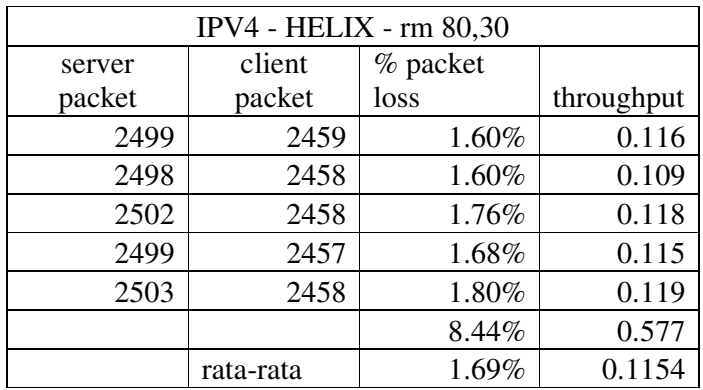

## **DATA PERCOBAAN HELIX JARINGAN IPV6**

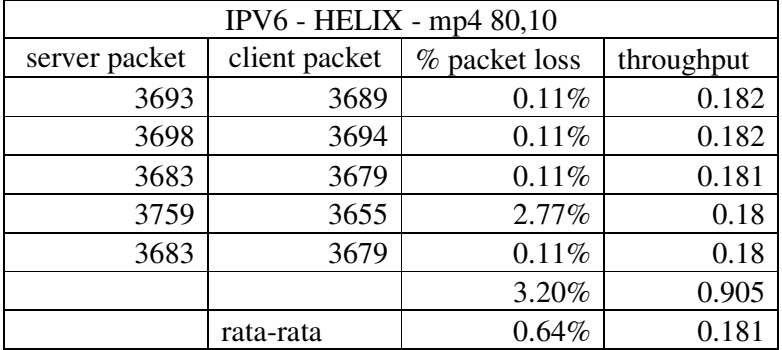

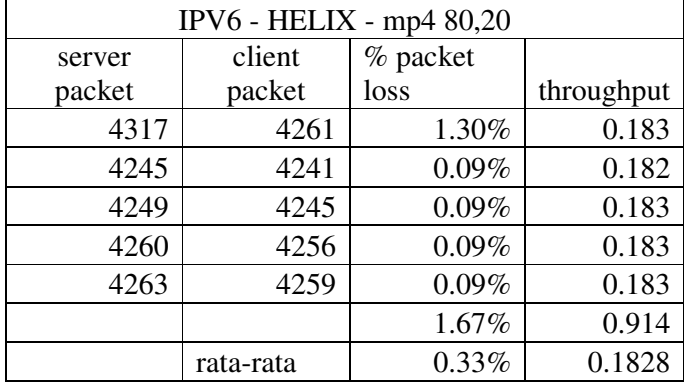

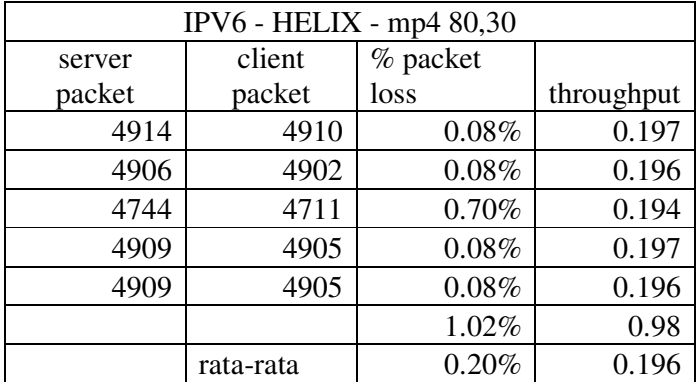

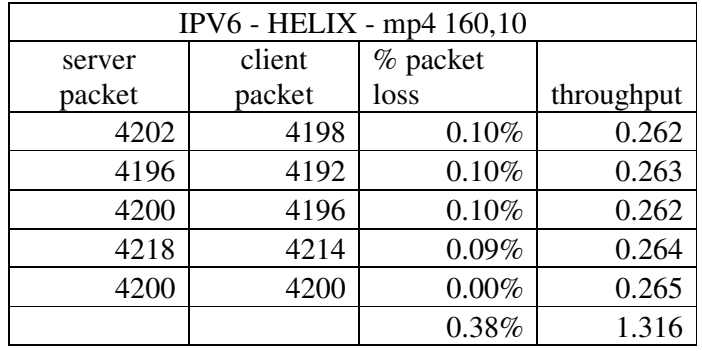

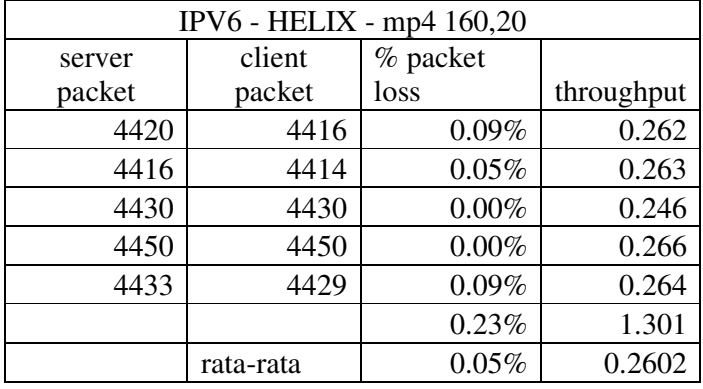

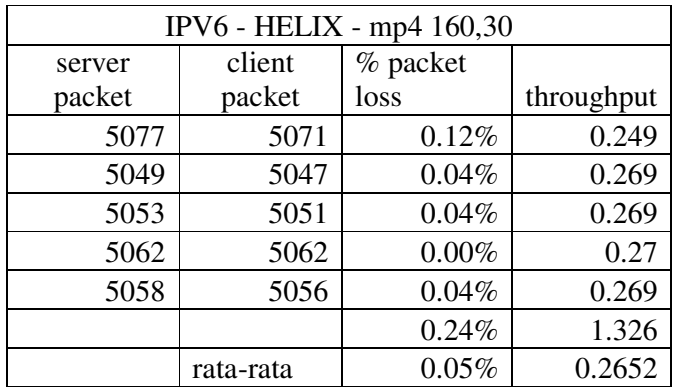

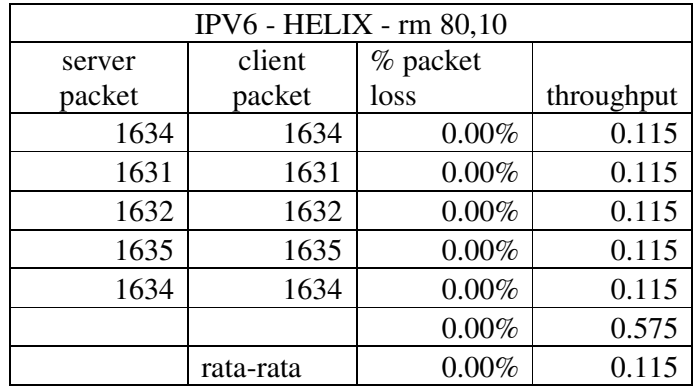

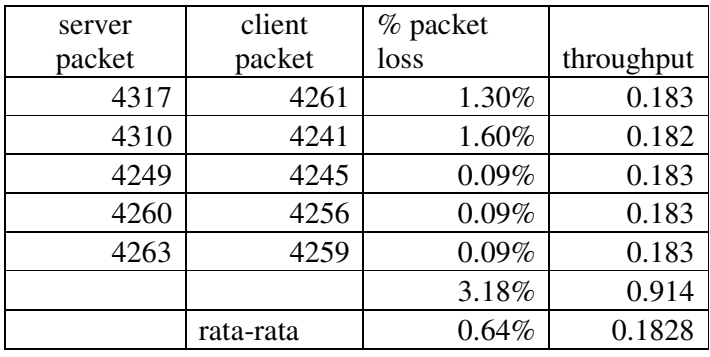

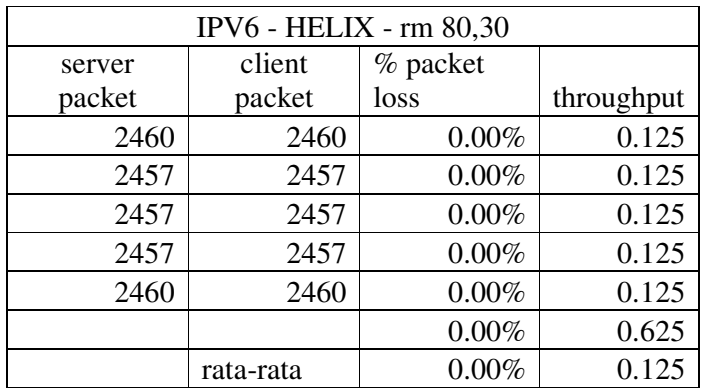

# **DATA PERCOBAAN HELIX JARINGAN AUTOMATIC 6TO4**

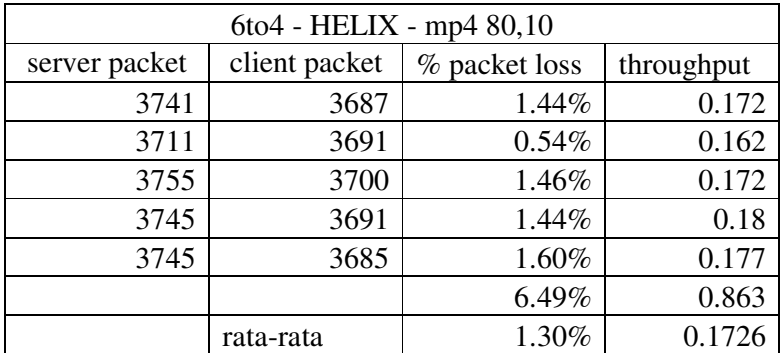

## **TUNNELING**

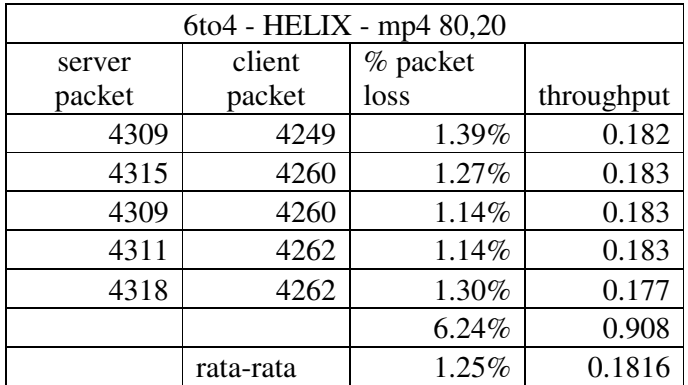

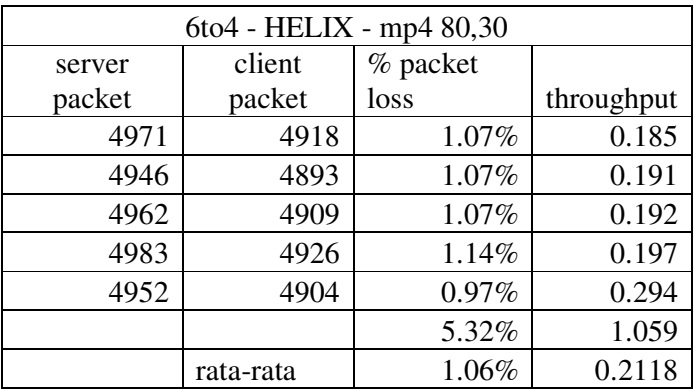

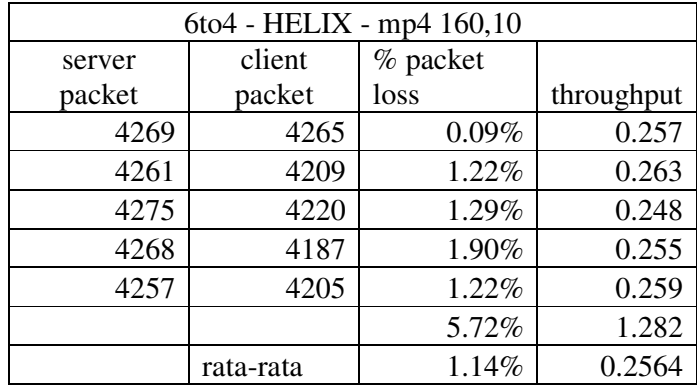

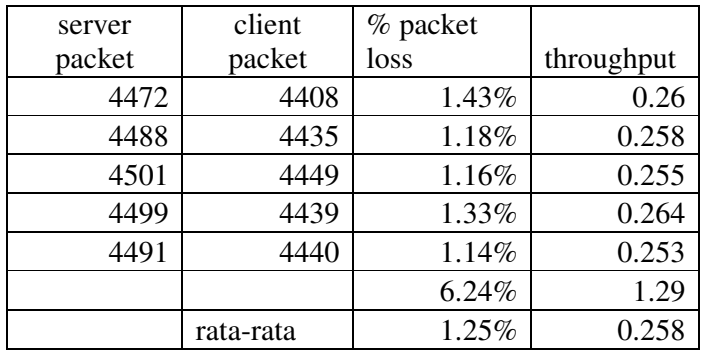

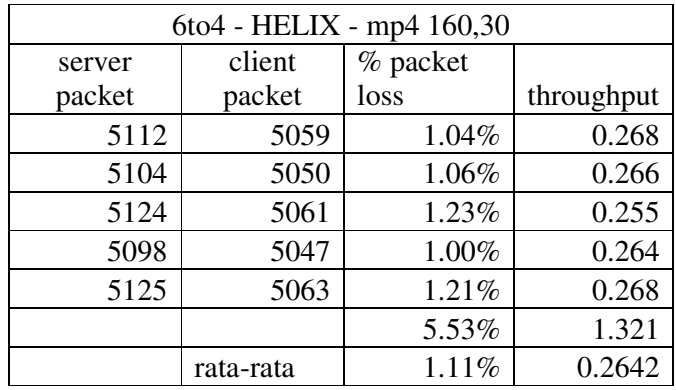

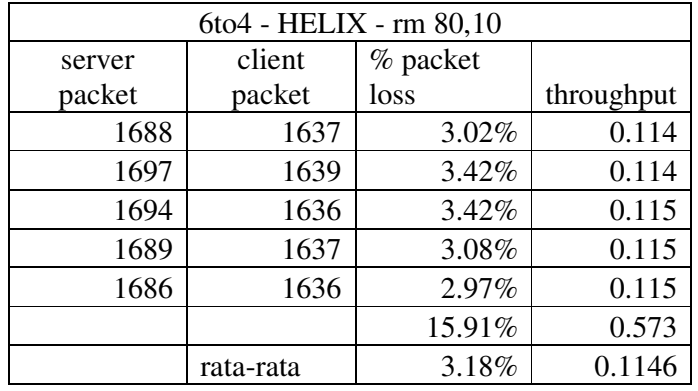

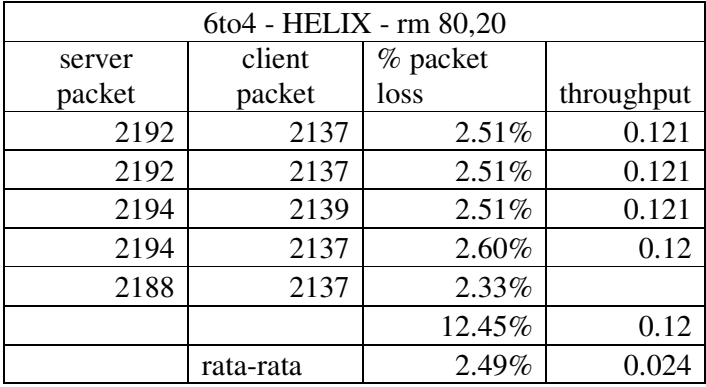

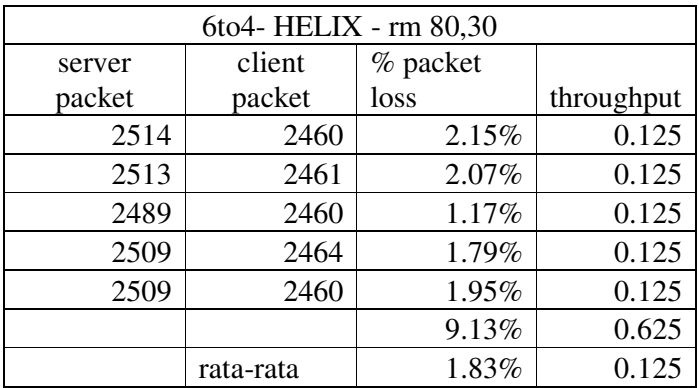

# **DATA PERCOBAAN HELIX JARINGAN MANUALLY CONFIGURED**

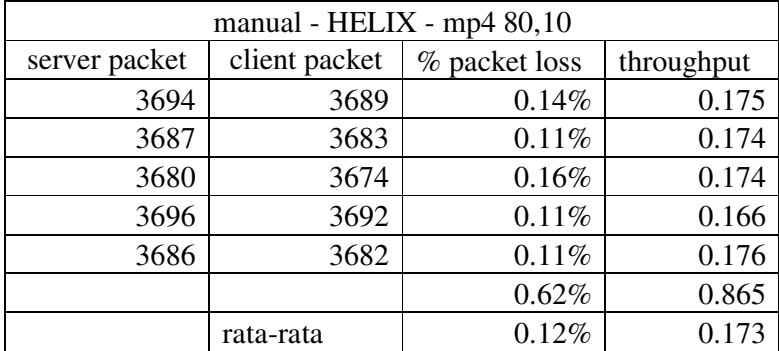

### **IPV6 TUNNELING**

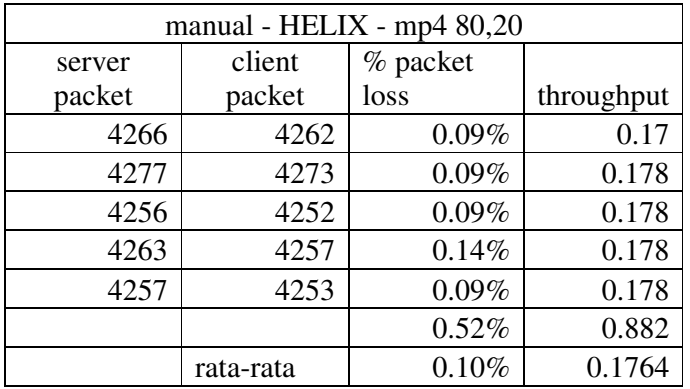

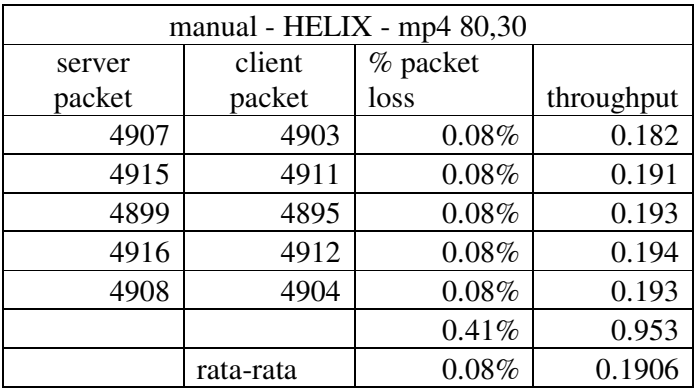

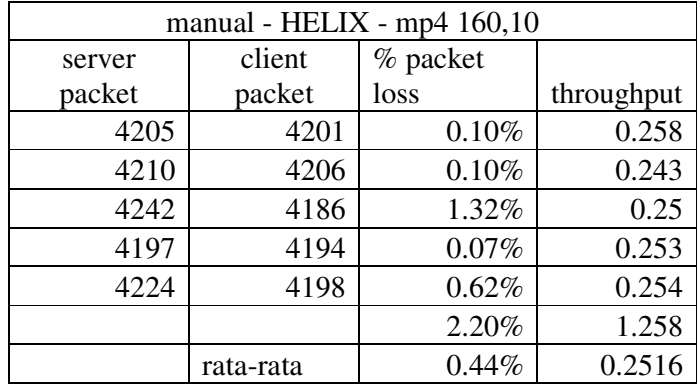

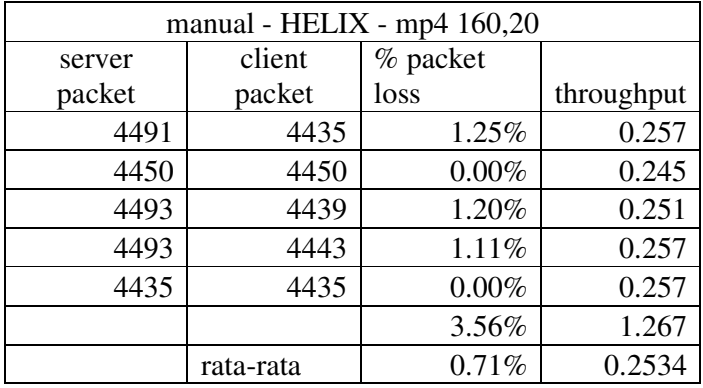

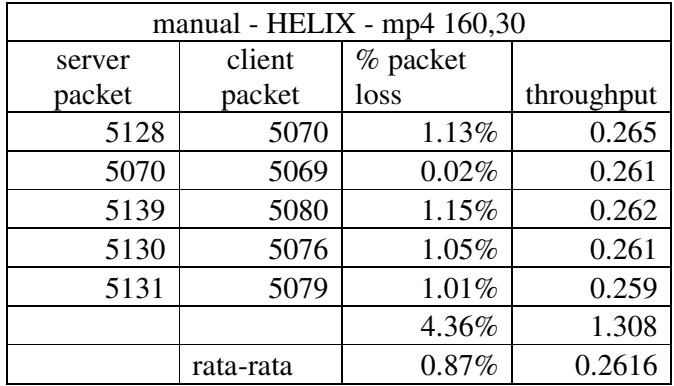

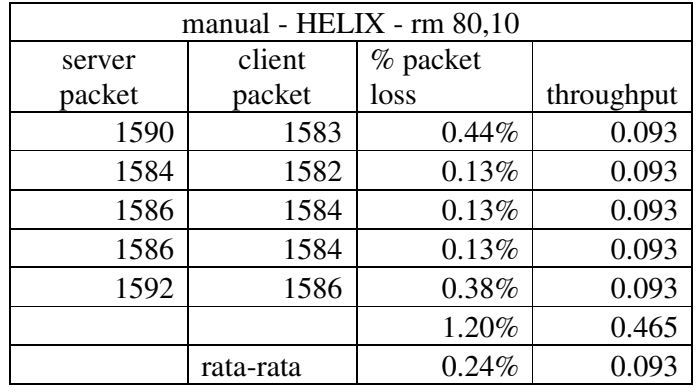

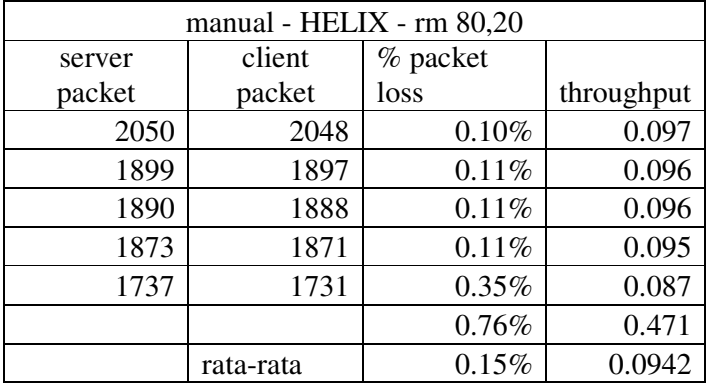

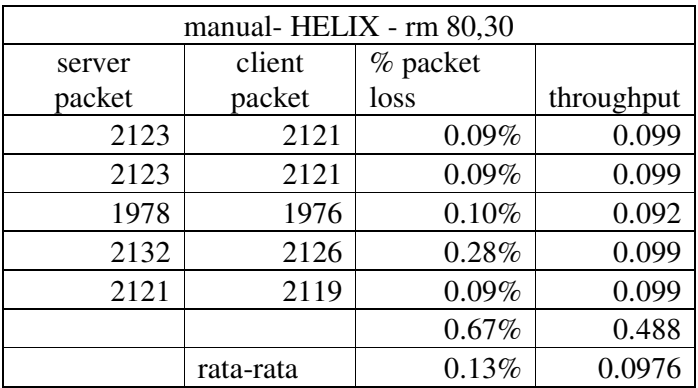